# MINISTERIO DE INDUSTRIA Y ENERGIA SECRETARIA DE LA ENERGIA Y RECURSOS MINERALES

ANALISIS METODOLOGICO DE LAS TECNICAS GEOQUIMICAS

# EMPLEADAS EN

PROSPECCION GEOTERMICA

I

 $\begin{bmatrix} \phantom{-} \end{bmatrix}$ 

 $\begin{bmatrix} 1 \\ 1 \end{bmatrix}$ 

I

I

L

I

П

I

O

"APENDICE B"

" Introduction to SPSS and BMDP Statistical Programs "

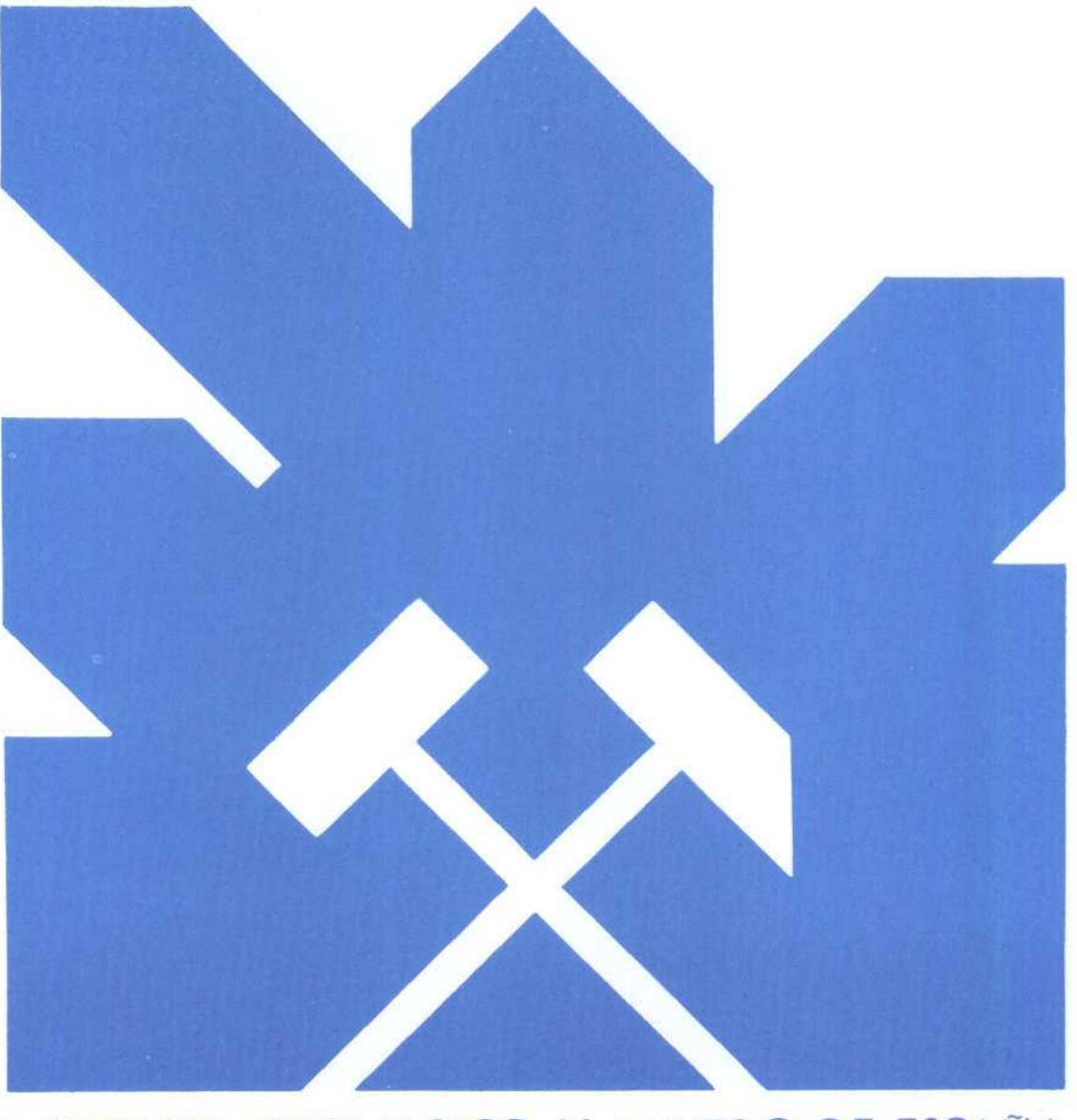

# INSTITUTO GEOLOGICO Y MINERO DE ESPAÑA

**Julio 1985** 

### A P P E N D <sup>I</sup> X B

 $\ddot{\phantom{0}}$ 

### INTRODUCTION TO SPSS AND BMDP STATISTICAL PROGRAMS

The complete programs may be obtained from: SPSS Inc., 444 North Michigan Dr., Suite 3000

Chicago, Il 60611

8

BMDP Statistical Software Inc. 1964 Westwood Blvd, Suite 202 Los Angeles, CA 90025

 $\ddot{a}$ 

# **BMDP Statistical Software** 1981

الراسية والمعالمين الأول

Ĵ,

 $\sim$   $\sim$ 

is Con

W. J. Dixon, chief editor

M. B. Brown L. Engeiman J. W. Frane M. A. HiII \_ A. I. Jennrich J. D. Toporek

# UNIVERSITY OF CALIFORNIA PRESS

BERKELEY • LOS ANGELES • LONDON • 1981

This publication reports work sponsored in part under grant RR-3 and continuation contract number N01-RR-8.2107 of the Biotechnology Resources Branch of the National Institutes of Health. Reproduction in whole or in part is permitted for any purpose of the United States Government

-- <sup>Í</sup>

til eine

### Orders for this publication should be directed to

UNIVERSITY OF CALIFORNIA PRESS

2223 Fulton Street Berkeley, California 94720

UNIVERSITY OF CALIFORNIA PRESS, LTD. London. England

Copyright © <sup>1981</sup> by The Regents of the University of California

Library of Congress Catalog Card Number: 80-53770

Comments on programs or orders for copies of the program should be addressed to BMOP Statistical Software as described in Appendix 0.

Manufactured in the United States of America

÷

# **Contents**

à,

أحكا القاوش

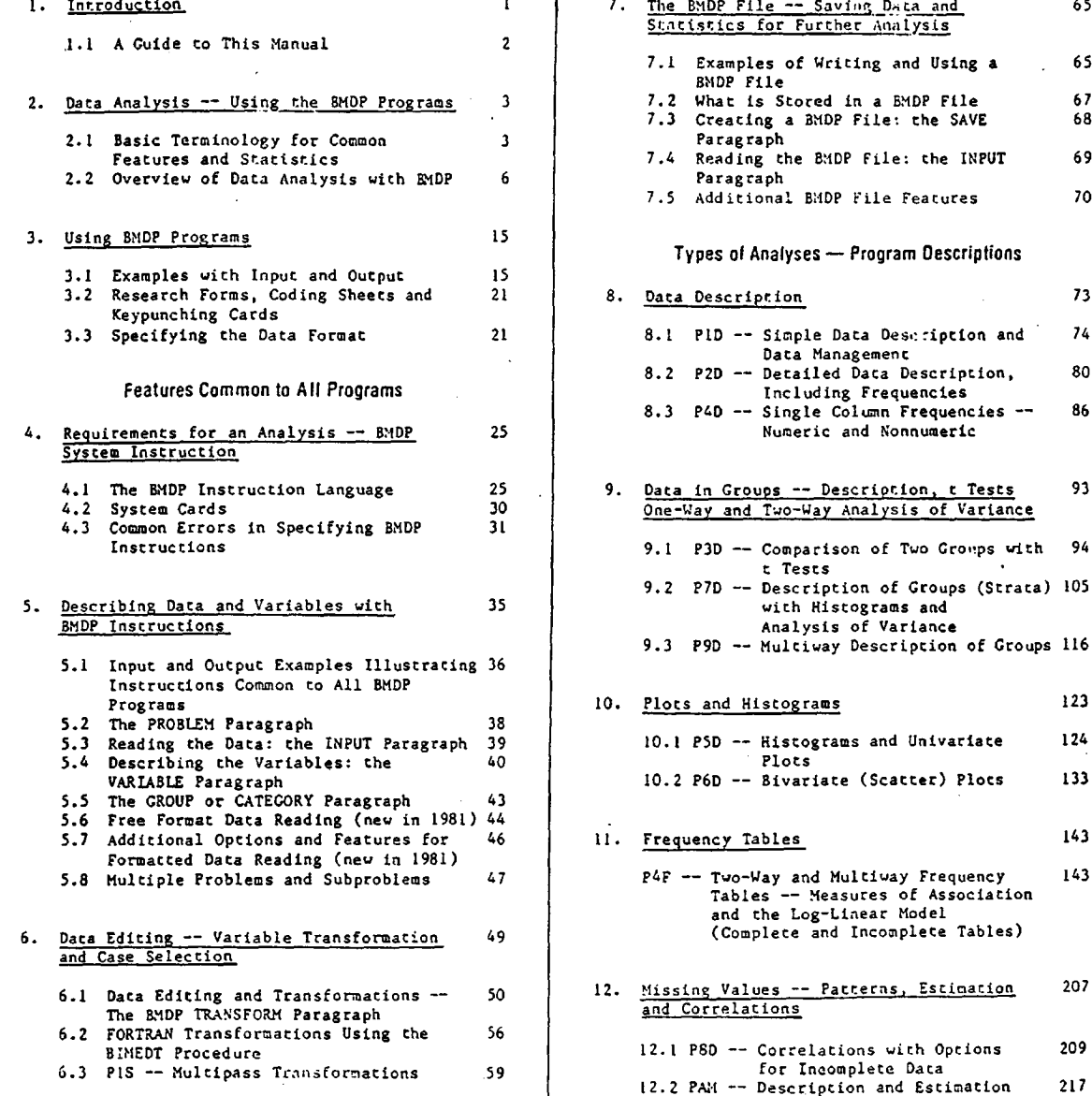

Ŷ,  $\Omega$ 

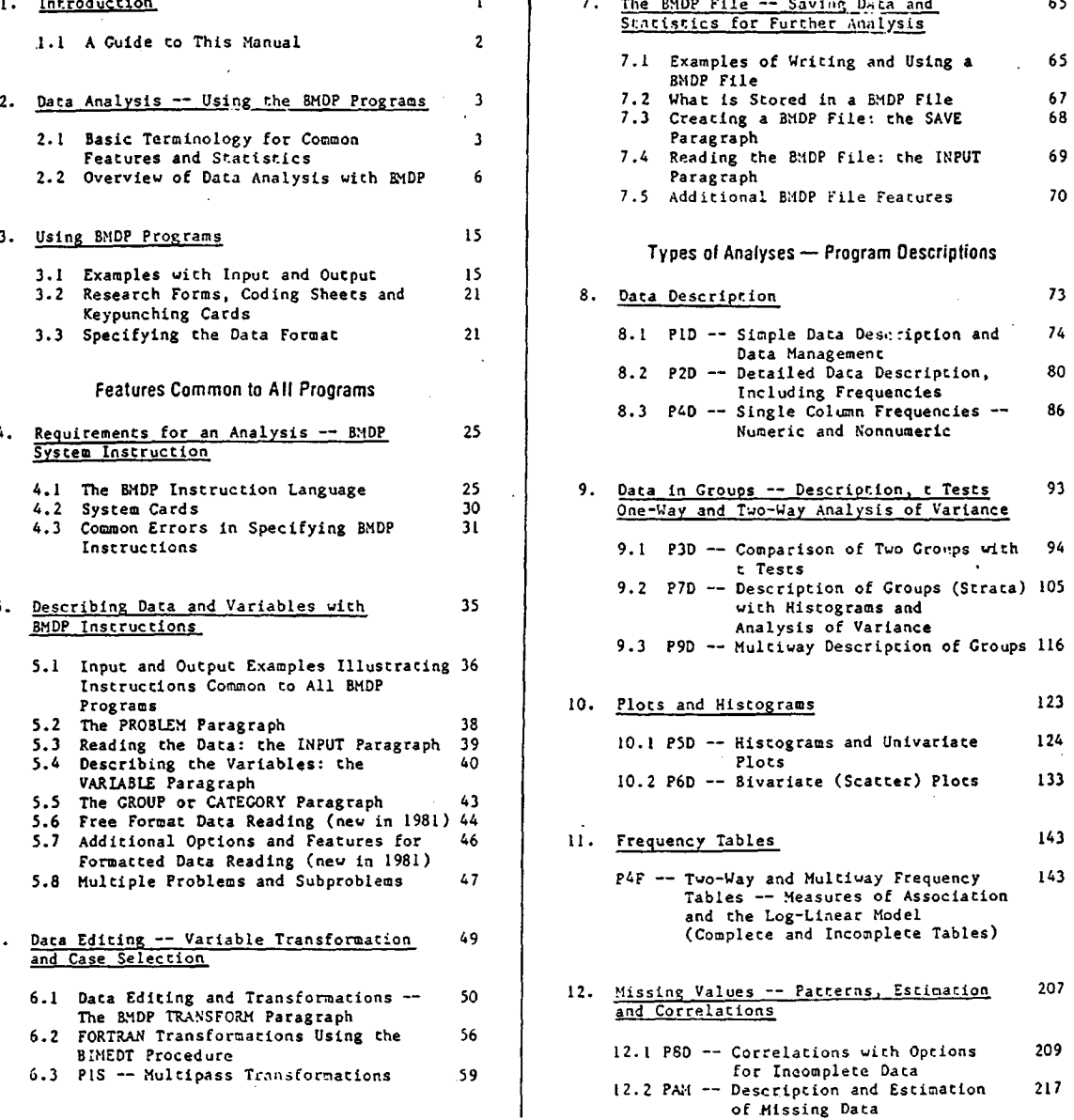

v

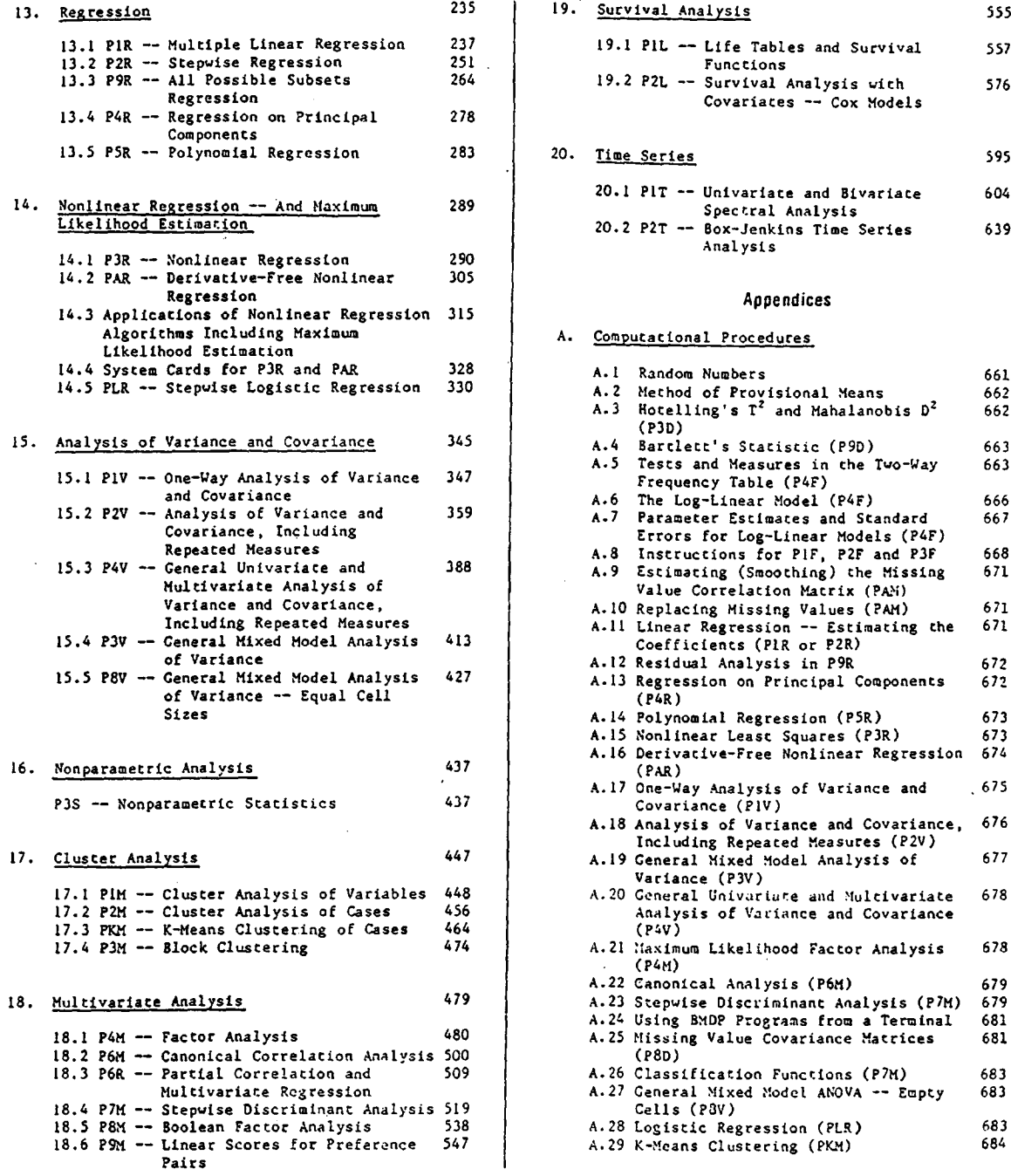

Ч£.

 $\mathcal{I}_\star$ 

÷.

# 19. Survival Analysis 555 19.1 PIL -- Life Tables and Survival 557<br>Functions 13.2 P2R -- Stepwise Regression 251 Functions<br>13.3 P9R -- All Possible Subsets 264 19.2 P2L -- Survival Analysis with 576 Covariates -- Cox Models 20. Time Series 395  $20.2$  P2T  $-80x$ -Jenkins Time Series 639 Analysis **Appendices** A. Computacional Procedures 1.1 Random Numbers 661<br>1.2 Method of Provisional Means 662 rsu*i* ett's Statistic (P9D) 663 A.5 Tests and Measures in the Two-Uay 663 and Covariance A.6 The Log-Linear Model (P4F) 666 Covariance , Including Errors for Log-Linear Models (P4F) Repeated Measures<br>Concel University and A.8 Instruccions for PIF, P2F and P3F 668

 $\alpha$  , as associated

والراويان والمكارين والروابطة والمتاريخ والمسح مكفيتا المستعلمات

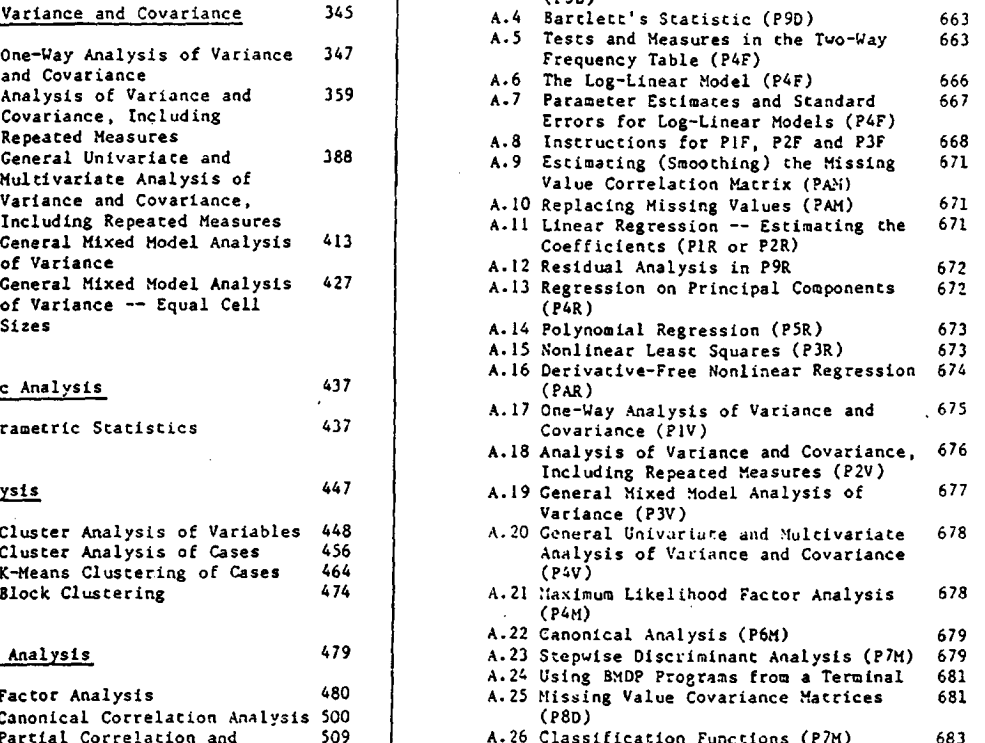

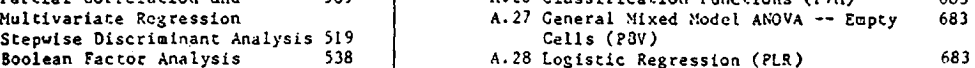

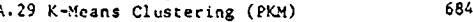

÷

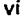

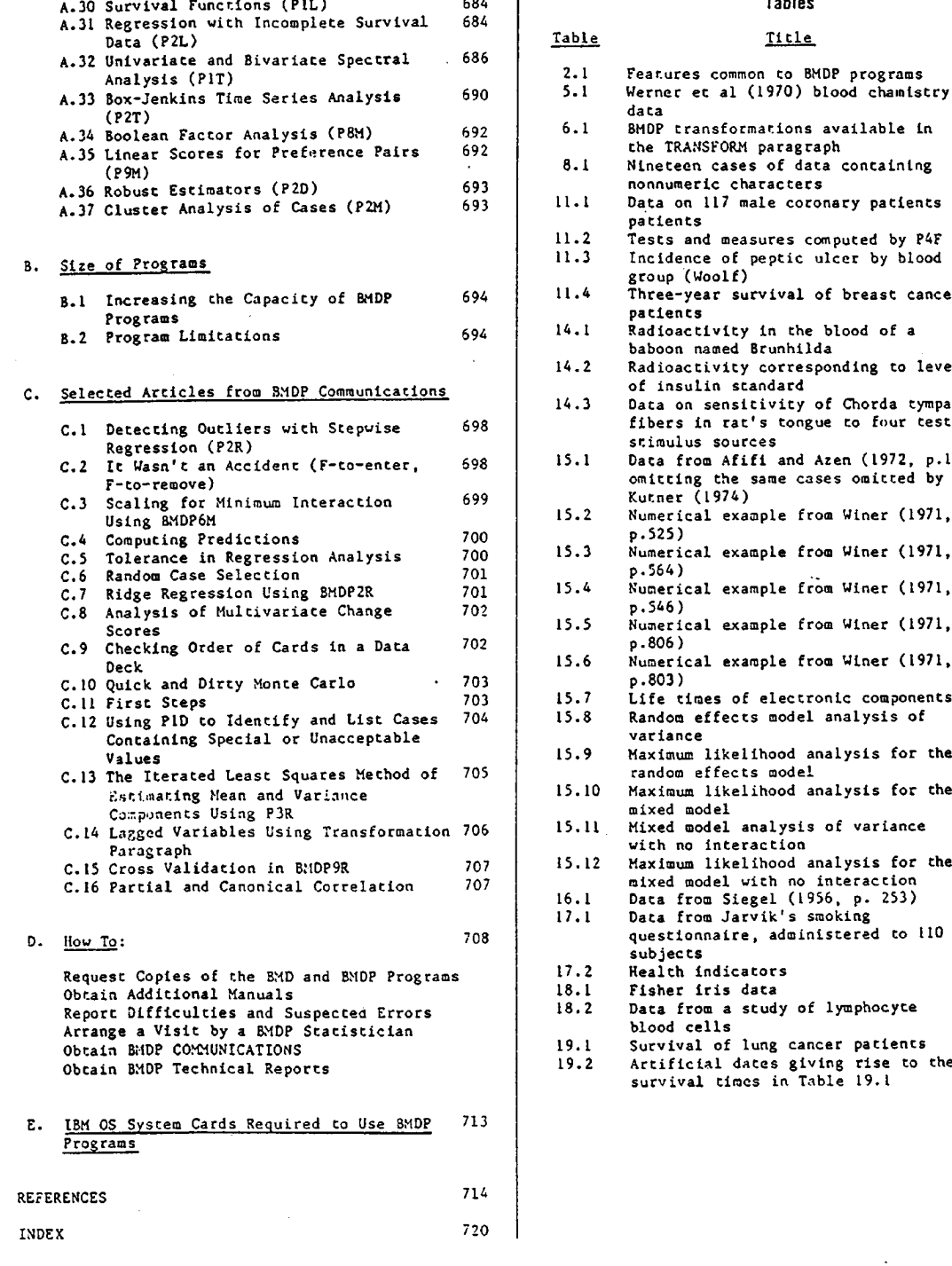

 $\mathcal{V}(\tau)$ 

 $\mathcal{A}^{\mathcal{I}}$ 

l.

 $\sim$   $\omega$   $\omega$   $\sim$ 

الراجعة كالرامس ستستفرغ ويتهره عمراء

L.

 $\mathcal{L}^{(k)}$  ,  $\mathcal{L}$ 

 $\mathcal{L}_{\mathbf{z}}$ 

الدفائر وزائره كالمحافظ والمتأمل والمتعاقبة والمتحادة المتنقش والمسالحا والأمام والممار والمستقل والرازي للا

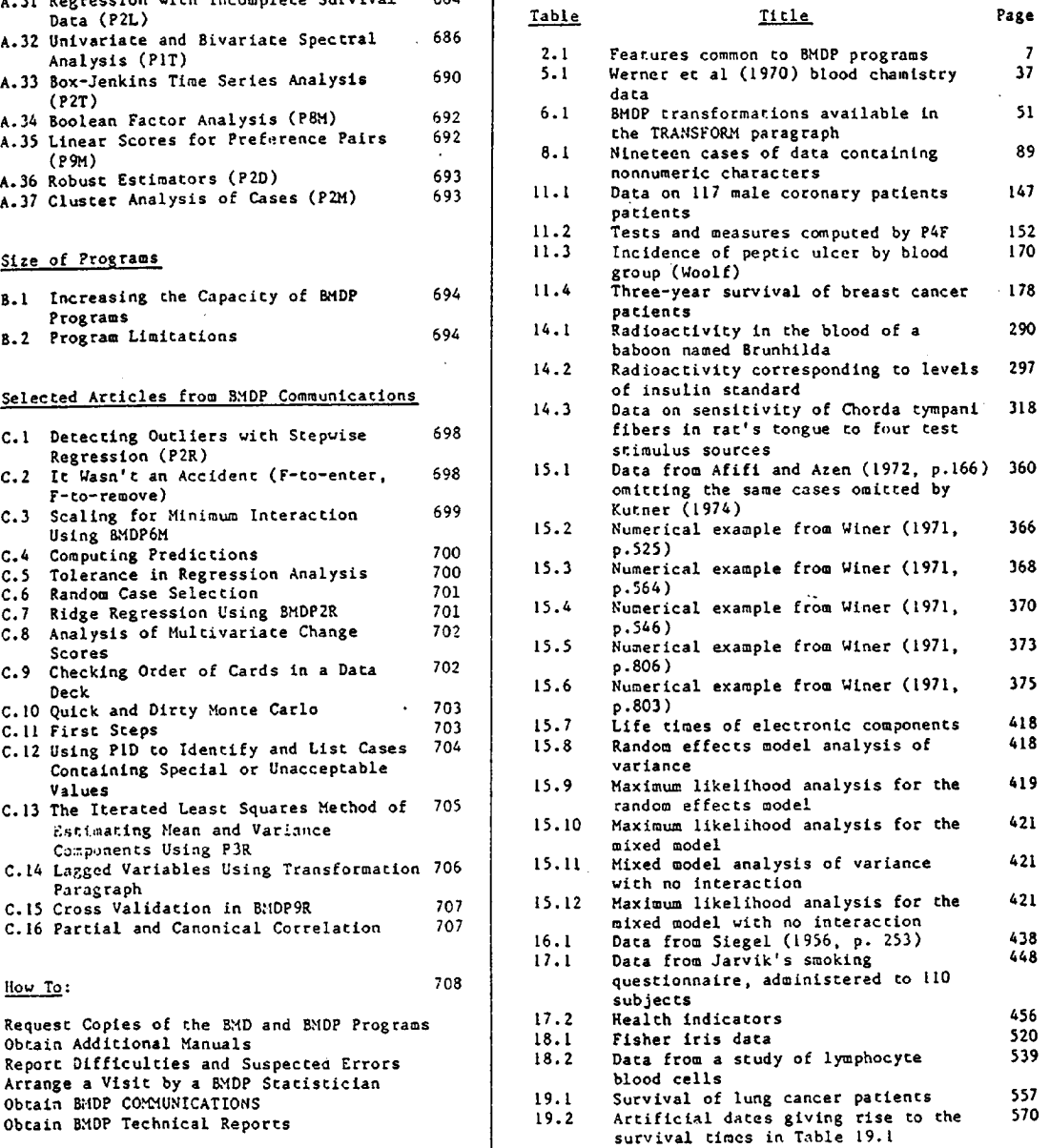

 $\ddot{\ddot{\xi}}$ 

 $\mathcal{L}_{\rm{max}}$ 

# Preface

usage of the BMDP computer programs. These programs | Hill and W.J. Dixon. This process was simplified by<br>provide a wide variety of analytic capabilities that | the expert editing provided by Morton Brown who provide a wide variety of analytic capabilities that  $\vert$  the expert editing provide<br>range from plots and simple data description to edited the previous edition. range from plots and simple data description to | edited the previous edition.<br>advanced statistical techniques. The first chapter | This revision could not have been completed advanced statistical techniques. The first chapter<br>outlines the organization of the manual and suggests

This edition differs in many respects from acknowledge chere acknowledge chere for a nodel and Noody. earlier editions; therefore we recommend that you | Linda Moody.<br>read Chapter One even if you are familiar with the | Ellen Sommers tested and retested the programs read Chapter One even if you are familiar with the previous editions.

The first BMD Biomedical Computer Programs | examples in this manual.<br>al appeared in 1961, and was followed by | Throughout Janice Cammell provided expert manual appeared In 1961, and vas folloved by Throughout Janice Cammell provided expert numeraus editions . Each new edicion included new technical editing, improved phrasing, organízation programs with improved features, novel statistical | and attention to detail. Ching Liu and Avis Williams<br>techniques and more robust statistical algorithms. | expertly typed the many drafts of the manuscript and techniques and more robust statistical algorithms. | expertly typed the many drafts of the manuscript and<br>In 1968 we began to develop the English-based | prepared the camera-ready copy. The text in this In 1968 we began to develop the English-based | prepared the camera-ready copy. The text in this<br>Control Language used with the BMDP programs | manual was produced with the aid of a text-editing Control Language used with the BMDP programs | manual was produced with the aid of a text-editing<br>described in this manual. This method of specifying | program produced by the Clinical Evaluation Unit of vesselve in the more flexible than the fixed format che Brencwood Veterans Adminiscration Nedical<br>used in the BMD programs. In addition, repeated Center. Layout was done by Barbara Widawski. used in che BMD programs . In addition , repeated Center. Layout vas done by Barbara Widawskf. analyses of the same data, or similar analyses of } Appendix D contains information on ordering the<br>multiple sets of data, can be done by stating a } programs and the computers on which they are

extensive discussion of most program features with | difficulties may arise in their use; these<br>examples of how they are used. There are numerous | difficulties should be reported to us as described examples of how they are used. There are numerous | difficulties should be reported to us as described<br>input/output examples, many of which are annotated. | in Appendix D. Your comments and criticisms about input/output examples, many of which are annotated. In Appendix D. Your comments and criticisms about<br>Our emphasis is on the use of the staristical | the programs and this manual will also be Our emphasis is on the use of the statistical | the programe techniques and not on the numerical results obtained | appreciated. techniques and not on the numerical results obtained | appreciated.<br>-- therefore we explain the terms used in the | In the first edition of the manual 26 programs -- therefore we explain the terms used in the results, but do not repeat the numerical answers in results, but do not repeat the numerical ansvers in vere described. The 1979 edition contained 36. This<br>the discussion of the results.

programs as well as for experienced statiscicians. | programs is an ongoing project. New opcions are<br>Chapter One gives an outline of the entire manual | continually being added. the new programs in this and a guide to its use. Chapter Two describes the  $\int$  manual are: scope of analytical techniques available, basic<br>terminology and a short description of each program. terminology and a short description of each program. BMDP4F - Two-way and Multivay Frequency Table<br>In chapters four through seven we discuss the the Analysis - includes all of the essential specifications common to many programs and explain features of the older 3NDPIF, BNDP2F, and how they are specified in Control Language. Chapters<br>eight through twenty are devoted to the individual programs. The programs are discussed in relation to | selected in a stepwise manner. Structural<br>the analyses they perform. Each program is | zeros are petmitted for both two-way and che analyses they perform. Each program is a state permitted for both two-way and<br>extensively illustrated by annotated input/output and multiway tables. Cells or scrata whose<br>examples. Difficult formulas and computational

New chapters are written by the designated auchors. Revisions of material appearing in previous

 $\sim 10^{-1}$ 

i Tinggi

This manual describes the capabilities and | editions were done primarily by James Frane, MaryAnn<br>e of the EMDP computer programs. These programs | Hill and W.J. Dixon. This process was simplified by

outlines the organization of the manual and suggests | without the support of many BMDP staff nembers. In<br>how to use it.<br> addition to those mentioned elsewhere we wish to<br>acknowledge the assistance of Noel Wheeler, and

to document how the options work and prepared the<br>examples in this manual.

ninimum number of Control Language instructions.<br>In this edition ve attempt to incegrate an test and development for some time ve knov

liscussion of the results.<br>The manual is written for new users of computer | programs and revision of previously released The manual is written for new users of computer | programs and revision of previously released<br>programs as well as for experienced statisticians. | programs is an ongoing project. New options are

extra the chromogeneous and adds new features for<br>screening log-linear models. Models can be<br>selected in a stepwise nanner. Structural algorithms are provided in an appendix.<br>New chapters are written by the designated in a stepulse manner.

A

 $\mathcal{L}_{\mathrm{c}}$ 

en.<br>G

- BMDP2L Cox Models for Survival Analysis analyzes A case has a score of one if it has a<br>Cox style proportional hazards survival a positive response for any of the variables Cox style proportional hazards survival | positive response for any of the variables<br>
analysis models with covariates. There can | dominant in the factor (those not having analysis models with covariates. There can dominant in the factor (those not having<br>be both time-independent and time-dependent and the sero loadings) and zero otherwise. The covariates. Models can be selected in a late of program has been found useful in<br>stepwise manner by either exact maximum and serological and other studies.<br>likelihood or by an efficient approximation can be selected derivatives. Several plots can be selected to accompany the results.
- BMDPIT Spectral Analysis performs spectral | the coefficients are based on the judgments<br>analysis Control Language is a series of | (preferences) of experts. The expert use of several kinds of filters.
- BMDP2T Interactive Box-Jenkins Analysis, Including<br>Transfer Functions deals with a general casss of time series models that <sup>i</sup> ncludes more than one expert can be analyzed. ARMA, inrervention , and transfer function componente . For the ARIMA component, Lt allows any number of autoregressive and moving - average factocs and each factor may have any number of paramecers of any order of lags. Intervention and transfer function components also have dynamie structure similar to the ARIMA components. Plots include individual and multiple time<br>series, autocorrelation, partial autocorrelacion, sutocorrelation and cross correlation functions. Control Language Ls designed for interactíve and batch use. Outpuc is adjusted to the width of <sup>a</sup> computer terminal and can be performed in a series of acepe guided by che user .
- BMDP4V Univariate and Multivariate Analysis of Variante and Covarianee, Includíng Repeated Measures and Cell Weights - expands the as URNAS, che University of Rochester Weighted ANOVA System.) Some of its new features include Creenhouse -Ceisser and Huynh-Feldt adjustments to che univariate approach co repeated measures ; univariate and multívariace approaches to repeated measures; covariates for both fixed effects and repeated measures; user defined cell weights (cell importance) for hypotheses tested; interactive analysis of submodels; and orthogonalization of effects under user control in order to yield various types of sums of squares for unbalanced designs.
- BMDP8M Boolean (Binary Data ) Factor Analysis perforas a factor analysis of dichotomous (binary) data . The analysis in chis program differs from that of classical factor analysis (see P4H) based on btnary data evenn though the goal and model (symbotically) appear similar. The goal is co express p variables by a factors viere m is considerably smaller than p.

The arithmetic used in the matrix multiplication is Boolean, so che scores and loadings are binary.

be both time-independent and time-dependent | zero loadings) and zero otherwise. The<br>covariates. Models can be selected in a | program has been found useful in

BMDP9M - Linear Scores from Preference Pairs -<br>constructs for each case a score that is a linear combination of the variables where<br>the coefficients are based on the judgments brief commands to allow easy interactive the compares cases two at a time, stating which<br>use. Features include estimation of the pair he prefers. The analysis<br>spectral densities, coherences, variable the weights the observ vs. time plots, lagged scatter plots, and replicate the preference of the judge<br>complex demodulation plots. Attention is (whatever subjective or objective (whatever subjective or objective<br>information he may use). The expert need given to missing values, removal of same information he may use). The expert need<br>seasonal means and linear trends and the same inot judge all possible pairs of cases.

> The score is determined in a stepwise<br>manner weighting the variables by their importance to the expert. Preferences from<br>more than one expert can be analyzed.

### Other New Features

Other modules added since the 1977 edition are:

- BMDPKM K-means Cluster Analysis
- **EMDPLR Stepwise Logistic Regression**
- B,1DP8V Mixed-model Anova, Equal Cell Sízes

Important modifications have been made to several programa:

- BMDPID Option for file sorting
- BMDPID Option for stem and leaf display
- Bi1DP3D Robuse option for <sup>t</sup> statistics
- BHDP6D Mulciple pairs of variables in bivariate plots permítted
- analysis of variance capabilities of the side of checking to dangle able groups in side by<br>older BMDP2V. (It was originally developed said examples in some of cell means vs. BMDP7D - Capacity to handle more groups in side-by<br>• side histograms, plot of cell means vs. standard deviations
	- BMDP8D Completely rewritten with <sup>a</sup> much more efficíent algorithm for computing correlatlons from incomplete daca
	- BMDP2M Option for single linkage and related case clustering

\_

- BMDPAM Maximum likelihood estimation of covarianee matrices from incomplece data, display of partero of occurrence of missing values afcer clustering partera of missingness by rows and columns
- RMOP3R Specification of function and derivacives for nonlinear regression through BMDP Control Language racher than FORTRAN
- BMDPAR Specification of function for derivativefree nonlinear regression through BMDP Control Language racher than FORTRAN, modifications co permic pharaacokinetic models defined by differencial equations
- gMDP2V Cell mean vs. cell standard deviation plot, Creenhouse- Ceisser and Huynh-Feldt adjustments to degrees of freedom for repeated measures

والمتمام والجمال ويارا والالزار والأراد والمكار وتفال مامعان وقائمها المتعلققيقا فقلالهما والمرويتين

- Character handling through the transformation currently involved in planning m.iny other programs.<br>processor, e.g., conversion of alphabetic codes to Jim Frane made significant contributions in r processor, e.g., conversion of alphabetic codes to | Jim Frane made significant contributions in the<br>numeric codes<br>area of multivariate analysis. He designed and

for enhanced diagnostics and permitting blanks as missing value codes for all computer systems missing value codes for all computer systems (and Hopkins developed the life table programs.<br>Codebook interpretation of input format (and Alan Horton Brown developed the frequency table

specificacion of very large analyses contributed greatly in the area of cluster analysis.<br>CPU usage report, date and time report ... ( Other staff members, such as Al Forsythe. Ray

- 
- interactive execution<br>- Output of data files in binary, F, and G format | Many statisticians have made con

- Specification of certain special characters in<br>variable names without the need for enclosing them
- Enhanced portability, especially for CDC and 16 bit machines

entributed to the development of these programs. Biomathematics, and/or have discussed the programs<br>Each program goes through many stages from the vith us at conferences. Even the list of references, Each program goes through many stages from the | with us at conferences. Even the list of references,<br>initial planning to the final release for | is, of necessity, incomplete. distribution. In this manual we list as author(s), fony Thrall, Lon-Mu Liu and Laszlo Engelman<br>where possible, the person(s) who was most developed the time series programs receiving helpful<br>instrumental in the development where possible, the person(s) who was most | developed the time series programs receiving helpful<br>instrumental in the development of the program. | comments from John Tukey, David Brillinger, Peter Generally this person showed originality in the design of the program and also contributed to the design of the program and also contributed to the puring the past three years NIH provided us with<br>statistical methodology required for the analytic an Advisory Committee that considered directions for statistical methodology required for the analytic | an Advisory Committee that considered directions for<br>technique. At the end of each program we name the | our research making suggestions for improvements in designer and programmer. But these credits do not, and cannot, fully cover the contributions of our and cannot, fully cover the contributions of our<br>statistical techniques, exchange of information with<br>statisticians and the statistical computing

Laszlo Engelman designed the basic framework of the 3MDP programs, such as the Control Language used co specify instructions, the methods used for conversion centers that have customized BMDP for use<br>transformations and the method of saving data and on a variety of computer systems. For a complete transformacions and the method of saving data and | on a variety of computer systems. For a complete<br>results between analyses (the BNDP (Save) File). He | list of systems contact BNDP at (213) 825-5940. Some also programmed many of the subroutines common to of the many who have been responsible for<br>all programs and several of the EMDP analyses. For conversions include Rachel Countryman (Burroughs), all programs and several of the BXDP analyses. For conversions include Rachel Countryman (Burroughs),<br>many years he was supervisor of applications | Eli Cohen (CDC 6000, Cyber), Michael Matzek (DEC

programs in regression analysis, analysis of<br>variance and discriminant analysis. He made variance and discriminant analysis. He made | Leavitt (Xerox), Lois Secrist (Perkin-Elmer), Aenea<br>significant contributions in nonlinear regression | Reid (Honeywell 66), H. Koll (Telefunken), and W. (P3R), factor analysis (P4M) and the analysis of | Haase (MODCOMP Classic). variance (P2V and P3V). He supervised Mary Ralston's |

x

Features added to all BMDP modules include: | Ph.D. thesis, which provides the algorithm for the derivative-free nonlinear regression. He is

**Contractor** 

التواري الوليد المتعادي

numeric codes<br>- Easier specification of category codes and names | programmed several of the analyses at a level thar - Easier specification of category codes and names programmed several of the analyses at a level that<br>- Free-format data reader - Free-format data reader<br>- Fortran variable format data reading replaced by | is now supervisor of applications programming and is Fortran variable format data reading replaced by | is now supervisor of applications programming and is<br>conversion within BMDP of card images to numbers | deeply involved in making improvements and program deeply involved in making improvements and program<br>testing.

-Codebook interpretation of input format Horton Brown developed the frequency table<br>- Dynamic storage mechanism to allow easy | programs, and John Hartigan (of Yale University)

- CPU usage report, date and time repoct Ochar staff members , such as Al Forsythe, Ray - Increased control over output, e.g., for Mickey and Jerry Toporek made significant

- Output of data files in binary, F, and G format (Many statisticians have made contributions and<br>- Printing of problem title at top of each page (euggestions for developing the programs: R.L. - Printing of problem title at top of each page suggestions for developing the programs: R.L.<br>- Improved data printing subsets of variance, Anderson in regression and analysis of variance,<br>Virginia Clark and Robert Elashoff in survival variable names without the need for enclosing them | analysis, Robert Ling in the method of pictorially<br>in apostrophes, e.g., the use of underscore allows | representing a matrix, and John Tukey in data in apostrophes, e.g., the use of underscore allows representing a matrix, and John Tukey in data<br>easier interface with SAS analysis. Valuable comments have been received from analysis. Valuable comments have been received from<br>David Andrews, Peter Claringbold, Cuthbert Daniel, Charles Dunnett, Janet Elashoff, Ivor Francis, George Furníval, Don Guthrie, Henry Kaiser, Sir Maurice Kendall, H.L. Lucas, John Nelder, Shayle (1999)<br>ACKNOWLEDGEMENTS (Searle, Frank Scitt, Max Woodbury, Karen Yuen, and Coralee Yale. This lisc <sup>i</sup> <sup>s</sup> incomplete. Many It is <sup>í</sup> mpossible to properly credic all who have statisticians have visitad che Department of

our research making suggestions for improvements in<br>numerical methods, program design and standards, statisticians and the scatistical computing<br>community.

3MDP has benefited from the work of many<br>conversion centers that have customized BMDP for use many years he was supervisor of applications | Eli Cohen (CDC 6000, Cyber), Michael Matzek (DEC<br>programming and supervised the development of many | 10/20), Gary Anderson (HP 3000), M.M. Barritt (ICL<br>of the programs. Robert Jennrich proposed and designed many of the | Malte Sund (Siemens), Robert Byers (Univac 70/90),<br>Igrams in regression analysis, analysis of | Ann Coleman (Univac 1100), Bernie Ryan (VAX), Randal

 $\label{eq:2.1} \frac{1}{\sqrt{2}}\int_{\mathbb{R}^3}\frac{1}{\sqrt{2}}\left(\frac{1}{\sqrt{2}}\right)^2\frac{1}{\sqrt{2}}\left(\frac{1}{\sqrt{2}}\right)^2\frac{1}{\sqrt{2}}\left(\frac{1}{\sqrt{2}}\right)^2.$ 

<sup>i</sup> -

# 1 INTRODUCTION

The BMDP computer programs are designed to aid complexity, and some numbers do not appear.<br>daca analysis by providing methods ranging from For example, the program "Simple Daca simple data display and description to advanced | Description" is labelled PID since it is the first<br>statistical techniques. Data are usually analyzed by | program in the Descriptive series, and "Nonlinear statistical techníques. Data are usually analyzed by | program in the Descriptive series, and "Nonlinear<br>an iterative "examine and modify" series of steps. | Regression" is labelled P3R as the third program in First the data are examined for unreasonable values, ( the Regression series. Since programs in this manual<br>graphically and numerically. If unreasonable values | are described by content, "Multivariate Regression" are found they are checked and, if possible, (P6R) is explained in the chapter on Multivariate<br>corrected. An analysis is then performed. This | Analysis with programs from the M-series. corrected. An analysis is then performed. This | Analysis with programs from the M-series.<br>analysis may identify other inconsistent | New programs are continually being developed and observations or indicate that further analyses are | released. The first edition of the BMDP manual<br>needed. The BMDP programs are designed to handle all | (Dixon, 1975) contained 26 programs, the 1979 needed. The BMDP programs are designed to handle all (Dixon, 1975) contained 26 programs,<br>steps in an analysis, from the simple to the edition thirty-six. New in this manual are: steps in an analysis, from the simple to the

sophisticated.<br>The BMDP programs are organized so the problem to be analyzed, the variables to be used in the This program replaces PIF, P2F and P3<br>analysis, and the layout of the data are specified expands the capability for analyzing analysis, and the layout of the data are specified are expands the capability and the capability for all programs. This permits and contingency tables in a uniform manner for all programs. This permits contingency tables<br>different analyses of the same data with only minor | P2L -- Survival Analysis with Covariates -different analyses of the same data vith only minor  $\begin{vmatrix} P2L -5 \text{arvival} & A_1 \\ C_1 \text{arccos} & D_1 \end{vmatrix}$ 

changes in the instructions.<br>This manual is arranged by the type of analysis | P8M -- Boolean Factor Amalysis This manual is arranged by the type of analysis | P8M -- Boolean Factor Analysis<br>ropriate to the data. Included are chapters on | P9M -- Linear Scores for Preference Pairs appropriate to the data. Included are chapters on | P9M -- Linear Scores for Preference Pairs<br>data description and screening, plotting, frequency | PIT -- Univariate and Bivariate Spectral Analysis data description and screening, plotting, frequency P1T -- Univariate and Bivariate Spectral<br>tables. regression. analysis of variance. P2T - Box-Jenkins Time Series Analysis extract the series of variance, P2T - Box-Jenkins Time Series Analysis<br>multivariate analysis, etc. Each chapter describes P4V - General Univariate and Multivariate the programs that are available to do a specific | Analysis of Variance, Including Cell<br>type of analysis. In the introduction to each | Geights and Repeated Measures chapter the programs are described and contrasted with each other to indicate which is preferred for a | In addition, all programs are reviewed and<br>specific analysis. Programs in other chapters are | revised in response to suggestions from users, to specific analysis. Programs in other chapters are | revised in response to suggestions from users, to<br>cross-referenced if they provide a similar function. | improve efficiency or to correct errors. For The programs are loosely classified into series: | example:

- 
- 
- R: regression analysis<br>
V: analysis of variance<br>
V: analysis of variance<br>
V: analysis of variance
- 
- 
- 
- 
- 

For example, multivariate regression belongs to both the multivariate (M) and regression (R) series.

Each program is identified by a chree-character likelihood method of estimating cova<br>le: the first is P (from EMDP) and the last is the correlation matrices from incomplete data code; the first is P (from BMDP) and the last is the | correlacion matrices from incomplete data<br>series classification. The middle character is | -P2V (Repeated Measures ANOVA) now includes the assigned when the programming begins; it can be 1-9 creenhouse-Geisser and Huynh-Feldt adjustments to<br>or a letter. The order does not indicate increasing degrees of freedom. or a letter. The order does not indicate increasing

- P4F -- Frequency Tables -- Two-way and Multiway<br>This program replaces PIF, P2F and P3F and
- 
- 
- 
- 
- 
- 

D: data description - P3D (t tests ) has been expanded to give crimmed <sup>t</sup> F: frequency cables scatistics and Levene's test for equalicy of

V: analysis of variance<br>  $\begin{array}{ccc}\n\text{Y:} & \text{analysis} \\
\text{Y:} & \text{multivariate} \\
\end{array}$  and iso plots the logs M: multivariate analysis | deviation vs. the cell mean and also plots the logs<br>L: life tables and survival analysis | of each cell statistic. The slope of the regression L: life tables and survival analysis (of each cell statistic. The slope of the regression<br>S: special (miscellaneous) (Ine for the second plot is used to determine a line for the second plot is used to determine a T: time series transformacion for stabilizing variances

- P8D (Missing Value Correlation) has been<br>rewritten to include a much more efficient algorithm Many programs cross boundaries between two series. | rewritten to include a much more efficient algorithm<br>For example, multivariate regression belongs to both | - PAM (Description and Estimation of Missing Values) has been expanded to include the maximum<br>likelihood method of estimating covariance and

į

1

In addition, diagnostic messages for data reading { instructions and results are labelled Example and<br>have been enhanced and free-formacted data reading { Output respectively and are identified by the last

والرابع وتعمع بعارض والممارون الحسموات فيشاشكم يستخسبكم المالات للحنظين

Major changes in the programs and novel ways to use them are documented in the newsletter, BMDP. use them are documented in the nevsletter, BMDP• chird example for BMDP2R. Numbers in circles (e.g., Communications. Articles from BMDP Communications<br>that describe ways to use the programs are reprinted in Appendix C.<br>In appendix C.<br>This manual describes the current status of the a list of program opti

programs. Since your facility may have an earlier with page references to where they are discussed.<br>version of the programs, we have included notes in [ Each option is described; examples are provided for version of the programs, we have included notes in the secret is described in the secret of the secret is descri<br>who manual regarding changes since our November 1978 is den of them. che manual regardtng changes since our November 1978 many of them.<br>
release. Note that each BMDP program prints a date in The EMDP programs can analyze large amounts of release. Note that each BMDP program prints a date<br>in the upper left corner of the first page of the

### 1.1 A GUIDE TO THIS MANUAL

The scope of the statistical analyses provided by the BMDP programs is discussed in Chapter 2. Section 2.1 introduces terma used throughout chis manual and describes analytical features available in more chau one program. The scope of the possible analyses with ehe BMDP programa la outlined in Section 2.2.

For readera vho are using <sup>a</sup> computer for che first time, Chapter 3 gives annotated examples of<br>simple analyses, describes how to organize your data sheets (research forms), and describes the layout (format) of your data.

### Features Common to All BMDP Programs (Chapters 4 through 7) few pages.

instruction language used to describe the data and **references** are referentes and references specify the analysis. The terminology and notation<br>used throughout this manual are defined here. We recommend chat you read the definitions in Section 4.1 even if you are familiar with the BMDP programs. The 31DP instrucrions used to describe che data and inside back cover, space is left for you co fill in variables are presented in Chapter 5. The the instructions necessary to be<br>free-format data reader described in Chapter 5 is your computer (see Chapters 4-7). free-format data reader described in Chapter 5 is available in all programs except P4D. Methods of transforming and editing data are treated in Chapter 6. Since am analysis ofcen requires multiple sceps, che data or resulta from one program can be saved in a BMDP (Save) File (Chapter 7) and then used in other programs. The use of a BMDP File eliminates having to repeat the description of your data.

### Program Descriptions (Chapters 8 through 20)

-11

Each chapter begins vith an introduction describing description of the Control Language be<br>alrernate methods and programs. This is followed by to the specific analysis you want to do. alcernate methods and programs. This is followed by<br>decailed descripcions of each program. (The features decailed descriptions of each program. (The features | If you are already familiar with the BMDP<br>described in Chapters 4 through 7 are not repeated). | P<sup>rograms</sup>, but not with this manual, we recommend described in Chapters 4 through 7 are not repeated).<br>Each program description begins with a short

options & features. This is followed by one or more examples that illustrate the simplest or most common usage of the program. Each example consists of the chapter describing the type of analysis that you<br>RMNP instructions that are required by the program | want to do, or to Chapter 2 for an overview of all BMDP instructions that are required by the program | want to do, or to Chapter 2 for an overview of all | | | |<br>and the results produced by the program. The | the programs.

is now available.<br>
Major changes in the programs and novel ways to sumber within the program, e.g., 2R.3 denotes the Communications. Articles from BMDF Communications (U), (2), ...) are used to annotate the results; the chemications of the context of the context of the context of the results; the chemical political mumbers on the output

-

f

 $\sim 10^{10}$  m  $^{-1}$ 

÷

This manual describes the current status of the A list of program options follows the example(s)<br>programs. Since your facility may have an earlier with page references to where they are discussed.

in the upper left corner of the first page of the data. Near the end of each program description a -----------<br>output is made of the largest problem the program An abbreviaced manual , che BMDP User's Digesc and can analyze vithout modification . <sup>A</sup> more detailed a BHDP Control Language Pocket Cuide are available formula for determining the size of problem the<br>See Appendix D. If your program can analyze is given in Appendix B. If your problem exceeds the limit, Appendix B also contains <sup>a</sup> description of che changes needed co analyze

The last section.in che program description inucductory Material (Chaplers 1 through 3) (States the formulas and algorithms that are described in greater detail in Appendix A. The more difficult formulas and computacional procedures are collecced in che appendix.

Each program concludes vith <sup>a</sup> summary. The summary consists of <sup>a</sup> Cable thac describes che &MDP instrucrions used in che program, and Provides short definitions and paga references co explanations of the program options. These tables can be used as indexes co che program descriptions.

### Useful Aids

An index to the manual is included in the last

On the inside front cover the programs are listed<br>by their three-character identification codes; page Chapter 4 describes the English-based BMDP | by their three-character identification codes; page<br>truction language used to describe the data and | references are given to program descriptions and

On the inside back cover the Control Language<br>common to all programs (and described in Chapters 4-7) is presented in summary form. Opposite the<br>inside back cover, space is left for you to fill in

### Where to Start Reading

If you are using computers for the first cine, ve recommend that you start with Chapter 3. Then read<br>Chapters 4 and 5 for a description of the Control Language. And finally, try one of the programs in Chapters 8, <sup>9</sup> or 10.

If you are not familiar vith che &MDP prograas, but have previously used a computer, we recommend Chapters 8 through 20 describe methods of that you read Chapter 2 (Section 2.1 and 2.2) for an<br>lysis and the programs available to perform them. Yoverview of the programs and Chapters 4 and 5 for a analysis and the programs available to perform them. I overview of the programs and Chapters 4 and 5 for a<br>Each chapter begins with an introduction describing I description of the Control Language before turning

Each program description begins vith a short that you skim Chapter 4. If you are already familiar<br>Each program description begins vith a short the program to be used, turn to the summary for with the program to be used, turn to the summary for che program (see che list of programs inside che front cover); otherwise you can either turn to the<br>chapter describing the type of analysis that you

# 2

# DATA ANALYSIS

## Using the BMDP Programs

3

الرابات المربع المحصر بالا الالكفيدي الأنزلاليات بالمرابط يمكركن

The meaning of "data analysis" is different for each of us, depending on our level of statistical training. Techniques used in data analysis vary from the simplest display of data in a histogram or a plot and the calculation of statistics (such as the nean and standard deviation) to advanced methods of multivariate analysis. To some, data analysis involves a single display or set of computations; to others it involves a sequence of steps, detecting the presence of outliers and inconsistencies, ensuring that assumptions necessary to che analysis are met, etc. Each step may suggest further analyses.

The BMDP programs provide many analytical capabilities -- from elementary to advanced. In this Chapter Organization Program Labels chapter ve describe features that are available in more than one program and oucline the scope of available analytical techniques.

### WHERE TO FIND IT

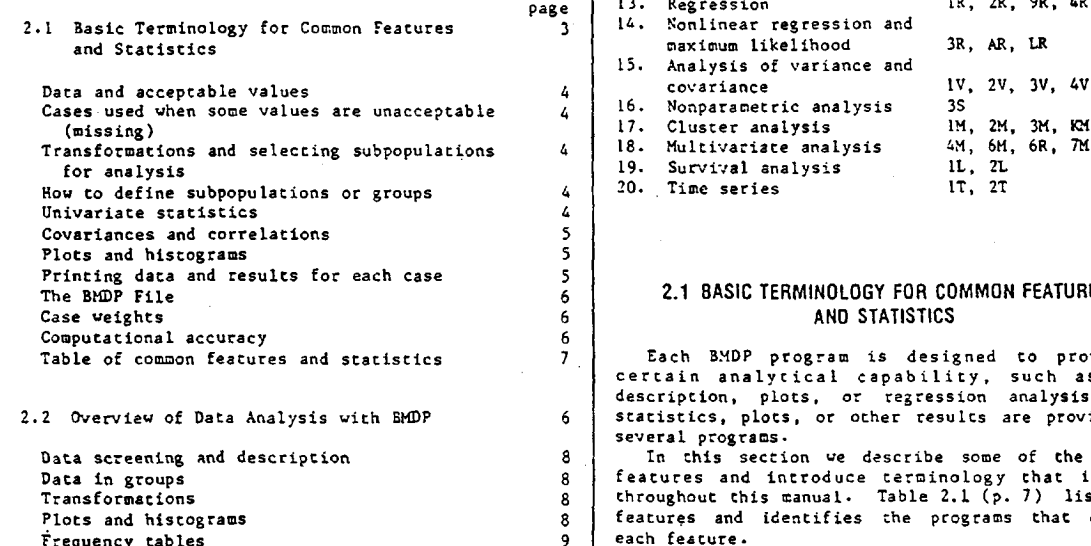

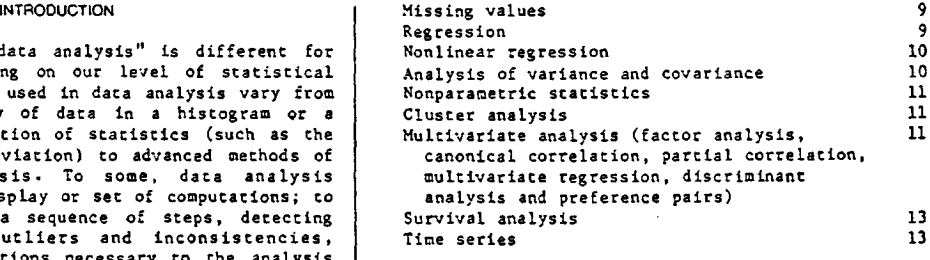

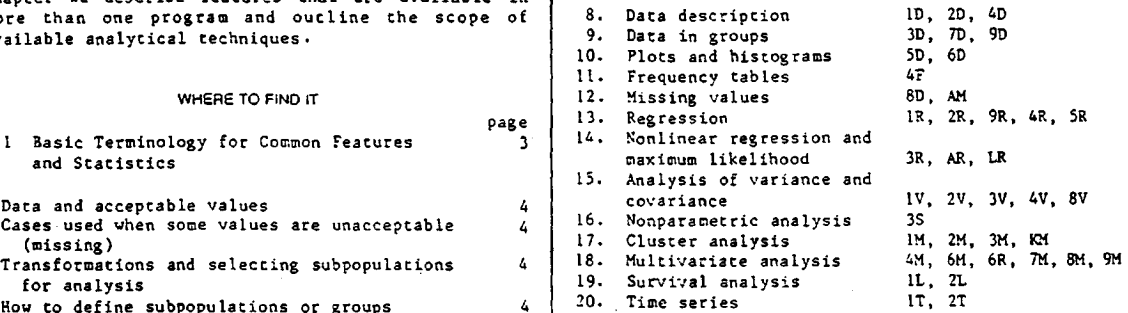

### $\frac{2}{6}$  | 2.1 BASIC TERMINOLOGY FOR COMMON FEATURES 6 | AND STATISTICS

Table of common features and statistics The Cach BMDP program is designed to provide a<br>Certain analysis of a description, plots, or regression analysis. Some<br>2.2 Overview of Data Analysis with BMDP 6 statistics, plots, or several programs.

8 In this section we describe some of the common Data in groups and introduce terminology that is used throughout chis manual. Table 2.1 (p. 7) lists the chemical contract terminology that is used throughout chis manual. Table 2.1 (p. 7) lists the chemical contract of th 8 features and identifies the programs that contain<br>9 each feature. each feature.

 $\ddot{\tilde{z}}$ 

 $\mathcal{V}_{\mathrm{eff}}$  :

Data are codes representing characteristics | cases that have acceptable v<br>.e.. sex. eye color), values of measurements | variables (only cases 2 and 3). (e.g., sex, eye color), values of measurements | variables (only cases 2 and 3).<br>(e.g., height, weight) or responses to questions. | Method C may use fever cases than either of the to questions, outcomes of tests or measurements made ora a subject or test animal.

المحامل المستعلم المسافي ومستحدث المستحقة المتحدث المستحدث المستحدث المستخدم المتشارك والمستحقق المستحقق المستحقق والمستحدث

special code, whichever is used, is called a missing<br>value code and the unrecorded value is called a missing value. Missing values are excluded from all computations.

In any program you can restrict the analysis of a | PAM also has features useful for<br>iable to a specified range by assigning an upper | pattern of where values are missing. variable to a specified range by assigning an upper limit (maximum) and a lower limit (minimum) for, values of the variables. A value that is greater than the upper limit or less than the lower limit is out of range and is excluded from all computations.

An acceptable value is one that is not equal to a missing value code and is not out of range. A Transformations can be used to replace the value<br>complete case is a case in which the values of all of a variable by its transformed value; e.g., weight the variables are acceptable (there are no values missing or out of range).

# (Missing)

missing and out of range. The treatment of cases observed variables. These functions, called<br>depends on the primary purpose of the analysis. For eransformations, can involve arithmetical operations depends on the primary purpose of the analysis For cransformations, can involve arithmetical operations<br>example, PID -- Simple Data Description -- computes (e.g., +, -, \*, /), povers, trigonometric functions, statistics for each variable from all acceptable | and complex conditional statements (IF(A/8-C LT 0)<br>values for the variable; but P2R -- Stepvise | THEN D=0.).

according to one of three criteria:  $\begin{cases} \text{AND} & \text{ACE} & \text{LI} & \text{30.}}. \end{cases}$ 

A All cases are included (all acceptable values for each variable are used)<br>B Cases are included onl

Cases are included only if they have acceptable values for all variables specified in che analysis How lo Define Subpopulalions or Groups C Only complete cases are included (cases that

explained in terms of an example. Suppose we have three variables, each of which has some unacceptable values. The data for five cases are:

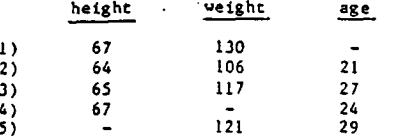

We request means for the first two variables only. Using Method A, che sean of each variable is computed from all Lts acceptable values , vhecher or Univariate Slatistics noc either of Che other variables have acceptable values (i.e., four values for each variable). By Most programs compute the mean, standard<br>Method B the means of the first two variables are deviation and frequency for each variable. In computed from data in only those cases that have

e programa politica e a concelho<br>Castella de Castella de Castella de Castella de Castella de Castella de Castella de Castella de Castella de Ca

88 및 PD

Data and Acceptable Values and States and Acceptable values for both variables (cases 1, 2 and 3). Hethod C allows che means to be computed from

والأراز والأواري وأوالوا والوالي والمتودي ولأنباوأها والصطرة الراسي بالصفالمعد

eigi, neight, weight, we response to separaction of the methods. You can specify a list of variables<br>Each characteristic, measurement or response is other methods. You can specify a list of variables<br>called a variable. Eac called a variable. Each case contains values for all | to be checked by Method C with the USE list in the<br>the variables for one subject, animal, or sampling | VARIABLE paragraph. Variables that are excluded from the variables for one subject, animal, or sampling | VARIABLE paragraph. Variables that are excluded from<br>unit, A case may represent such things as responses | the list are not used in any of the computations unit. A case may represent such things as responses | the list are not used in any of the computations and the<br>to questions, outcomes of tests or measurements made | (not even their means are computed). In Chapter 5 ve describe how this list is specified.<br>The method used by each program is shown in Table

Some values in a case may not be recorded. A The method used by each program is shown in Table<br>value that is not recorded may be left blank or may 2.1. Three programs, P3D, P8D and PAM allow you to be recorded with a special code; the blank or may<br>be recorded vith a special code; the blank or choose explicitly between methods. P8D computes<br>special code, whichever is used, is called a missing estimates of correlation values instead of only those values from complete<br>cases. PAM does the same and, in addition, provides estimates to fill in where observations are missing.<br>PAM also has features useful for describing the

### Transformations and Selecting Subpopulations for Analysis

complete case is a case in which the values of all | of a variable by its transformed value; e.g., weight<br>the variables are acceptable (there are no values | by the logarithm of veight. Also, new variables can be created from the observed variables by transformations. For example, if pulse rate is measured before and alter exercise, che difference Cases Used When Some Values are Unacceplable between the tvo measurements can be a meaningful quantity. This difference can be specified as a nev variable and can be used In Che analysis . Any number All BMDP programs (except P4D) check for values of new variables can be treated as functions of the missing and out of range. The treatment of cases observed variables. These functions, called

Regression -- uses only complete cases to estimate You can also select cases to be used in an<br>the linear regression equation.<br>The BMDP programs include cases in an analysis in their twenties -- USE = SEX EQ 1 AND AGE GE 20 the linear regression equation.<br>The BMDP programs include cases in an analysis in their twenties -- USE = SEX EQ 1 AND AGE GE 20

Methods of specifyíng transformations and, case

have acceptable values for all variables) and a some analyses, such as a t test between two The difference between the above criteria can be { groups or a one-way analysis of variance, require<br>Inined in terms of an example. Suppose we have { that the cases = = { tastifuled into groups. The<br>Inined in terms of an e into groups is called a grouping variable. Groups can be idencified as codes ( such as sex codes <sup>1</sup> and 2 for males and females) or as intervals (such as age  $10-19$ ,  $20-29$ , etc.).

In all programs you can select cases belonging to<br>
1) 67 130 - specific groups (fulfilling certain criteria) by<br>
2) 64 106 21 case selection (Chapter 6). The purpose of some 3) 65 117 27 analyses is to compare groups, such as in a plot or<br>4) 67 - 24 by a t test or by an analysis of variance In <u>some</u> programs you can explicitly specify groups to be analyzed (or plotted).

4

deviation and frequency for each variable. In<br>addition, other univariate statistics are computed

ى الم المؤكدة المقدمة المتحدثة ما ما يم عليه حاليا الماء الماء الماء المتحد المستقدمة القائلة المعالم والانتهار المراري

values for a variable in the cases used in an **between x and y adjusted for z and w (sometime**s<br>analysis. Then N is the <u>sample size</u>, frequency or **ceferred to as correlation at a fixed value** of z and

(Other estimates of location, such as the median and correlation between correlation between che residuals from che residuals from che residuals from che two correlation between che residuals from che residuals from che tw more robust estimates, are available in P2D and<br>P7D.)

$$
s = [\Sigma(x_i - \bar{x})^2/(N - 1)]^2.
$$

mean is  $s/\sqrt{N}$ . The <u>coefficient of variation</u> is the R<sup>2</sup> is the proportion of variance of the first<br>ratio of the standard deviation to the mean,  $s/\bar{x}$ . If variable explained by the multiple regression ratio of the standard deviation to the mean,  $s/\bar{x}$ . If variable explained by the multiple regression of the multiples. a variable has a very small coefficient of variacion, loas of computacional accuracy can result due to the limitad accuracy vich which <sup>a</sup> number can be represented internally in the computer. Plots and Histograms

Many analyses require that the distribution of che daca be normal , or at leasc symmecric . <sup>A</sup> measure An assumpcion of normality is required by many of symmetry is <u>skewness</u>, and a measure of analyses the assumption can be assessed by a normal<br>long-tailedness is <u>kurtosis</u>. The BMDP programs **probability plot**. The assumption of normality is not

$$
g_{1} = \sum (x_{2} - \bar{x})^{2}/(Ns^{3})
$$

$$
g_{x} = \Sigma(x_{x} - \bar{x})^{4}/(Ns^{4}) - 3
$$

standard error of  $g_1$  is (6/N)<sup>2</sup> and of  $g_2$  is (24/N)<sup>2</sup>. A significant nonzero value of skewness is an indícation of asymmetry -- <sup>a</sup> posícive value indícating a long right tail, a negative value <sup>a</sup> long left cail. A value of g, significancly greater than zero indicases <sup>a</sup> discribution that is longer- tailed than che normal. We recommend that you also examine histograms when using these statistics for chey are sensitive to a few extreme values.

The smallest observed (acceptable) value,  $x_{min}$ , and the largest,  $x_{max}$ , are printed by several<br>programs. The <u>range</u> is  $(x_{max} - x_{min})$ . The smallest<br>and largest <u>standard scores</u> (z-scores, z<sub>min</sub> and z<sub>max</sub> respectively) are also printed by some programs. We define  $z_{min}$  and  $z_{max}$  as

$$
z_{\min} = (x_{\min} - \overline{x})/s
$$
 and  $z_{\max} = (x_{\max} - \overline{x})/s$ .

### Covariances and Corretations

화학소년

Covariances and correlations are used in many | form<br>itistical analyses. The <u>covariance</u> between two | - P4D can also print only cases that contain statistical analyses. The <u>covariance</u> between two  $\vert$  - P4D can also variables, x and y, is variables, x and y, is

$$
cov(x,y) = \Sigma(x_2 - \bar{x})(y_2 - \bar{y})/(N - 1).
$$

The correlation, r, between two variables is

$$
r = \frac{\text{cov}(x, y)}{s_x s_y} = \frac{\sum (x_j - \bar{x})(y_j - \bar{y})}{[\sum (x_j - \bar{x})^2 \sum (y_j - \bar{y})^2]^{\frac{1}{2}}}
$$

This is also called the product-moment correlation  $\begin{bmatrix} \n\cdot & \cdot \\
\cdot & \cdot \\
\cdot & \cdot\n\end{bmatrix}$ 

in several BMDP programs. We review the definitions | The correlation can also be computed after<br>of these statistics below. | adjusting for the linear effect of one or more other adjusting for the linear effect of one or more other variables. For example, we may want the correlation<br>between x and y adjusted for z and w (sometimes count for the variable. The <u>mean,</u>  $\bar{x}$ , is defined as  $\vert$  w). This is called the <u>partial correlation</u><br>coefficient between x and y given z and w. It is  $\bar{x} = \sum x_i/N$  equivalent to fitting separate regression equations in z and w co x and co y, and computing the<br>correlation between the residuals from the two

الوادون ويهور جالوا أداأ أأداد بالمتفرأ بتوارد المتم والمتعاقد والمتعاقب والمتعلقة ووالمعتار فواد

p.)<br>The <u>standard deviation</u>, s, is and the maximum correlation that can be attained between one maximum correlation that can be attained between one variable and <sup>a</sup> linear combination of other variables. This is the correlation between the first variable and che predicted value from che multiple The variance is s<sup>2</sup> and the standard error of the regression of that variables on the other variables.<br>In is s//N. The <u>coefficient of variation</u> is the regression of variable on the other variables.

analyses. The assumpcion can be assessed by a normal<br>probability plor. The assumption of normality is not compute skewness, g<sub>1</sub>, as the compute skewness, g<sub>1</sub>, as usually vich respect to the data, but vich respect  $\mathbf{g}_{s} = \Sigma(\mathbf{x}_{1} - \bar{\mathbf{x}})^{2}/(\text{Ns}^{3})$  to the <u>residuals</u>, the differences between the control observed value and the value predicted by the statistical model. Many programs plot the residuals and kurtosis,  $g_2$ , as in a normal probability plot.

Scatter plots of one variable against another are<br>g<sub>s</sub> =  $\sum(x_i - \bar{x})^*/(Ns^*) - 3$  useful in examining the relationships between the j co variables; they are also useful in assessing the<br>on a normal distribution, the fit of a statistical model (such as regression). If the data are from a normal distribution, the fit of a statistical model (such as regression). Scatcer plots of che data and results are provided in many BMDP programs.

> Histograms , or bar graphs , are a basic tool in data screening . They can be used to screen for extreme values or for the shape of che distribution of data. Several BMDP programs plot histograms as Parc of their analyses.

> Table 2.1 indicates which programs produce plots and histograms as parí of their analyses. Chapter 10 describes two programs whose primary purpose is to provide plots and histograms in final form.

### Printing the Oata and Results for Each Case

Many programs can list the data for each case. Some programs print results for each case, such as predicted values and residuals from a regression or scores from a factor analysis. Several programs have special capabilities for listing che data:

- P4D can princ che data in a compact card image

- PID can list all the data so that each column  $\frac{1}{1}$  -  $\frac{1}{y}$ )/(N - 1). contains all the values of one variable or so that all variables for one case are printed before those<br>for the next case

- P1D can print only cases vich missing values or only cases that have values out of range

PID can also print the data after sorting the cases aceording to one or more variables

- PAM can print, in a compressed list, the positions of the missing values and values out of

 $\ddot{\hat{\tau}}$ 

**CONTRACTOR AND ACTION** 

P2M and P4M can print standard scores

A set of data is usually analyzed many times by BMDP programs. For example, the data may first be<br>examined for extreme values (outliers) and for<br>distributional assumptions; then necessary<br>transformations can be performed, meaningful transformations can be performed, hypotheses cested, or relacionships becveen che variables studied. The results of an analysis may suggest that further analyses are needed.

فاستقليتها ماين شامند التكافعات الكادية والأداء والأرام والأرواد والمقارب المعاقد المشارقة كالأرام المتحدث الأراد والمستندار والمستندار والمستندار

All programa can read <sup>a</sup> data matriz es input. Al.l programs ( except P4D) can copy the data into a 3MDP File. The BMDP File is a means of storing your data For results from an analysis so you can reuse them  $\sum_{\alpha} \frac{1}{(\sum_{i,j} (\chi_i - \bar{\chi})^2 \sum_{i,j} (\chi_j - \bar{\chi})^2)^{\frac{1}{2}}}$ can be created or read by any BMDP program (except p4D). There are several advantages to using <sup>a</sup> BMDP File: where N is the number of acceptable observations

- data are read efficiently from a BMDP File; the<br>cost of reading a large amount of data from a BMDP File is substantially less than when a format<br>statement is used

many of the Control Language instructions, specified when che BMDP Fila <sup>19</sup> created, need not be respecified for each additional analysis. For | Computational Accuracy example, the variable names, the indicators for<br>missing values and values out of range, codes and names for categories, etc., are stored with the File<br>- data are stored in the BMDP File after

analyzed further by other BMDP programs

All programs but P4D accept data from a BMDP File (a BMDP File can be created by one program and read by a different program). Several regression and multivariate analysis programs accept the covariance or correlation matrix from <sup>a</sup> BMDP Fila, thus saving 2.2 OVERVIEW OF DATA ANALYSIS WITH BMDP computer time and cost. P4F accepts multivay tables<br>as input.

<u> 대학 대학 기대학 대학 대학</u>

Most statistical analyses assume that the error one-4ay Analysis of variant can be examined to the chat of variant can be constant variance. When 10. Plots and Histograms of each observation has a constant variance. When 10. Plots and Histograms<br>the variance is not constant, the computations of 11. Trequency Tables the mean, standard deviation and other statistics  $\begin{bmatrix} 11 \\ 12 \end{bmatrix}$ are best done by veighting each case by the inverse<br>of the variance. For example, the researcher knows of the variance. For example, the researcher knows | 13. Regression<br>the variance from previous work and includes its | 14. Nonlinear

inverse as an additional variable for each case.<br>
Case weights can also be used to represent the is. Analysis of Variance and Covariance Case veights can also be used to represent the | 15. Analysis of Variance and Covariance and Covariance and Covariance and Covariance and Covariance and Covariance and Covariance and Covariance and Covariance and Covarianc frequency of an observacion when the same 15. Analysis of Vari-<br>observation is made more than once but is recorded 17. Cluster Analysis observation is made more than once but is recorded | 17. Cluster Analysis<br>in only one case; hovever, except for the frequency | 18. Multivariate Analysis in only one case; hovever, except for the frequency | 18. Multivariate Analysis<br>table programs, the sample size will be the number | 19. Survival Analysis table programs, the sample size vill be the number 19. Survival Analysis<br>of cases and not the sum of weights. 20. Time Series Analysis of cases and not the sum of weights.

You can specify case weights in many SMDP<br>programs. The effect of the case weight on the programs. The effect of the case weight on the In this section we describe some of these<br>computation of the univariate statistics, covariance | techniques in general terms, and explain when the

 $\sim 10^{-10}$ 

The BMDP File Let we be the case weight for the jth case. Then

used in the analysis with positive (nonzero)<br>weights.

When case weights are not specified,  $w_j$  is set to one for all cases and the formulas are identical to the formulas given on p. 5.

The computer represents each number by a binary<br>sequence of limited accuracy. As a result there can - data are stored in the BMDP File after | be a loss of accuracy in certain types of<br>cransformations and case selection are performed | computation, such as matrix inversion. Loss of cransformations and case selection are performed computation, such as matrix inversion. Loss of  $\overline{ }$  - the BMDP File is the only way to store results accuracy is especially pronounced if a variable has ( such as factor such as factor scores , results and a regression and the variable has<br>( such as factor scores, residuals from a regression a small coefficient of variation (s/ $\overline{x}$ ) or if a<br>( analysis or a covariance ma variable has a very high multiple correlation with other variables.

All programs represent data values in single Table 2.1 shows that all programs (except P4D) | precision. Some programs do computations in single<br>can save the data in a BMDP File. Many programs save | precision. Others do computations in double can save the data in a BMDP File. Many programs save | precision. Others do computations in double<br>results, such as predicted values or residuals. Some | precision; these programs are the ones whose results, such as predicted values or residuals. Some | precision; these programs are the ones whose<br>programs can also save a covariance or correlation | computations are most likely to be affected by a programs can also save a covariance or correlacion | computations are most likely to be affected by a<br>matrix or some other matrix of results. | loss of accuracy if the computations are done in loss of accuracy if the computations are done in<br>single precision.

The breadth of techniques available in the BMDP programs is indicated by the chapter titles:

- Case Weights **8. Data Description**<br>
9. Data Description<br>
9. Data in Groups -
	- Data in Groups -- Description, t Tests and<br>One-Way Analysis of Variance
	-
	-
	- Missing Values -- Patterns, Estimation and<br>Correlation
	-
	- Nonlinear Regression and Maximum Likelihood<br>Estimation
	-
	-
	-
	-
	-
	-

computation of the univariate statistics, covariance | techniques in general terms, and explain when the<br>and correlation is described below. techniques are useful (see also "First Steps'

 $\Delta\Delta\omega$  and

Į

### Table 2.1 Features common to BNDP programs

المصالحة فترتمين

المدادات المتحالفين للأناطة المدار يعلم

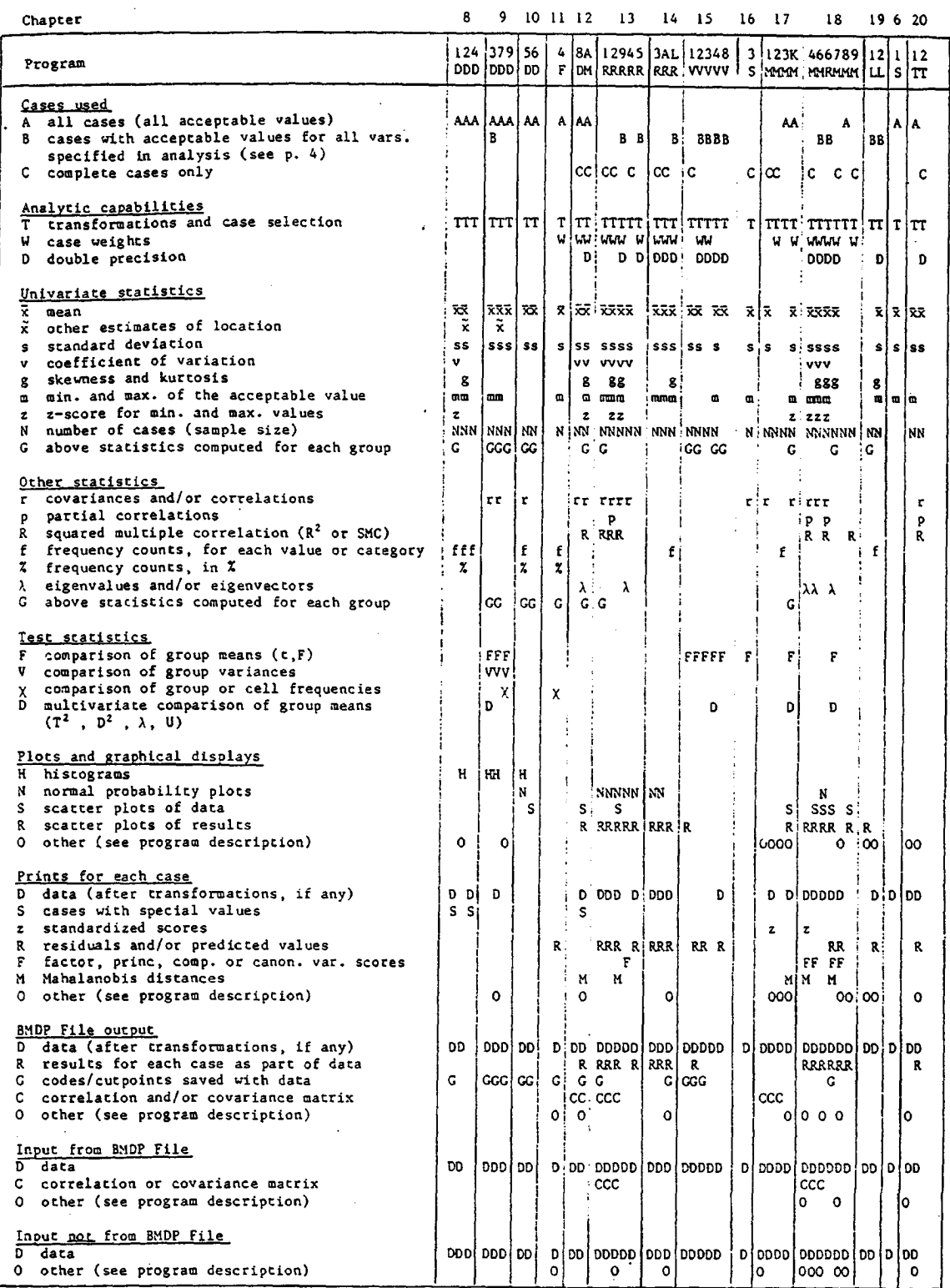

المستحدثوني المنتش كالسائد فعلقط وتنقذه للمالية فالغشاء والمستحدث والمستحقاة والالتقاط والمتحفظ والمستحدث

 $\mathcal{O}(\log n)$ 

42,

Appendix C.11). Specific program options are | distribution of data vithin groups, and examine<br>presented in the program descriptions. Some of the | whether the assumption of normality is reasonable. presented in the program descriptions. Some of the<br>more advanced techniques, such as maximum likelihood

The first step in an analysis is to examine the equal group variances, plots cell standard<br>data for errors and for the appropriateness of deviations vs. cell means and reports Bonferroni assumptions to be used in the analysis (such as probabilities for pairwise tests of cell means. More<br>normality). If errors remain in the data they can information on group differences (both univariate<br>cause a "garbage-in, normality). If errors remain in the data they can<br>cause a "garbage-ln, garbage-out" analysis. Blunders and multivariate) can be obtained by using P3D. It<br>or extreme outliers in the data may need to be yields t statistics, may need to be transformed to fit the various both pooled and separate variance estimates, are<br>assumptions (constant variance, normality, etc.) printed in the output. A trimmed t test is available

After the original data have been recorded, variances is in both P3D and P7D.<br>
ious descriptive characteristics of the data can , When the cases are classified by more than one various descripcive characteristics of the data can<br>be used to detect gross errors in the observations,

characters for each column of data, one column at a | performed on all cells or on specified marginals.<br>time); many programs will not run if nonnumeric | Cell means are plotted four variables per page in a symbols are in the data used for analysis - error<br>messages are reported, hovever, by all programs when and standard deviation. This display is helpful for

- outliers or blunders (P2D can be used to obtain <sup>a</sup> smal1 histogram and frequency counts for sil distinct values of each variable)

Listing the cases by one of the methods described on p. 5 may also locate problems in the data.

screening. For each case P4M prints the Mahalanobis<br>distance squared from the case to the center of all distance squared from the case to the center of all | directly on a B; IDP File ready for easy input into distance squared from the case to the center of all | directly on a B; IDP File ready for easy input into identified by using P7M, which prints the<br>Mahalanobis distance squared from the case to the center of each group. P9R also prints distance<br>center of each group. P9R also prints distance<br>measures helpful for identifying unusual cases.

Univariate descriptive statistics are found in requires more than one pass through the data.<br>most programs, but especially in P2D and P1D. For example, from che cumulative percentiles printed in P2D for each distinct value, you can make summary | Plots and Histograms stacements such as, "síxty percent of the patients are in che 50-60 age group , vhile only severa percent Many research workers like to see cheir data in

ה המראה הדו".<br>תוכנית

<u>rama</u>

such as sex (males=1, females=2). Continuous stand out if the height is mispunched as 52 inches.<br>variables can be categorized by a grouping variable. | A grouping variable can be used in the Pe

PTD is especially poverful for examining groups;<br>it prints histograms (side-by-side for each group) chock group differences. From this output you can deck group differences. From this output you can

<u> Tanyayet es ya</u>

more advanced techniques, such as maximum likelihood | Heteroscedasticity (lack of constant variance over<br>estimation, are discussed only in the program | groups) can also be observed and tested, and mav estimation, are discussed only in the program | groups) can also be observed and tested, and may<br>descriptions.<br>indicate that the input data should be transformed. indicate that the input data should be transformed.

ن في ماركينيين، كَانْتْكَتْ بْرَائِيَّا كَانْتَ بْمُسْتَقْبَلْنَامْ مْ كَانْتْكَامْتْكُمْ مْ كَانْكَ بْمَاءَ الْتَكْتَحْمَدْتْكَمْ بْعْدَ

An analysis of variance using P7D can indicate whether group differences are large enough to Data Screening and Description suggest that future analyses should be stratified. P7D also computes AHOVA tests that do not assume assumptions (constant variance, normality, etc.) | printed in the output A trimmed t test is available<br>required by the statistical model.<br>of the l979 version. The Levene test for equality of in the 1979 version. The Levene test for equality of variances is in both P3D and P7D.

be used to detect gross errors in the observations, | grouping variable or factor, P9D (Multiway<br>in coding the data, in including inappropriate | Description of Groups) can be used to compute cell cases, etc. A good place to begin screening is to frequencies, means and standard deviations. Grouping<br>check for<br>check for variables can be suppressed to obtain information about marginal celta. The program tests fór the - symbola or characters , such as letters vhere equality of cell frequencies and cell means and for - symbols or characters, such as letters where<br>numbers should be (P4D counts all distinct homogeneity of cell variances. These tests are<br>characters for each column of data, one column at a performed on all cells or on spec messages are reported, hovever, by all programs when | and standard deviation. This display is helpful for interactions in more complex AMOVA understanding interactions in more complex ANOVA designs.

### Transformations

f may also locate problems in the data.<br>
Outliers can be identified by multivariate should be ready to make decisions regarding should be ready to make decisions regarding<br>transformations. The transformed data can be put any other BMDP program. Although all programs can<br>perform data transformations, you may need to use .<br>PIS, the multipass transformetion program,.for<br>getting the data transformed and ready for further analyses. PiS can be used when your transformation<br>requires more than one pass through the data.

8

are in their tventies ", etc. <sup>A</sup> ates and leal graphical form; scacter olots , for example, are <sup>a</sup> good way to present information concisely and clearly in final reports. Scatter plots that take advantage of knovn informacion can be designed co Data in Groups and the season of the season of the contract of the contract of the contract of the contract of the contract of the contract of the contract of the contract of the contract of the contract of the contract of show whether or not an individual's systolic blood In screening, you often need to examine groups pressure level is higher than his diascolic level. A<br>(strata or subpopulations) of the data. Unusual data scatter plot of these run variables will show if the (strata or subpopulations) of the data. Unusual data | scarter plot of these two variables will show if the \,<br>\, alues that are masked in a total population may | data coding is mistakenly reversed for some cases. values that are masked in a total population may data coding is mistakenly reversed for some cases.<br>stand out when the data are separated into groups or or in a plot of height versus weight, a case that stand out when the data are separated into groups or  $\vert$  Or in a plot of height versus weight, a case that<br>strata. Some variables are easily coded into groups,  $\vert$  has a height of 72 inches and 225 lbs. will clearly straca. Some variables are easily coded into groups, has a height of 72 inches and 225 lbs. will clearly<br>such as sex (males=1, females=2). Continuous stand out if the height is mispunched as 52 inches.

A grouping variable can be used in the P6D scatter plot program to provide information about a it prints histograms (side-by-side for each group) | variable not used as the plot axes. If age, for<br>and statistics for each group; it also provides a | example, is divided into groups -- less than or and statistics for each group; it also provides a example, is divided into groups -- less than or<br>choice of one-way or two-way analysis of variance to equal to 15, 16-35, 36-55 and over 55 -- the letters equal to 15, 16-35, 36-55 and over 55 -- the letters<br>A, B, C and D are used to represent cases from each age group. When two other measurements for the

separate area of the plot, indicating that they should be analyzed separately in later analyses. P6D can also perform a simple regression analysis for a regression or factor analysis; P8D allows you to<br>the data in a scatter plot. This analysis may choose between four methods to compute the che data in <sup>a</sup> seatcer plot. This analysis may choose betveen four methods to compute the indicare vhether or not en analysis of covariance correlations. should be used later. Variables can be plotted against time of encry into <sup>a</sup> study to see if  $observations$  are independent, or if a drift over Regression time is occurríng.

Normality can be roughly checked by looking at  $\begin{bmatrix} B_i, c a n \end{bmatrix}$  be vritten histograms in P7D or P5D. P5D can also print a normal probability plot that provides a better  $y = 3$  +  $3_1x_1 + ... + 3_px_p + e$ <br>assessment of normality and helps to identify

الرائي وبالمراو اعتراضها وكمعتصر ومرتبسا ويتمكن الراعم ومضاوعة للانتقال

 $Cross$  tabulations are frequently used as a form PIR, P2R and P9R differ in three important final reportant of final reporting to give a picture of the number of cases in specified categories (or cross-classifications). Tables can be formed from | - the criterion for including independent<br>data or from cell frequencies. Tables can also be | variables in the multiple linear regression formed for each level of a third variable (such as  $\vert$  - the ability to repeat the analysis on subgroups<br>separately for males and females). Twenty-three of the cases and to compare the subgroups separately for males and females). Twenty-chree of the cases and to compare the subgroups statistics appropriate for the analysis of  $\sim$  the residual analysis available statistics appropriate for the analysis of contingency tables are available in P4F (which<br>includes all the features formerly contained in

P4F can test whether rows are independent of computes a multiple linear regression on all the<br>columns using the frequencies in all cells. P4F can | data and on eroups or subpoculations. If grouping is also test the same hypothesis using any subset of requested, PIR first analyzes all cases combined and<br>the cells; for example, are rows independent of the then analyzes each group separately. After all the cells; for example, are rows independent of the then analyzes each group separately. After all<br>columns for all cells, excluding the cells on the exproups have been analyzed, the regression equations columns for all cells, excluding the cells on the  $\vert$  groups have been analyzed, the regress<br>diagonal? P4F can also identify cells that are tested for equality between groups. diagonal? P4F can also identify cells that are tested for equality between groups.<br>contribute heavily to a significant chi-square test P2R conputes the multiple linear regression in a contribute heavily to a significant chi-square test of independence.

by P4F. A log-linear model can be fitted to the cell predict y or removes the least helpful variable.<br>Frequencies and the fit tested. P4F can be used to Several criteria are available for entering or frequencies and the fit tested. P4F can be used to Several criteria are available for entering or<br>select an appropriate model for the data and to removing variables from the equation (see P2R

and some values are missing. These missing values | available. In practical applications the stepvise<br>are usually left blank or coded by a special code | procedure is often a satisfactory solution. are usually left blank or coded by a special code<br>
called the "missing value code". Missing values, and PPR identifies "best" subsets of independent<br>
unusually extreme values that appear to be vrong, variables in terms of

to be excluded from the analysis, computes the subsets of the independent variables. P9R computes<br>percentage of missing data for each variable, and only a small fraction of all possible regressions to percentage of missing data for each variable, and conly a small fraction of all possible regressions to<br>reports special patterns in the data. PAM can also stind the numerically best subset. estimate values to replace the missing value code | All three programs print and plot residuals and<br>(or excluded values) based upon the data present in | predicted values. The plots are useful in detecting (or excluded values) based upon the data present in | predicted values. The plots are useful in detecting<br>the case. It is the plack of linearity, heteroscedesticity (lack of

Most regression and multivariate analyses require constant variance), unusual outliers, gross errors,<br>complete cases; i.e., no missing or excluded values an unusual subpopulation that should be separated in any case. Many of these analyses can begin from a from the analysis, etc. The plots may also indicate correlation or covariance matrix. Both PAM and P8D that transformations of the data are necessary or can estimate correlations using cases vith some data | that an inappropriate model vas chosen.<br>
missing; the correlation matrix can then be stored | The residual analysis in P9R is the most missing; the correlation matrix can then be stored<br>in a BMDP File and used as input to other programs,

subjects are plotted, the children may appear in a | including those that require complete data. PAM<br>separate area of the plot, indicating that they | insures that the resulting correlation matrix is numerically appropriate (positive semidefinite) for<br>a regression or factor analysis; P8D allows you to

ال التي كورهام ولوري الأقل ويتوقف كالرام محافظ المتعد فكالقدام الراحة معاطفين المستشفى والمسكنة المقارب كريم معرف المراميات

P5D can print a histogram for all the data or for | A regression analysis studies the relationship<br>one or more groups, each identified by a different | between a dependent variable, y, and one or more one or more groups, each identified by a different between a dependent variable, y, and one or more<br>letter. You can specify the scales of the histogram independent variables,  $x_i$ . The linear least squares<br>to produce a his

$$
y = 3_0 + 3_1x_1 + \ldots + \beta_nx_n + e
$$

outliers.<br>
independent variable in the model), P6D, PlR and P2R<br>
can be used. If there are several independent Frequency Tables **variables**, PIR, P2R or P9R can be used to perform multiple linear regression analyses.

includes all the features formerly contained in Portain Properties all the specified independent<br>programs PIF, P2F and P3F). data and on groups or subpopulations. If grouping is<br>requested, PIR first analyzes all cases combined and

independence.<br>
Stepwise manner. At each step it enters into the matter into the step is to step into the steps to Multivay frequency tables are formed and analyzed regression equation the variable that best helps to<br>by P4F. A log-linear model can be fitted to the cell predict y or removes the least helpful variable. select an appropriate model for the data and to removing variables from the equation (see P2R<br>estimate the parameters of the model.<br>program description). A stepwise procedure is useful program description). A stepwise procedure is useful for idencifying a good set of predictor variables (separating the most important variables from those Missing Values<br>All coo often the data recorded are not complete effectiveness of the independent variables is not<br>All coo often the data recorded are not complete effectiveness of the independent variables is not

unusually extreme values that appear to be vrong,<br>are excluded from an analysis.<br>PAM lists cases containing missing values or data description). It also identifies alternative good PAM lists cases containing missing value

case.<br>Most regression and multivariate analyses require | lack of linearity, heteroscedasticity (lack of chat transformations of the data are necessary or<br>that an inappropriate model was chosen.

extensive of the three. P9R also allows easy cross -validacion of che regression model by testing

 $\sim 10^{-4}$ 

it on a subset of the cases excluded from the | Analysis of Variance and Covariance analysis.<br>P4R creates new independent variables, called

ا المن المسلم التي يقول المسلم المسلم المسلم المسلم الأنفاذ المسلم الأمن المسلم المسلم المسلم المسلم المسلم المسلم المسلم المسلم المسلم المسلم المسلم المسلم المسلم المسلم المسلم المسلم ا

principal components, that are linear combinations<br>of the original independent variables. These regresses the dependent variable in a stepwise manner on the principal components; not all the principal components may be used, but useful  $Y_{ik} = \mu + \alpha_i + e_{ik}$ <br>informacion is based on all the variables. The regression equations at each step are expressed in where  $\alpha_1$ ,  $\alpha_2$  and  $\alpha_3$  might represent the effect of erectively, on the expression equations and the original treatments A, B and C, respectively, on the

The relation between an independent and a  $\vert$  for case k in group  $\tilde{U}$ . Programs PTD, dependent variable may require terms with higher  $\vert$  P2V can be used to test the hypothesis povers. The model for polynomial regression in P5R is the contract of  $\mathbb{H}_{\mathcal{O}}$ : all  $\alpha_i = 0$ 

$$
y = \beta_0 + \beta_1 x + \beta_2 x^2 + \dots + \beta_L x^K + e
$$
.

specified degree; this helps to determine the presents side-by-side histograms that give an<br>highest-order equation necessary for an adequate fit excellent visual picture of how the groups differ. of the data. As higher-order terms are introduced In the medical treatment example above, if the<br>into the model, the fitted regression curve and the covariate x (age) also affects the dependent into the model, the fitted regression curve and the  $\vert$  covariate x (age) also affects the dependent<br>original data can be plotted at each step for a surfable (blood pressure), the one-way model becomes original data can be plotted at each step for a statiable (blood pressure), the one-way model becomes<br>visual check on how the fit is proceeding.

in the parameters you can use the <u>nonlinear</u> **variance table with F tests for equality** of slopes,<br><u>regression</u> programs, P3R and PAR. These are least **e** zero slopes and equality of adjusted group means regression programs, PJR and PAR. These are least | zero slopes and equality of adjusted group means<br>squares programs appropriate for a wide variety of | (which adjusts for the effect of the covariate) and<br>problems that ar problems that are not vell-represented by equations<br>with linear parameters. Several different functions with linear parameters. Several different functions | Several factors (or characteristics) may be ---<br>are available in P3R by simply stating a number, | involved in an analysis of variance model. In a

$$
\frac{p_2c}{p_1e} + \frac{p_kc}{p_3e}
$$

ratios of polynomials, a combination of sine and  $\begin{array}{ccc} & Y & * \mu + \alpha_1 + \eta_1 + (\alpha \eta)_{ij} + e_{ijk} \\exponential$  functions, etc. If you want a function different from those described in the P3R program | Here the  $\alpha_j$ 's could be treatment effect, the  $n_j$ 's<br>description, you can request it by FORTRAN | sex effect and  $(\alpha n)_{j,j}$  a possible interaction between<br>statements i

A special nonlinear model is che logistic informacion. function . PLR computes che maximum likelihood P2V handles general fixed effects analysis of

$$
E\left(\frac{s}{n}\right) = \frac{e^{\beta x}}{1 + e^{\beta x}}
$$

variable y ( $\sum y = s$ ) and x represents the recorded every day of the veek). In P2V the usual<br>independent variables. The dependent (outcome) analysis of variance factors, such as sex and variable records events such as success or failure, creatment, are called grouping factors to tesponse, etc. The independent distinguish them from trial factors. The models may (explanatory or covariate) variables can be a have only trial factors, only grouping factors, or<br>categorical (e.g., sex, treatment, hospital) and both. The groups can contain an unequal number of continuous (e.g., age, height, blood pressure). The subjects, but data for each subject must include all<br>program generates design variables for the observations over the trial factor (a blood pressure

Analysis of variance is used to test for<br>differences between the means of two or more groups of the original independent variables. These | or subpopulations. In a simple <u>one-vay analysis of</u><br>principal components are determined in a vay that | <u>variance</u> each individual (or subject) is classified provides a parsimonious summary of the original into one category or group -- for example, in a<br>variables; a subset of the principal components | medical problem patients could be assigned to variables; a subset of the principal components | medical problem patients could be assigned to<br>explains most of the total variance of the original | treatment A, B or C. The patients are grouped by the set of independent variables. The program then type of treatment. The model for this one-vay design<br>regresses the dependent variable in a stepvise  $\cdot$  is

وزار رازاة فيمييا وإركاك والمانقات بالماريم الرائح الفياء التفقا واستكفائه والمتستعان الرزار المراكب والمتحارب والمحارب والمحارب

$$
Y_{ik} = \mu + \alpha_i + e_{ik}
$$

variables.<br>The relation between an independent and a for case k in group i. Programs PTD, P9D, PIV and

$$
H_{0}
$$
: all  $\alpha_{i} = 0$ 

that there is no difference betveen treatments. Group sizes may be unequal in all four of these<br>programs. For each dependent variable analyzed, P7D PSR reports polynomials of degree one through a programs. For each dependent variable analyzed, P7D<br>ecified degree: this helps to determine the presents side-by-side histograms that give an

$$
Y_{ik} = \mu + \alpha_i + \beta(x_{ik} - \bar{x}) + e_{ik}.
$$

Nonlinear Regression **P1V** could be used to examine treatment effects after adjusting for che linear effecc of age. P1V algo To fit a model vhere che equation Ls nor linear allows multiple covariates . It prints sn analysis of

including such functions as sums of exponentials | two-way factorial analysis of variance, the individuals in each group are classified by two characteristics, such as sex and treatment. The model can be written

$$
Y_{i+k} = \mu + \alpha_i + \eta_i + (\alpha \eta)_{i,i} + \epsilon_{i+k}
$$

description, you can request it by FORTRAN | sex effect and (cn)<sub>ij</sub> a possible interaction between<br>statements in P3R or PAR. In P3R you must also | sex and treatment. P7D can be used to analyze these<br>specify the function'

estimates of the parameters of variance and covariance models. This program can analyze repeated responses, such as the measurements of a subject's blood pressure every day for a week. The repeated responses are called trial factors or repeated measures factors and need not be 1 + e<br>
example above, time could be a seven-level trial<br>
example above, time could be a seven-level trial where s is the sum of the binary  $(0,1)$  dependent<br>variable  $y'(\sum y = s)$  and x represents the exactor (e.g., a subject's blood pressure could be<br>independent variables. The dependent (outcome) analysis of variance factors, s program generates design variables for the conservations over the trial factor (a blood pressure<br>categorical variables and their interactions.<br>categorical variables and their interactions.

 $\mathcal{I}(\mathcal{C})$ 

equal cell sizes) and by P3V (which allows unequal to display pictorially the clusters.<br>cell sizes and covariates). P4V is a very general The clustering method in P2M is hierarchical. The cell sizes and covariates). P4V is a very general<br>program that handles multivariate models, including program that handles multivariate models, including | procedure in PKM is called k-means and begins with<br>those with repeated measures and covariates. The | user-specified clusters or with all the dara in one those with repeated measures and covariates. The user-specified clusters or with all the data in one<br>user may specify cell weights for use in the cluster: at each step one cluster is split into two. user may specify cell weights for use in the | cluster: at each step one cluster is split into two.<br>definition of model components such as main effects | This procedure is useful when vou have a laree definition of model components such as main effects | This procedure is useful when you have a large<br>and lower order interactions in factorial models or | number of cases or when your goal is to divide the specify unequal intervals for orthogonal polynomials<br>in response surface analysis.

of variance normality assumptions, you could try two cases that do not extend across all the variables,<br>nonparametric tests in P3S -- the Kruskal-Wallis or your variables may not cluster across all cases. nonparametric tests in P3S -- che Kruskal-Wallis or your variables may not cluster across all cases. one-way analysis of variance test, or che Friedman P3M allows some of che variables ( columna) to be two-way analysis of variance test. Nonparametric clustered as a subset of the cases (rows) and vice<br>tests such as the Mann-Whitney U test, the sign test | versa. This clustering by both cases and variables exampled with P3S. These tests can be used when the block diagram; rows and columns are permuted and researcher wants to avoid a t test assumption of smaller blocks (submatrices) of similar values researcher wants to avoid a t test assumption of smaller blocks (submacrices) of similar values<br>normality.<br>vithin the larger block are outlined. This gives a

Although many research studies involve multivariate observations (many variables observed |<br>for each case), sometimes little is knovn about the |<br>inter-relations between variables, between cases, or | Multivariate-Analysis between variables and cases. In discussing screening<br>and data description, we emphasized that groups or and data description, we emphasized that groups or | Cluster analysis is not appropriate for<br>subpopulations should be examined; however, problems | expressing complex functional relationships. For<br>often arise when groups a when it is difficult to see if the data are | inter-relations among your variables, factor<br>structured. <u>Clustering</u> is a good technique to use in | analysis may be better suited to your needs, and<br>exploratory or early data that the data may not be homogeneous and you want to variables that best separate cases into predefined classify or reduce the data into groups. Clustering groups. classify or reduce the data into groups. Clustering performs a display functton for multivariate data similar to graphs or histograms for univariate data; <br>it provides a multivariate summary -- a description exploratory data analysis. It has three general it provides a multivariate summary -- a description | exploratory data analysis. It has three general<br>of characteristics of clusters instead of individual | objectives: to study the correlations of a large

Three different types of clustering can be factors , such that variables vithín each factor are performed by BMDP programs: clusters of variables . híghly correlated; to ínterpret each factor (P1M), clusters of cases ( P24 and PKM ), and clusters according to the variables belonging to it; and to of both cases and variables (P3M). After deciding summarize many variables by a fev factors. The usual<br>which program is applicable to your problem, other | factor analysis model expresses each variable as a which program is applicable to your problem, other | factor analysis model expresses each variable as a<br>questions must be ansvered: How will you measure | function of factors common to several variables and distances between objects (variables in PIM, cases P2M and PKM)? How will you use the distances to amalgamate or group the objects into clusters? How vill you display che resulting clusters ? The best ansvers to these questions are atill being vhere developed; investigators have their own preferences |<br>as to which distance measure or which amalgamation | z<sub>i</sub> = the jth standardized variable as to which distance measure or which amalgamation  $\begin{array}{c} z_j =$  the jth standardized variable<br>procedure is best. You may want to try several m - the number of factors common to all the<br>options given in the program descrip options given in the program descriptions to see variables<br>which one provides the best results for your  $\begin{array}{c|c}\n & \text{variance to variable } z_i\n\end{array}$ which one provides the best results for your<br>problem.

In both PIM and P2M the clustering begins by finding the closest pair of objects (in PlM, )<br>columns, or variables; in P2M, rows, or cases) | The number of factors, m, should be small and the according to the distance matrix and combining them contributions of the unique factors should also be<br>to form a cluster. The algorithm continues, joining small. The individual factor loadings, a... for each to form a cluster. The algorithm continues, joining | small. The individual factor loadings, a<sub>ji</sub>. for each<br>pairs of objects, pairs of clusters, or an object | variable should be either very large or very small pairs of objects, pairs of clusters, or an object<br>with a cluster, until all the data are in one so each variable is associated with a minimum number<br>cluster. These clustering steps are shown in the offactors. cluster. These clustering steps are shown in the | of factors.<br>output cluster diagram, or tree. The correlation or |

M)

Mixed models are treated by PBV (which requires | distance matrix can also be printed in shaded form<br>ual cell sizes) and by P3V (which allows unequal | to display pictorially the clusters.

number of cases or when your goal is to divide the<br>cases into homogeneous subsets. PKM provides several ways to standardize the data in order to avoid problems caused by stale differences.

The programa discussed aboye look for variables Nonparametric Statistics to be clustered across all cases or for cases to be clustered (by similarity) across all variables.<br>Rowever, your data may include differences between If your data grossly violate the usual analysis | Rowever, your data may include differences between<br>variance normality assumptions, you could try two | cases that do not extend across all the variables, tests such as the Mann-Whitney U test, the sign test | versa. This clustering by both cases and variables<br>and the Wilcoxon signed rank test can also be | is represented by a data matrix in the form of a vithin the larger block are outlined. This gives a good visual representation of parteros of like values In che data matriz and can be used as <sup>a</sup> Cluster Analysis multivariate histogram . P3M Ls best suited to treac categorical variables that take on a small number of<br>values.

ക്കുറിയില് പ്രതിപ്പെട്ടി പ്രതിപ്പിച്ചിരുന്നു. പിന്ന് പ്രതിപ്പെടുത്തില് പ്രതിപ്പെട്ടി പറഞ്ഞു. പിന്ന് പ്രതിപ്പെട

cases.<br>Three different types of clustering can be factors, such that variables within each factor are function of factors common to several variables and<br>a factor unique to the variable:

 $a_{j2}f_{2} + \cdots + a_{jn}f_{m} + U_{j}$ 

- -
- 
- 
- $a_{j,i}$  = factor loadings<br> $f_i$  = common factors

in 1970 ay sa cin

 $\mathcal{L}^{\pm}$  and  $\mathcal{L}^{\pm}$ 

 $\mathcal{F}=\mathcal{F}(\mathcal{E})$  .

appropriation be achieved. Variables with high loadings correlation between each pair of dependent variables<br>as a factor tend to be highly correlated with each is computed after taking out the linear effect of a score for each factor; these <u>factor scores</u> are computed as:

الراب باشتاجات الدارات جاجعا مرجعا وتواجه بالرعاث الجادحا حاربين المكاسيحانه عملاهما عسائلها الكاميدي لأهمسيستانس لتريانهم

 $f_i - b_{i1}z_i$ 

where b<sub>ij</sub> are the factor score coefficients. Factor as a matrix in a BMDP File, and can be used as input<br>scores can be used in later analyses, replacing the sin P4M, the factor analysis program. values of the original variables. Under certain | P6R can be used to regress a number of dependent<br>
riccumstances these few factor scores are freer from | variables on one set of independent variables. This circumstances these few factor scores are freer from **permit in the manual sect of independent** variables. This<br><sub>measurement error than the original variables, and p<u>ultivariate regression</u> program gives you a separate</sub> are therefore more reliable measures. The scores regression equation for each dependent variable,<br>express the degree to which each case possesses the squared multiple correlation (R<sup>2</sup>) of each express the degree to which each case possesses the<br>quality or property that the factor describes. The quality or property that the factor describes. The independent variable with all other independent<br>factor scores have mean zero and standard deviation svariables, R<sup>2</sup> of each dependent variable with the factor scores have mean zero and standard deviation

There are four main steps in factor analysis: first, che correlation or covariance matrix is computed; second, the factor loadings are estimated<br>(initial factor extraction); third, the factors are<br>rotated to obtain a simple interpretation (making rotated to obtain a simple interpretation (making | the analysis is used to find classification<br>the loadings for each factor either large or small, | functions (linear combinations of the variables) not in-between); and fourth, the factor scores are characterize combinations of the variables)<br>not in-between); and fourth, the factor scores are characcerize che differences between the<br>computed. P4M provides several meth factor extraction and rotation. You can specify the methods to be used or P4M will use preassigned methods to be used or P4M will use preassigned | P7M, the stepvise discriminant analysis program,<br>options. The results can be presented in a variety | is used to find the subset of variables that

correlation analysis (P6M) examines the relationship | for group differences (or multivariate analysis of<br>between two sets of variables, and can be viewed as | variance); Wilks' lambda (U statistic) and the F an extension of multiple regression analysis or oí approximacion co lambda are printed at each step, o£ multiple correlation. Multiple regression deals with one dependent variable, Y, and p independent variables,  $x_1$ . The regression problem is to find a linear combination of the X variables that has linear combination of the X variables that has point in a space where each variable is a dimension<br>maximum correlation with Y. In canonical correlation | (has an axis). The points are projected onto a plane there is move than one dependent Y variable -- there | or hyperplane selected so the groups are farthest<br>is a set of them. The problem is to find a linear | apart, giving a good visual representation of how is a set of them. The problem is to find a linear<br>combination of the X variables that has maximum combination of the X variables that has maximum distinct the groups are (for two groups, the points<br>correlation with a linear combination of the Y (cases) are projected onto a line where the groups correlation with a linear combination of the Y | (cases) are projected onto a line where the groups<br>variables. This correlation is called the canonical | are farthest apart). P7M presents plots that show variables. This correlation is called the canonical | are farthest apart). P7M presents plots that show<br>correlation coefficient. Then a second pair of | such a plane. The X axis is the direction where the linear combinations, with maximum correlation | groups have the maximum spread; the Y axis shows the<br>between this pair and zero correlations with the | maximum spread of the groups in a direction number of pairs of linear combinations of the X and canonical variables.<br>Y sets is equal to the number of variables in the The canonical variables. Y sets is equal to the number of variables in the | The canonical variables are related to canonical<br>smaller set (X or Y). The technique can be used to | correlation analysis, which finds the linear smaller set (X or Y). The technique can be used to correlation analysis, which finds the linear<br>test the independence of two sets of variables, or combinations of the two sets of variables that are test the independence of two sets of variables, or combinations of the two sets of variables that are<br>to predict information about a hard-to-measure set a most highly correlated. The first set contains the to predict information about a hard-to-measure set a most highly correlated. The first set contains the<br>of variables from a set that is easier to measure. I variables in the classification function: the second of variables from a set that is easier to neasure. | variables in the classification function; the second<br>It can also be used to relate a combination of | set can be vieved as dummy variables used to It can also be used to relate a combination of set can be vieved as dummy variables used to outcome measures to a combination of history or indicate group membership. The value of the first baseline measures. The original variables can be plocted one against the other in  $\left\{\n\begin{array}{l}\n\text{set is plotted on the X axis; the value of the\n\end{array}\n\right.\n\left\{\n\begin{array}{l}\n\text{set is placed on the X axis; the value of the\n\end{array}\n\right.\n\left\{\n\begin{array}{l}\n\text{set is placed on the X axis; the value of the matrix is marked on the X axis.}\n\end{array}\n\right.\n\left\{\n\begin{array}{l}\n\text{set is placed on the X axis; the value of the matrix is marked on the X axis.}\n\end{array}\n$ 

 $\bar{t}$ 

To the extent that this factor model is Partial correlations and multivariate regression.<br>appropriate for your data, the objectives stated Partial correlations can be computed in P6R; the on a factor tend to be highly correlated with each | is computed after taking out the linear effect of a correlated vith each | is computed after taking out the linear effect of other, and variables that do not have the same the set of independent variables. For example, if the set of independent variables. For example, if loading patterns tend to be less highly correlated. | you want to do a factor analysis on several<br>Each factor is interpreted according to the | variables (systolic blood pressure, diastolic blood Each factor is interpreted according to the variables (systolic blood pressure, diastolic blood<br>magnitudes of the loadings associated with it. The pressure, blood chemistry measurements, income, original variables may be replaced with it. The pressure, blood chemistry measurements, income,<br>original variables may be replaced by the factors etc.) but want to remove the linear effect of two<br>with little loss of inform vith little loss of information. Each case receives | variables (age and weight) from the measurements,<br>a score for each factor; these <u>factor scores</u> are | you can state that the two variables (age and weight) are independent variables and the rest are dependent variables. The resulting parcial correlation matrix (of the dependent variables with che effects of age and weight removed) can be scored

one.<br>There are four main steps in factor analysis: significance of multiple regression.

Discriminant analysis. In discriminant analysis,<br>the cases or subjects are divided into groups and groups. These functions are also useful for<br>classifying new cases.

options. The results can be presented in a variety is used to find the subset of variables that<br>of plots. Wariables are entered of plots.<br>
P&M, Boolean Factor Analysis, is an alternate into the classification function one at a time until<br>
technique when the variables are binary or the group separation ceases to improve notably (this into the classification function one at a time until technique when the variables are binary or the group separation ceases to improve notably (this dichotomous.<br>Is similar to the stepwise recreasion program. P2R. is similar to the stepwise regression program, P2R, used to find <sup>a</sup> good subset oí variables for Canonical correlation analysis. Canonical prediction). P7M is also used as a multivariate test<br>correlation analysis (P6M) examines the relationship for group differences (or multivariate analysis of

A geometrical interpretation of discriminant<br>analysis can be given by plotting each case as a between this pair and zero correlations with the maximum spread of the groups in a direction ---<br>first pair of linear combinations is found. The orthogonal to the X axis - this is a plot of the

outcome measures to a combination of history or | indicate group membership. The value of the first ----------<br>baseline measures. The original and canonical | canonical variable of the classification function second on the Y axis. The coefficients for these

:

and a construction of the construction

canonical variables appear in the output. The subset regression program, P9R, prints alternative<br>coefficients for the second set (dummy variables) do functions for each subset which may classify the not appear in the output. The eigenvalues and canonical correlaciona for all canonical variables

ا دولتی از قرار از اهیلات این فیلانکاسلاک و میکند که سیند که معتقد ها ۱۹۷۵ کمی شاهد که آن از این گلاکیندها

variance F statistic (F-to-enter) to determine vhich preferences (stated by experience is experienced by experiences in the function next. At step selected pairs of cases. variable should join the function next. At step zero, the standard unlvariate analysis of variance test is made for each of the variables. The variable for which the means differ most is entered first | Survival Analysis finco the classification funetion. Alter step zero, the computed F-to-enter values are conditioned on | The techniques described in Chapter 19 are<br>the variables already present in the function. This | appropriate when outcome measurements represent the che variables already present in the function. This appropriate when outcome measurements represent the<br>is like an analysis of covariance, where the time to occurrence of some event or response (e.g., is like an analysis of covariance, where the stime to occurrence of some event or response (e.g.,<br>previously entered variables can be viewed as survival time, or time to disease recurrence). What<br>covariates and the nonente

classification functions are recomputed including<br>the nevly entered variable. The number of classification functions is equal to the number of analysis. This could occur in a study of survival,<br>groups. If you have six groups, the values of all substrate an individual may remain alive at the close of groups. If you have six groups, the values of all where an individual may remain alive at the close of six functions are computed for each case and the the observation period or may drop out before the six functions are computed for each case and the the<br>values are used to compute the posterior end. values are used to compute the posterior  $\begin{bmatrix}$  end.<br>probability: each case is assigned to the group in PIL probability; each case is assigned to the group in PIL estimates the survival (time-to-response)<br>which the value of the posterior probability is distribution of individuals observed over varying which the value of the posterior probability is distribution of individuals observed over varying<br>maximum. In multiple group discriminant analysis, time periods. These estimates can be obtained maxímum. In multiple group discriminant analysis,<br>one function is sometimes stated in the literature for separating each pair of groups. To get this equality of the distributions for these groups can<br>function from P7M, you subtract the classification be tested by two nonparametric rank tests. Plots of function from P 7M, you subtract the classification be tested by two nonparametric rank tests. Plots of<br>function coefficients of the the first member from the survival, hazard and related functions can be function coefficients of the the first member from  $\begin{vmatrix} h e & s u r v h e & h e \end{vmatrix}$  . The second and relations can be functed. those of the second. At each step, F statistics (the<br>F matrix) that test the equality of means between each pair of groups are given. These F statistics | there are covariates. Covariates can be selected in<br>are proportional to Hotelling's T<sup>2</sup> and the | a stepwise manner. Mahalanobis D<sup>2</sup> and give an indication of which group means are elosest together and which are farthest apart. After all variables have been | Time-Series-Analysis<br>entered, the program lists the Mahalanobis D<sup>2</sup> from | each case to the center of each group, and the The primary distinguishing feature of time series<br>posterior probability of the case assigned to each analysis, as opposed to other types of statistical group. These tvo bits of information present a good<br>picture of how well (or how poorly) each case has

if few cases are classified into the wrong groups.<br>If a large percentage of the cases are classified If a large percentage of the cases are classified | every second over a period of time. Hovever time is<br>correctly (if the posterior probability assigns them | occasionally replaced by some other dimension. For to their original group) you know that group<br>differences do exist and that you have selected a canufacturing process might be measured each<br>set of variables that exhibit the differences. The canufacturing process might be set of variables that exhibit the differences. The millimeter along the length of the thread. This<br>P7M output presents this classification information would constitute a 'time' series in which length<br>in a table of counts i In a table of counts indicating how many cases from replaces time as the underlying linear dimension.<br>each original group are assigned to each of the Nevertheless, we follow conventional terminology and possible groups. A pseudo-jackknife classification<br>
table is also printed: for each case a labasic goal of time series analysis is to<br>
classification function is computed with the case characterize the way in which the dat table is also printed: for each case a | A basic goal of time series analysis is to<br>classification function is computed with the case | characterize the way in which the data vary over omitted from the computations. The function is then time. The a priori assumption, common in most other used to classify the omitted case. This results in a types of statistical analysis, that cases are used to classify the omitted case. This results in a latypes of statistical analysis, that cases are<br>classification with less bias. (A classification statistically independent, is here relaxed. We allow function can produce optimistic results when it is state cases may be correlated, assuming that the state of the state of the state of the state of the state of the state of the state of the state of the state of the state used to classify the same cases that were used to correlacion between cases depends on the time<br>compute it.) (interval separacing them. In addition, we allow for

PLR, Stepwise Logistic Regression, provides an alternative to the multivariate normal model of P7M. When there are only two groups, the all possible functions for each subset which may classify the<br>cases equally as well.

الأوراد والأرادي والمستقطة والمستشفين والمستحدث والمنادر

and the canonical variable scores associated with **Freference Pairs.** P9M, Linear Scores from<br>the first and second canonical variables are also **Preference Pairs, is used to obtain a** linear<br>reported. At each step, P7M uses a one-vay analysis of condering of cases as established by recorded<br>riance F statistic (F-to-enter) to determine which preferences (stated by expert judges) between

considered as dependent variables.<br>At each step after a variable is entered, the standle censored (incomplete) data; that is, there the | handle censored (incomplete) data; that is, there<br>ding | are cases for which the response is not observed but che data (time in study) are included in the<br>analysis. This could occur in a study of survival,

separately for different groups of patients; the<br>equality of the distributions for these groups can

P2L provides Cox model survival analysis when<br>there are covariates. Covariates can be selected in

analysis, as opposed to other types of statistical group. These two bits of information present a good analysis, is the assumption that cases of data<br>picture of how well (or how poorly) each case has represent measurements or observations made at<br>equispaced points along so on classified.<br>The discriminant analysis procedure is successful and Usually the underlying linear dimension is time, as Usually the underlying linear dimension is time, as<br>in the record of a subject's blood pressure taken occasionally replaced by some other dimension. For<br>example, the thickness of thread from a certain Nevertheless, we follow conventional terminology and use the word 'time'.

> interval separacing them. In addition, we allow for<br>the presence of a trend in the data. Thus the trend of increasing commodity prices over the last decade<br>might be represented by a straight line, or by an

exponential curve. So the estimated trend and identify the groups of frequencies contributing most<br>autocorrelation function are one possible of the overall variability of the data. In the time characterization of a time series. Other | domain approach, we seek a model from a family of<br>characterizations and more elaborate models are also | parametric time domain models that is simple and yet

The BMDP package includes tvo programs for time the iterative model building procedure of Box and series analysis : BMDP1T employs che frequency domain Jenkins , consistíng of tentative model approach, while BMDP1T employs the frequency domain<br>approach, while BMDP2T uses the time domain<br>approach. We may describe the frequency domain of sinusoidal vaves at different frequencies. A request BMDP2T to forecast future values of che time<br>central function of BMDP1T is to enable the user, by<br>central function of BMDP1T is to enable the user, by<br>series. Both pr means of printer plots and accompanying printout, to

characterizations and more elaborate models are also parametric time domain models that is simple and yet<br>possible.<br>captures the variability of the data. BMDP2T uses possible.<br>In the set of captures the variability of the data. BMDP2T uses<br>The BMDP package includes two programs for time the iterative model building procedure of Box and approach. We may describe the frequency domain | diagnostic checking or residual analysis. Once a ---<br>approach as representing the data by a superposition | satisfactory model has been reached, the user may series. Both programs have further capabilities<br>which are described in Chapter 20.

t

الأداب المحج والمعوان كالكرام للمتعدد الانقلاب وأصدقتهما لقلقه المواسدات

26

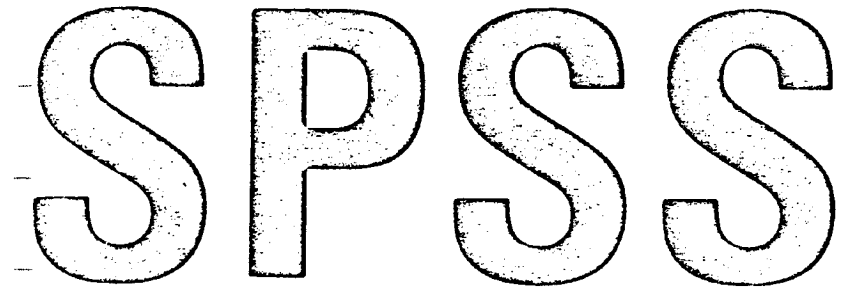

# STATISTICAL PACKAGE FOR THE SOCIAL SCIENCES SECOND EDITION

NORMAN H. NIE Department of Political Science and National Opinion Research Center University Of Chicago

الموارد

 $\mathcal{L}_{\rm{max}}$ 

C. HADLAI HULL Computation Center University of Chicago

**JEAN G. JENKINS** McGRAW-HILL MEGRAW-HILL NATION OF THE SOOK COMPANY SERVICES AND RESEARCH CENTER OF THE SOOK COMPANY University of Chicago

المستحدد المستحدد المستحدد المستحدد المستحدد المستحدد المستحدد المستحدد المستحدد المستحدد المستحدد المستحدد ال<br>Johannesburg and the context of the context of the context of the context of the context of the context of the National Opinion Research Center University of Chicago

Paris Paris Paris Paris Paris Paris Paris Paris Paris Paris Paris Paris Paris Paris Paris Paris Paris Paris Paris Paris Paris Paris Paris Paris Paris Paris Paris Paris Paris Paris Paris Paris Paris Paris Paris Paris Paris Faculty of Business Administration and Tokyo Computing Services<br>
Tokyo Computing Services<br>
Tokyo Toronto The University of Alberta

# New York

St. Louis San Francisco Auckland<br>Düsseldorf Kuala Lumpur London Mexico Montreal New Delhi Panama Singapore Sydney<br>Tokyo

 $\frac{1}{2}$ 

No written materials describing the SPSS system may be produced or distributed without the express written permission of the copyright holders of both the SPSS programs and the SPSS manual,

Library of Congress Cataloging in Publication Data Nie, Norman H

SPSS: statistical package for the social sciences.

1. SPSS (Electronic computer system) 2. Electronic data processing-Social sciences. I. Title. II. Title: Statistical package for the social sciences. HA33.N48 1975 029.7 74-16223 ISBN 0-07-046531-2

### STATISTICAL PACKAGE FOR THE SOCIAL SCIENCES

Copyright  $@$  1970, 1975 by McGraw-Hill, Inc. All rights reserved. Printed in the United States of America. No part of this publication may be reproduced, stored in <sup>a</sup> retrieval system, or transmirted, in any form or by any mearas, electronic, mechanical, photocopying, recording, or otherwise, without the prior written permission of the publisher.

### <sup>8</sup> <sup>9</sup> <sup>0</sup> W <sup>C</sup> W <sup>C</sup> <sup>7</sup> <sup>9</sup> <sup>8</sup>

This book was set in Times Roman by Creative Book Services, division of McGregor & Warner, Inc. The editors were Kenneth J. Bowman and Matthew Cahill; the designer was Joseph Gillians; the production supervisor was Thomas J. LoPinto. New drawings were done by <sup>J</sup> & R Services, Inc.

 $\frac{1}{2}$ 

Webcrafter, Inc., was printer and binder.

 $\alpha$  ,  $\alpha$  ,  $\alpha$  ,

# **CONTENTS**

 $\mathbb{Z}^2$ 

المستوى الإنجاز المستوى المستوى المستوى المستوى المستوى المستوى المستوى المستوى المستوى المستوى المستوى المستو<br>والمستوى المستوى المستوى المستوى المستوى المستوى المستوى المستوى المستوى المستوى المستوى المستوى المستوى المست

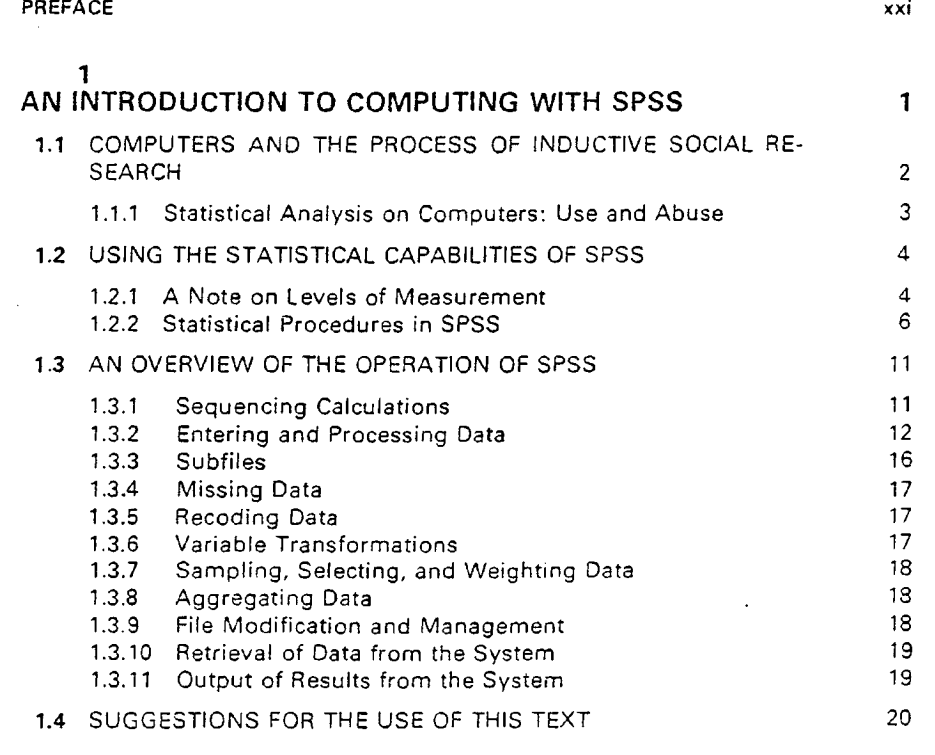

 $\label{eq:2.1} \begin{split} \mathcal{L}_{\text{eff}}(\phi) &= \frac{1}{2} \frac{\partial \phi}{\partial \phi} \frac{\partial \phi}{\partial \phi} \frac{\partial \phi}{\partial \phi} + \frac{1}{2} \frac{\partial \phi}{\partial \phi} \frac{\partial \phi}{\partial \phi} \frac{\partial \phi}{\partial \phi} + \frac{1}{2} \frac{\partial \phi}{\partial \phi} \frac{\partial \phi}{\partial \phi} + \frac{1}{2} \frac{\partial \phi}{\partial \phi} \frac{\partial \phi}{\partial \phi} + \frac{1}{2} \frac{\partial \phi}{\partial \phi} \frac{\partial \phi}{\partial \phi} + \frac{1}{2}$ 

 $\mathbf{u}$  and

 $\sim$ 

للمستقدمات المنو

## v

 $\sim \tau_2$ 

 $\sim$   $\sim$ 

 $\label{eq:2} \begin{split} \mathcal{L}_{\text{max}} & = \frac{1}{2} \sum_{i=1}^{2} \sum_{j=1}^{2} \frac{1}{j} \sum_{j=1}^{2} \sum_{j=1}^{2} \left( \sum_{j=1}^{2} \sum_{j=1}^{2} \sum_{j=1}^{2} \sum_{j=1}^{2} \sum_{j=1}^{2} \sum_{j=1}^{2} \sum_{j=1}^{2} \sum_{j=1}^{2} \sum_{j=1}^{2} \sum_{j=1}^{2} \sum_{j=1}^{2} \sum_{j=1}^{2} \sum_{j=1}^{2} \sum_{j=1}^{$ 

 $\frac{1}{2}$ 

الموقع الأولى.<br>الموقع الأول التقسم المتعملية للم

in in 1913.<br>Voqealar

i.

 $\mathcal{L}_{\text{max}}$ 

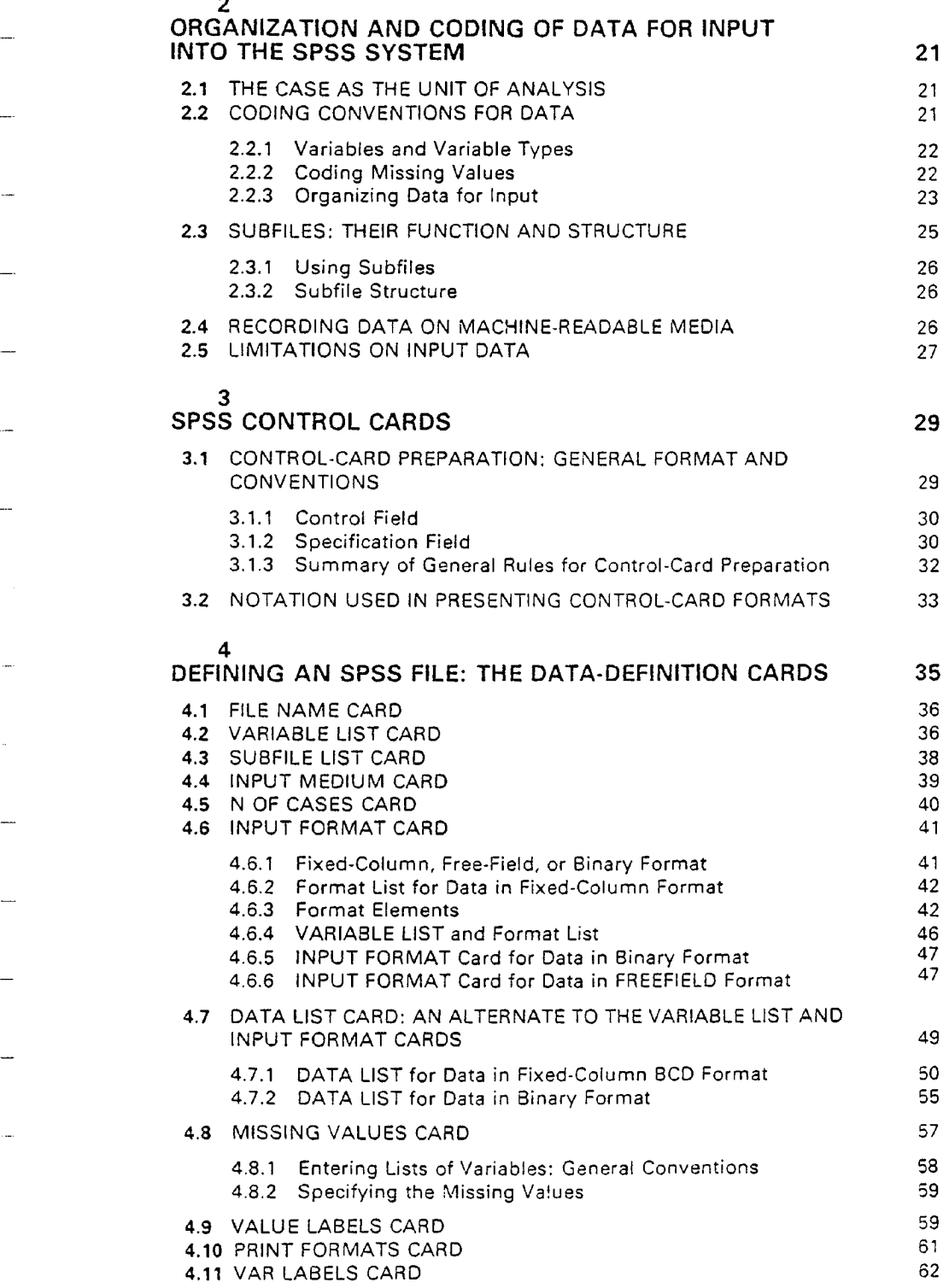

 $\Delta$  , and the set of the set of the set of the set of the set of the set of the set of the set of the set of the set of the set of the set of the set of the set of the set of the set of the set of the set of the set of t

 $\sim$ 

 $\bar{\psi}$ 

الاستخدام<br>ولا علاقها فيلاد ال

 $\mathcal{L}^{\mathcal{A}}_{\mathcal{A}}$  and the contribution of the contribution of the contribution of the contribution of the contribution of the contribution of the contribution of the contribution of the contribution of the contributi

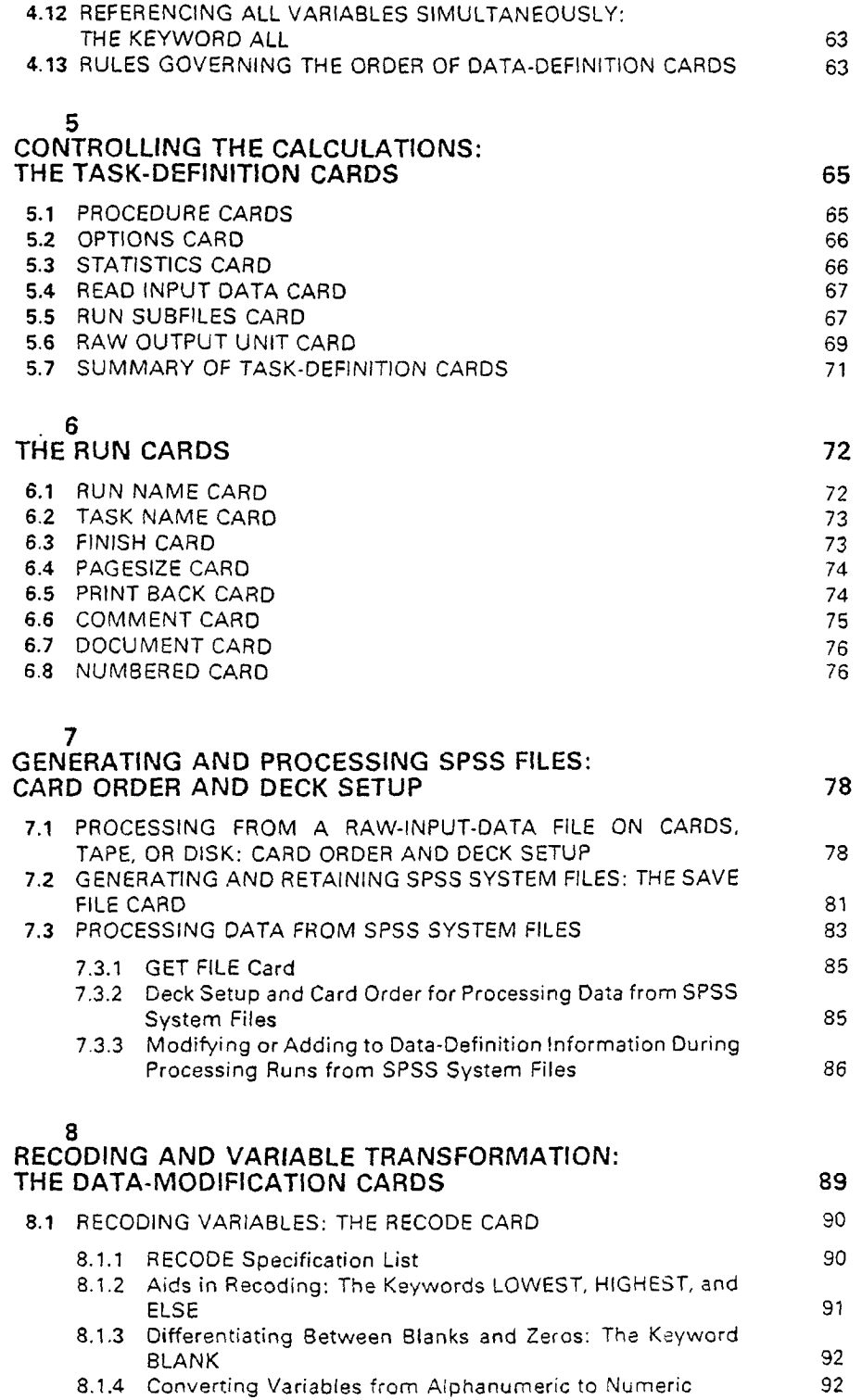

للأنبيذ

 $\hat{\vec{z}}$ 

 $\sim$ 

 $\sim$   $\frac{1}{\alpha}$ 

 $\bar{z}$ 

أعادت

 $\frac{1}{2}$ 

# viii CONTENTS

an Maria (1995)<br>1990 - Johann Barnett, politik fizik mendekan pada 1990<br>1990 - Johann Barnett, politik menjadi pada 1990

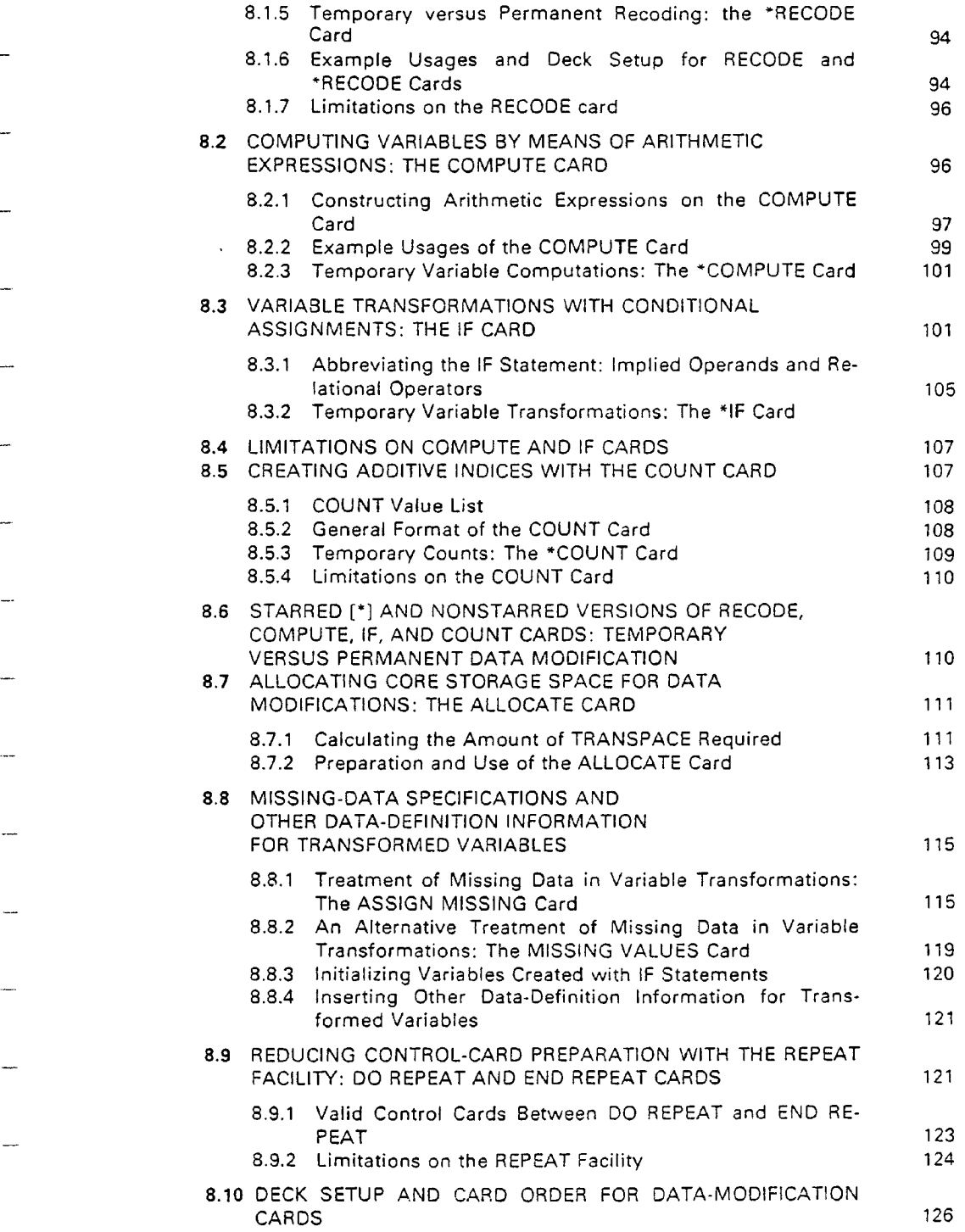

 $\begin{aligned} \frac{d\mathbf{r}^2}{d\mathbf{r}^2} & = \frac{d\mathbf{r}^2}{d\mathbf{r}^2} \end{aligned}$ 

 $\frac{1}{2} \sum_{i=1}^{n} \frac{1}{2} \sum_{j=1}^{n} \frac{1}{2} \sum_{j=1}^{n} \frac{1}{2} \sum_{j=1}^{n} \frac{1}{2} \sum_{j=1}^{n} \frac{1}{2} \sum_{j=1}^{n} \frac{1}{2} \sum_{j=1}^{n} \frac{1}{2} \sum_{j=1}^{n} \frac{1}{2} \sum_{j=1}^{n} \frac{1}{2} \sum_{j=1}^{n} \frac{1}{2} \sum_{j=1}^{n} \frac{1}{2} \sum_{j=1}^{n} \frac{1}{2} \sum_{j=1}^{n$ 

 $\label{eq:1} \begin{split} \mathcal{H}^{(1)}_{\text{max}}&=\frac{1}{2}\sum_{i=1}^{N}\mathcal{H}^{(1)}_{\text{max}}\left(\mathcal{H}^{(1)}_{\text{max}}\right). \end{split}$ 

المحمد المحمد المحمد المحمد المحمد المحمد المحمد المحمد المحمد المحمد المحمد المحمد المحمد المحمد المحمد المحم<br>والمحمد المحمد المحمد المحمد المحمد المحمد المحمد المحمد المحمد المحمد المحمد المحمد المحمد المحمد المحمد المح

 $\frac{1}{2}$ 

 $\overline{\phantom{a}}$ 

e<br>L**acial**ista e poster

CONTENTS ix

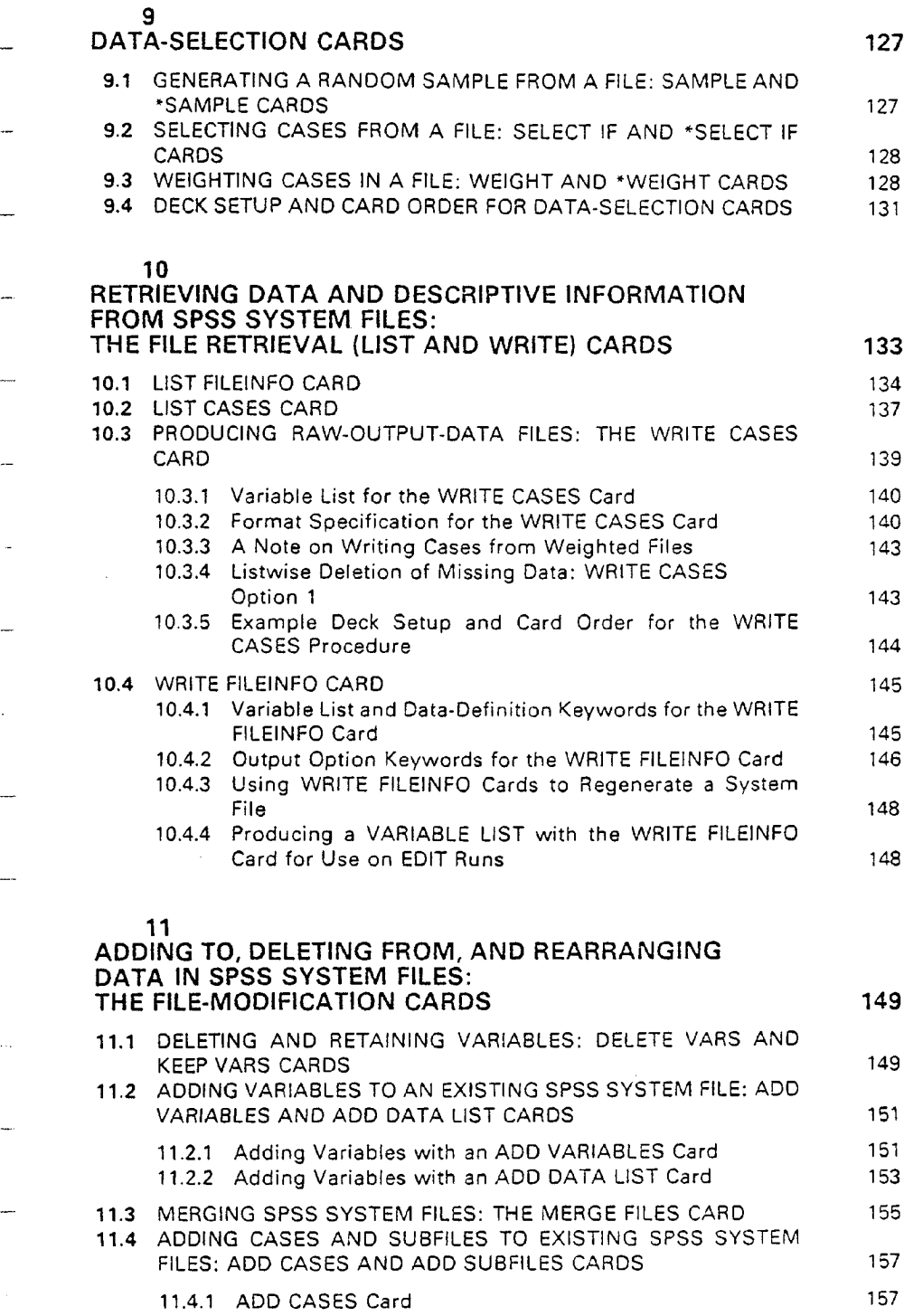

 $\mathcal{L}^{(1)}$  .

 $\omega_{\rm{eff}}$  , and  $\omega_{\rm{eff}}$ 

CONTENTS

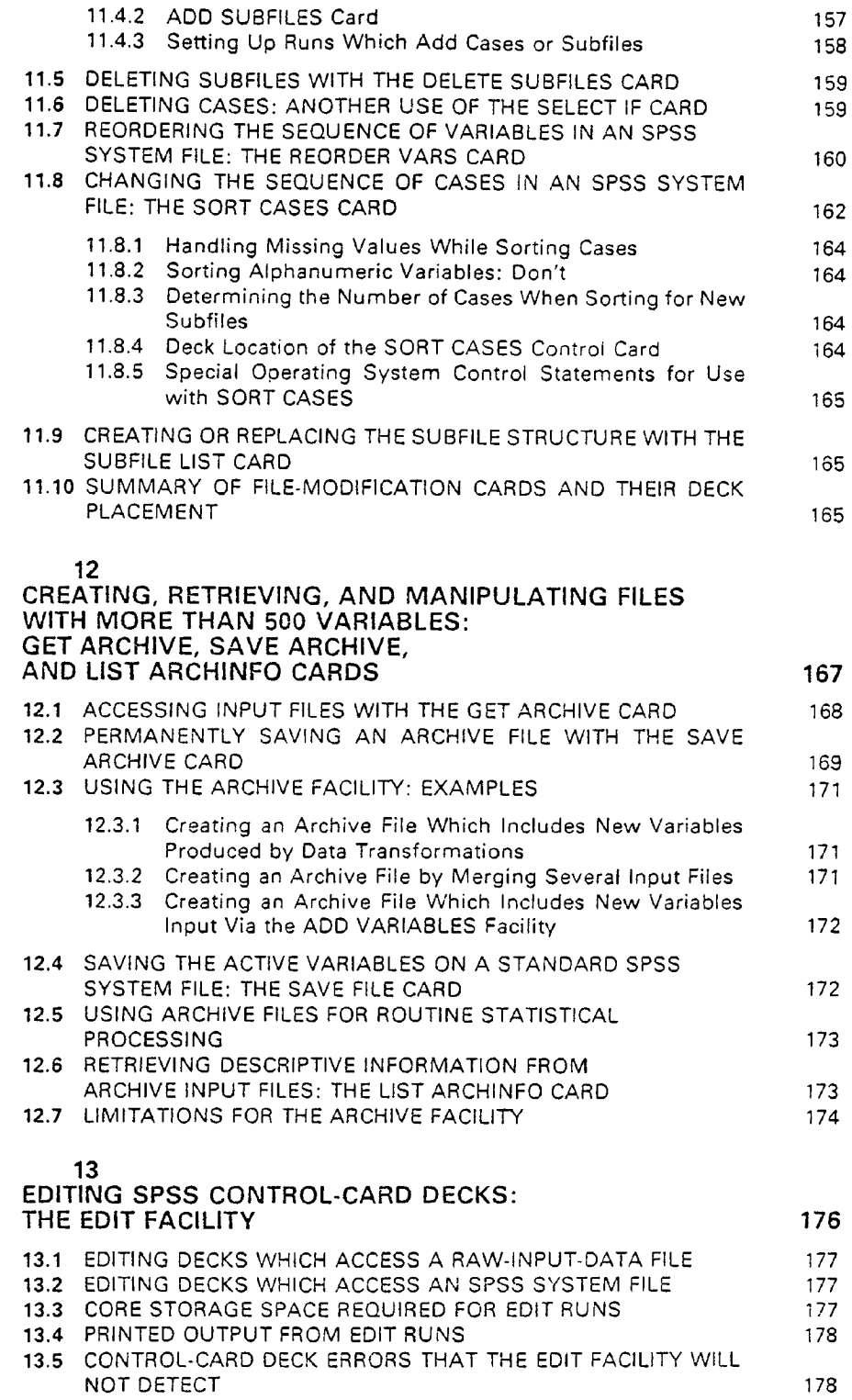

 $\ddot{\ddot{\phantom{r}}}$ 

CONTENTS xi

ţ

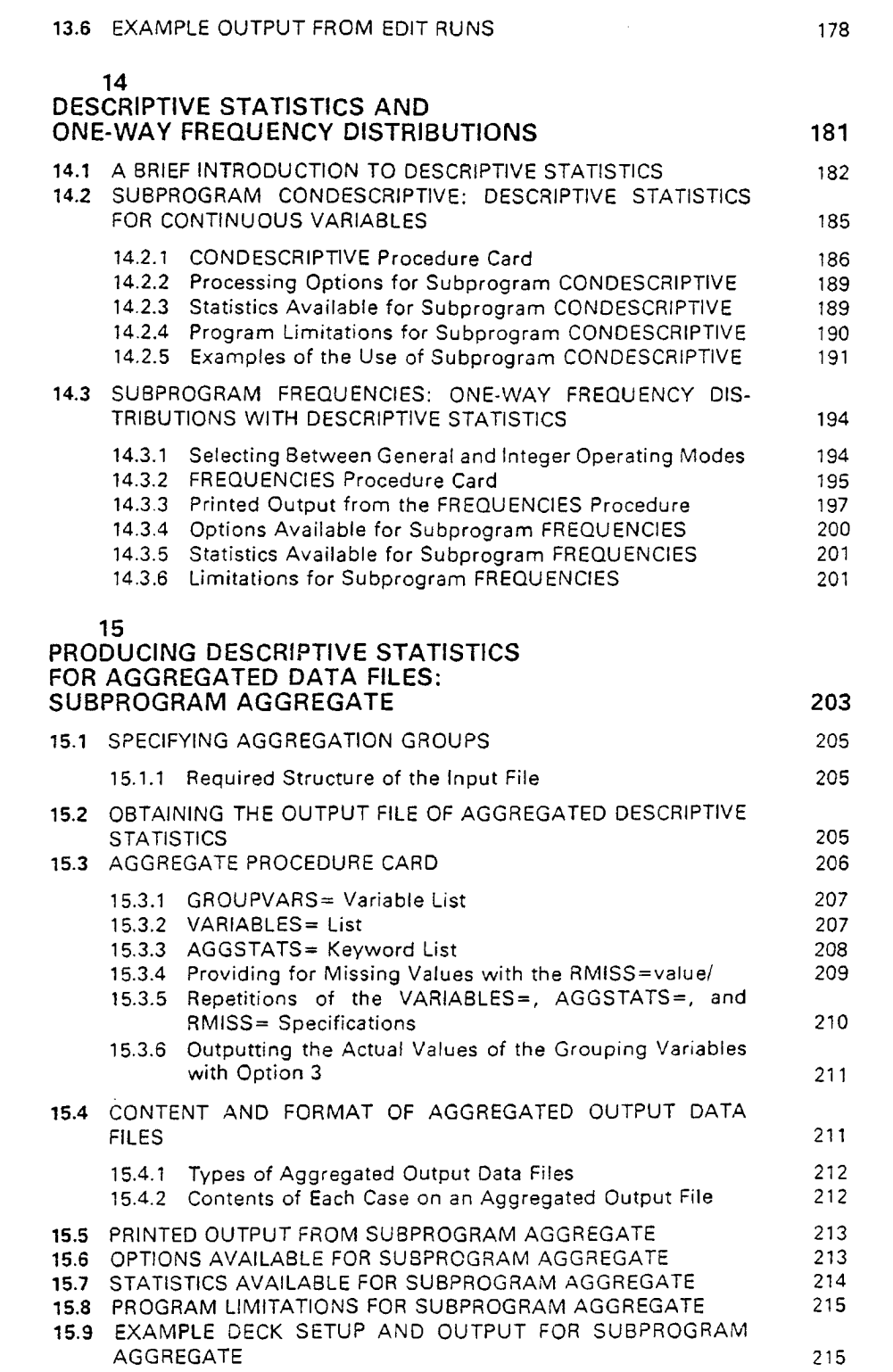

an di kacamatan Sungai Pangulan Pandang.<br>Kabupaten Sungai Pandang Pandang Pandang Pandang Pandang Pandang Pandang Pandang Pandang Pandang Pandang Panda

 $\label{eq:2.1} \mathcal{L}_{\text{max}} = \mathcal{L}_{\text{max}} = \mathcal{L}_{\text{max}}$ 

 $\sim$   $\sim$ 

المتأكله والمستناد والمتعارض والمتناوب

ting<br>Silah kacamatan Propinsi Propinsi Ka

an a

 $\ddotsc$ 

i<br>Colean

 $\frac{1}{2}$  ,  $\frac{1}{2}$  ,  $\frac{1}{2}$ 

a<br>Para Santa Car

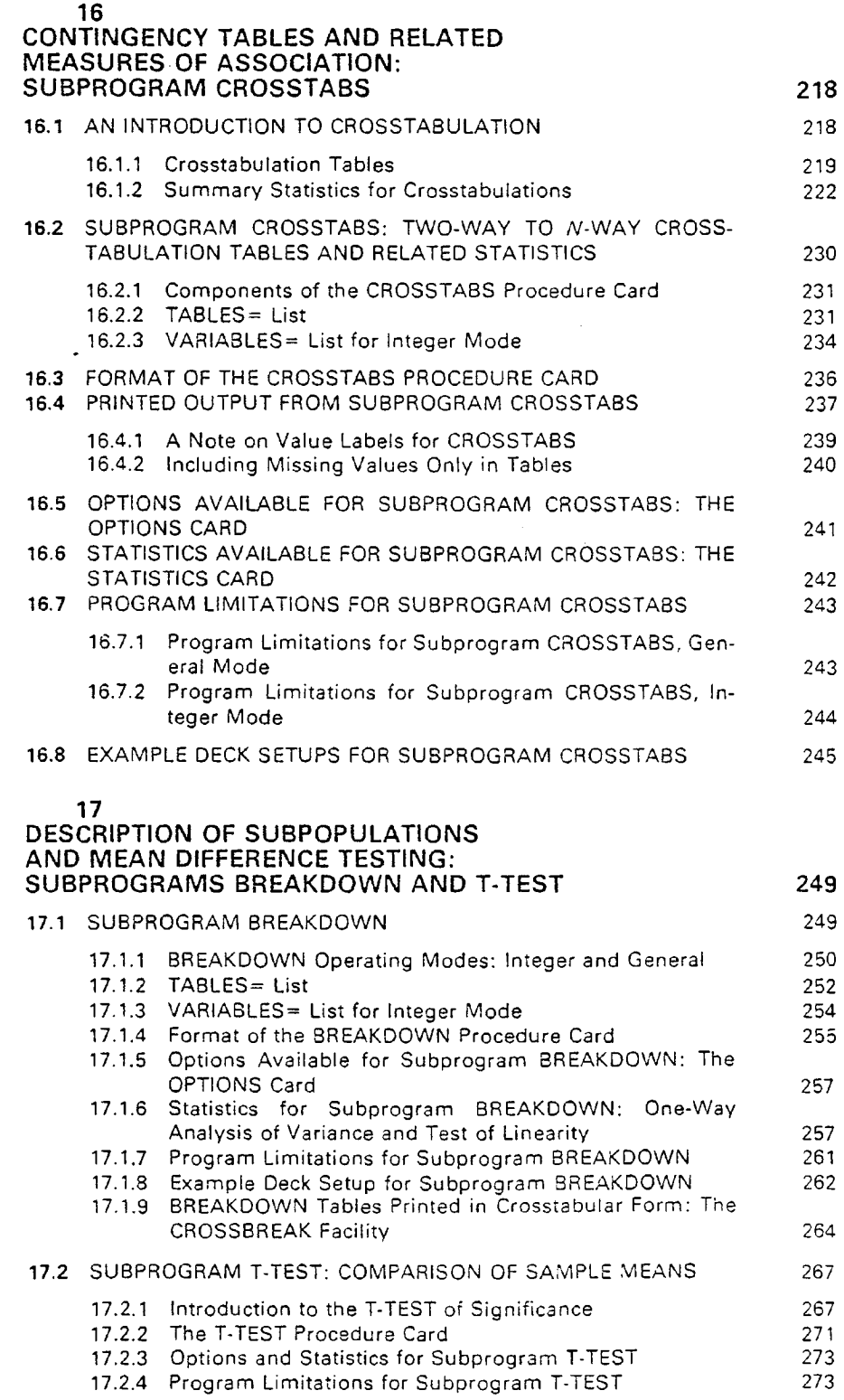

 $\mathcal{C}$  and  $\mathcal{C}$  is the set of the set of the set of the set of the set of the set of the set of the set of the set of the set of the set of the set of the set of the set of the set of the set of the set of the set o

a njegov

CONTENTS xíii

 $\label{eq:2} \frac{1}{\sqrt{2\pi}}\frac{d^2\phi}{d\phi^2}$ 

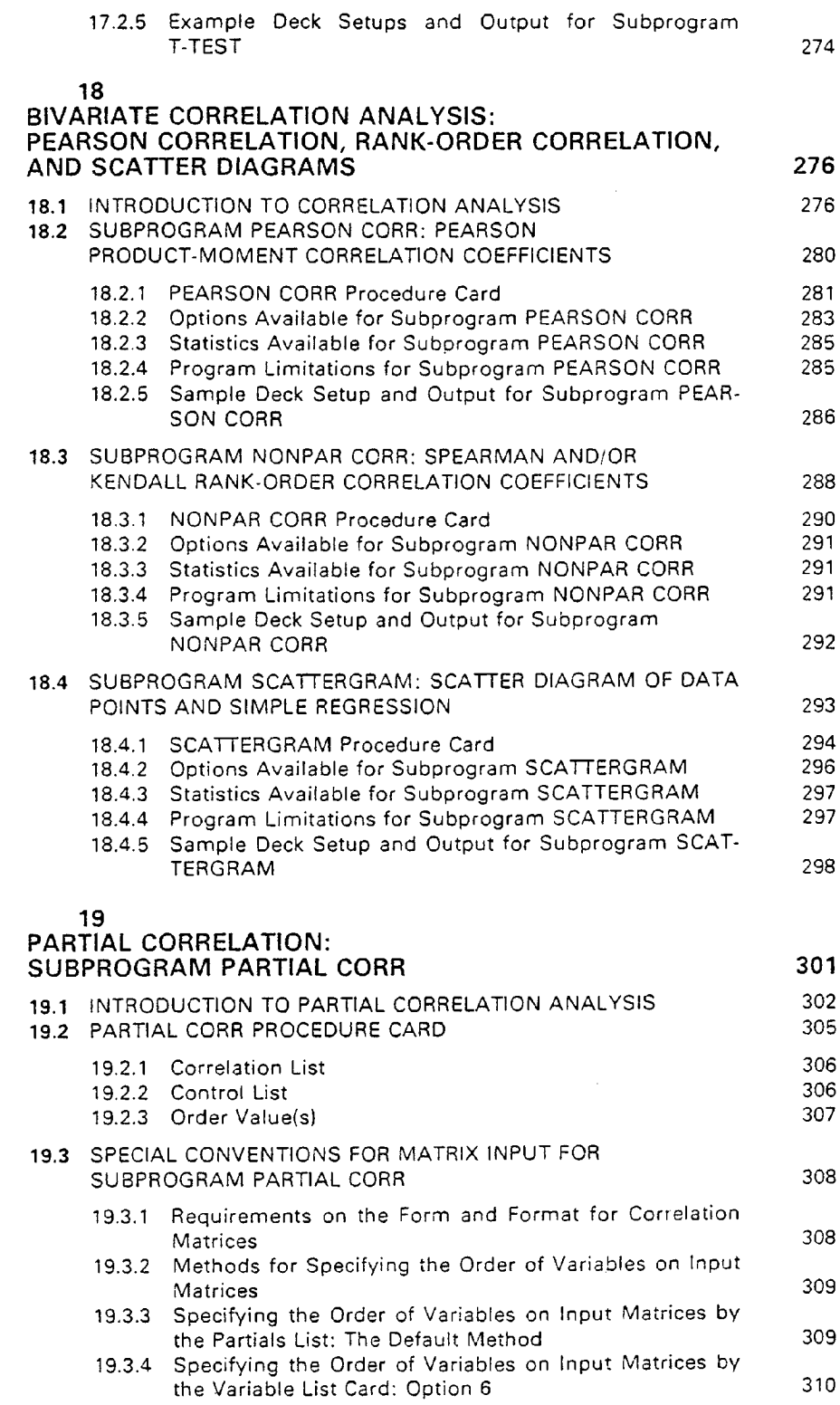

 $\mathcal{P}_\mathrm{c}$ 

 $\omega$  .

 $\alpha$  and  $\alpha$  where

 $\ddotsc$ 

 $\sqrt{1-\sqrt{2}}$ 

 $\hat{z}$  and

 $\ddot{\cdot}$ 

xiv CONTENTS

 $\bar{z}$  ,  $\bar{z}$  ,  $\bar{z}$  ,

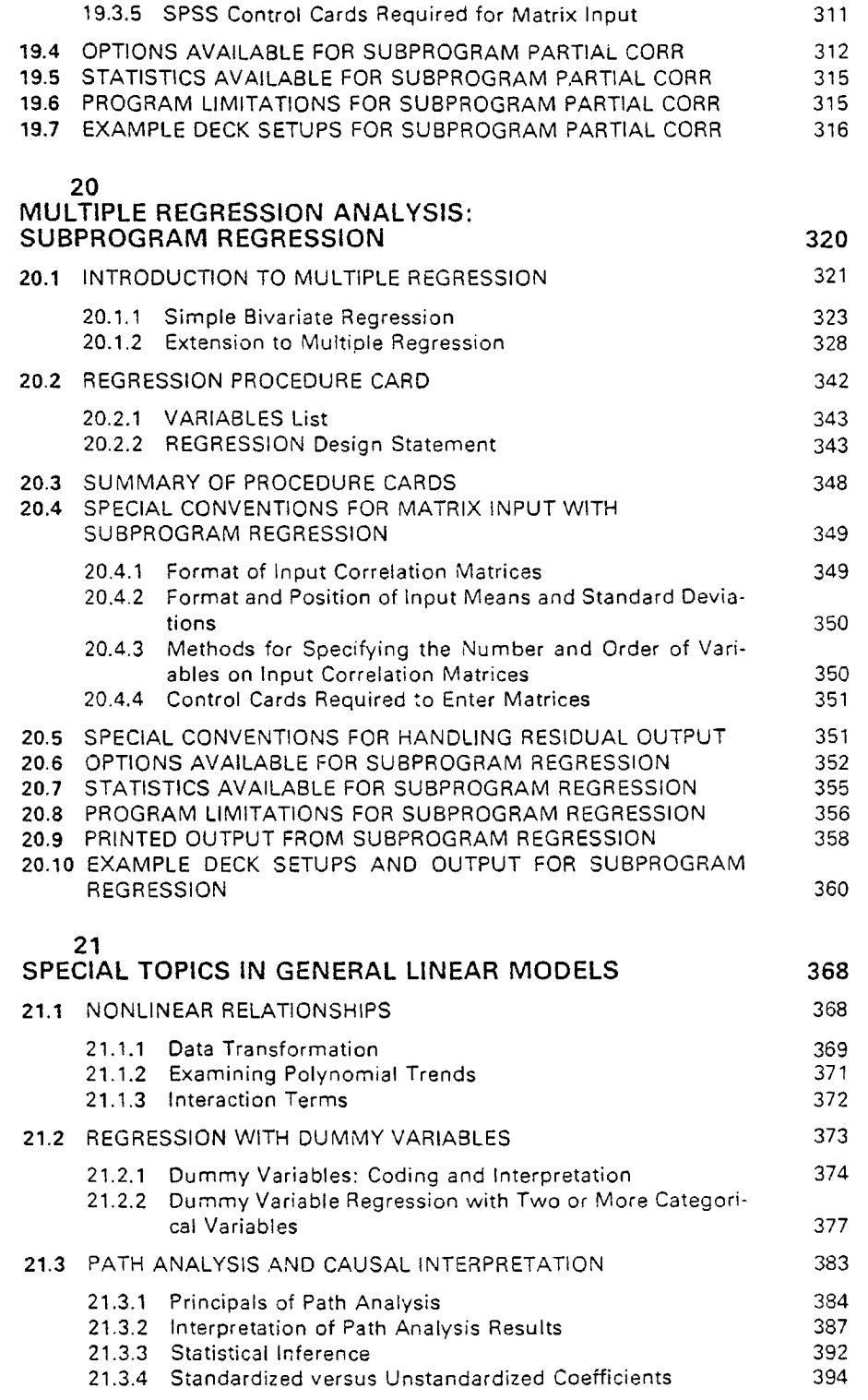

 $\begin{split} \mathcal{L}_{\mathcal{F}}(\mathcal{F}) & \leq \mathcal{L}_{\mathcal{F}}(\mathcal{F}) \mathcal{L}_{\mathcal{F}}(\mathcal{F}) \mathcal{L}_{\mathcal{F}}(\mathcal{F}) \mathcal{L}_{\mathcal{F}}(\mathcal{F}) \\ & \leq \mathcal{L}_{\mathcal{F}}(\mathcal{F}) \mathcal{L}_{\mathcal{F}}(\mathcal{F}) \mathcal{L}_{\mathcal{F}}(\mathcal{F}) \mathcal{L}_{\mathcal{F}}(\mathcal{F}) \mathcal{L}_{\mathcal{F}}(\mathcal{F}) \end{split}$ 

 $\hat{\boldsymbol{\beta}}$ 

 $\alpha$  ,  $\alpha$ 

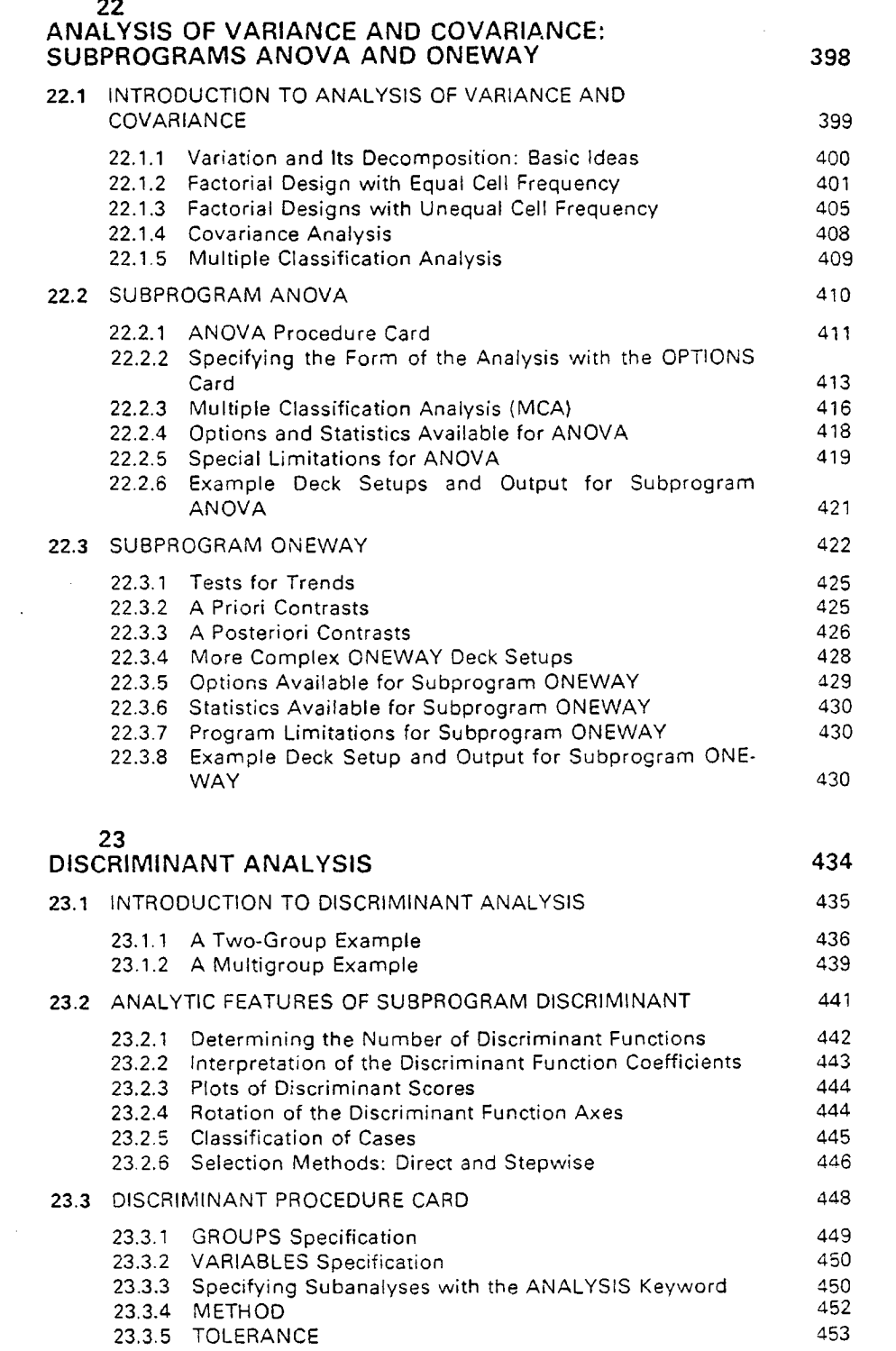

 $\label{eq:2.1} \begin{split} \mathcal{L}_{\text{max}}(\mathcal{L}_{\text{max}}) & = \frac{1}{2} \sum_{i=1}^{2} \mathcal{L}_{\text{max}}(\mathcal{L}_{\text{max}}) \mathcal{L}_{\text{max}}(\mathcal{L}_{\text{max}}) \\ & = \sum_{i=1}^{2} \mathcal{L}_{\text{max}}(\mathcal{L}_{\text{max}}) \mathcal{L}_{\text{max}}(\mathcal{L}_{\text{max}}) \\ & = \sum_{i=1}^{2} \mathcal{L}_{\text{max}}(\mathcal{L}_{\text{max}}) \mathcal{L}_{\text{max}}(\mathcal{L}_{\text{max}})$ 

 $\sim 10^{11}$  ,  $\sim$ 

 $\bar{\gamma}$ 

 $\overline{1}$  ,  $\overline{1}$ 

 $\label{eq:2} \begin{split} \mathcal{L}_{\text{c}}(\mathcal{A}) & = \mathcal{L}_{\text{c}}(\mathcal{A}) + \mathcal{L}_{\text{c}}(\mathcal{A}) \\ & = \mathcal{L}_{\text{c}}(\mathcal{A}) + \mathcal{L}_{\text{c}}(\mathcal{A}) + \mathcal{L}_{\text{c}}(\mathcal{A}) \end{split}$ 

 $\frac{1}{\gamma_{\rm c}}$  .  $\ddot{\phantom{0}}$ ÷,

|t<br>|-

 $\label{eq:2} \begin{split} \mathcal{L}^{(1)}(x) &= \mathcal{L}^{(1)}(x) \quad \text{as} \quad x,\\ \mathcal{L}^{(2)}(x) &= \mathcal{L}^{(2)}(x) \quad \text{as} \quad x,\\ \mathcal{L}^{(1)}(x) &= \mathcal{L}^{(1)}(x) \quad \text{as} \quad x,\\ \mathcal{L}^{(2)}(x) &= \mathcal{L}^{(2)}(x) \quad \text{as} \quad x,\\ \mathcal{L}^{(1)}(x) &= \mathcal{L}^{(1)}(x) \quad \text{as} \quad x,\\ \mathcal{L}^{(2)}(x)$ 

 $\sim$ 

# xvi CONTENTS

 $\bar{z}$ 

ú.

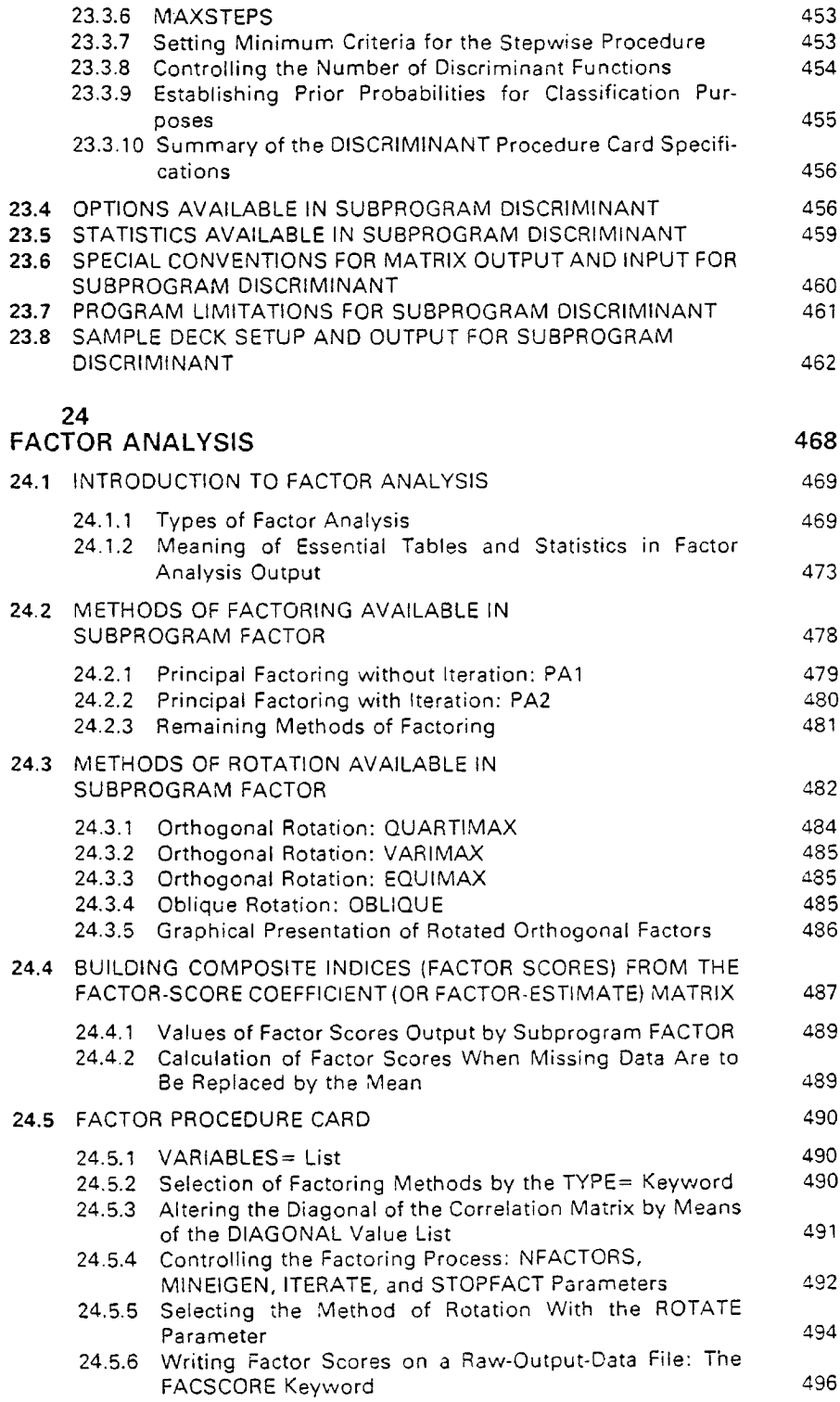

 $\langle\cdot\,\rangle_{\rm c}$ 

 $\tau \ll \tau$ 

 $\mathcal{F}(\mathcal{F})$ 

 $\bar{\lambda}$ 

 $\alpha$  ,  $\alpha$  ,  $\alpha$ 

 $\sim 10^{11}$  km  $^{-1}$ 

 $\bar{\beta}$ 

 $\frac{1}{\sqrt{2}}$ 

 $\bar{z}$ 

 $\mathcal{L}^{\text{max}}_{\text{max}}$ 

 $\hat{\varphi}$ 

Ť.

CONTENTS xvii

 $\sim$   $\sim$  $\bar{\phantom{a}}$ 

 $\label{eq:2.1} \mathcal{L}^{\mathcal{A}}_{\mathcal{A}}(\mathcal{A}) = \mathcal{L}^{\mathcal{A}}_{\mathcal{A}}(\mathcal{A}) = \mathcal{L}^{\mathcal{A}}_{\mathcal{A}}(\mathcal{A}) = \mathcal{L}^{\mathcal{A}}_{\mathcal{A}}(\mathcal{A}) = \mathcal{L}^{\mathcal{A}}_{\mathcal{A}}(\mathcal{A})$ 

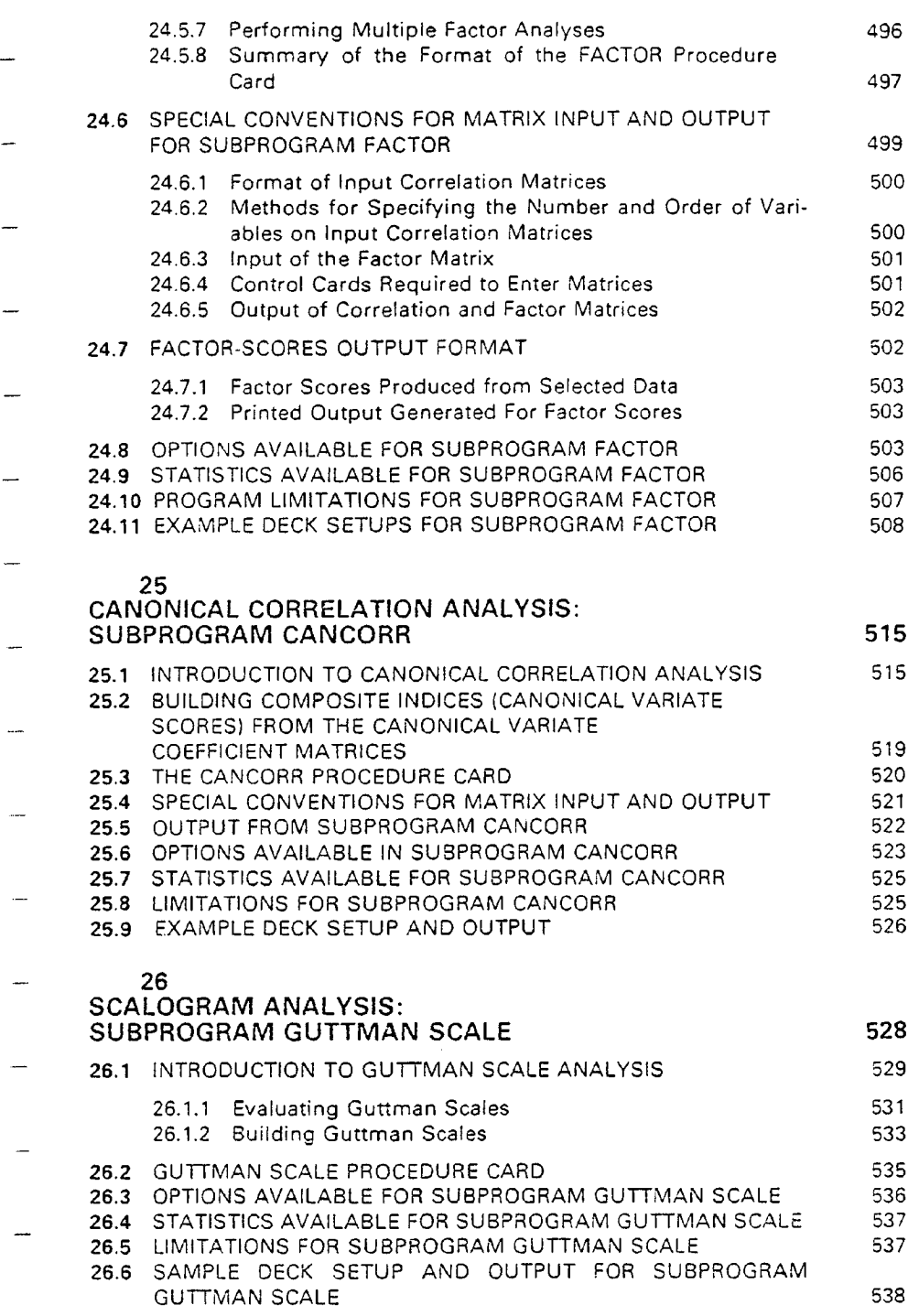

 $\mathcal{L}(\mathcal{A})$  and  $\mathcal{A}(\mathcal{A})$  are  $\mathcal{A}(\mathcal{A})$  . In the  $\mathcal{A}(\mathcal{A})$ 

 $\alpha$  , and  $\alpha$  is the contribution of the contribution of the contribution of  $\alpha$  .

 $\label{eq:2.1} \mathcal{L}_{\mathcal{A}}(\mathcal{L}_{\mathcal{A}}) = \mathcal{L}_{\mathcal{A}}(\mathcal{L}_{\mathcal{A}}) = \mathcal{L}_{\mathcal{A}}(\mathcal{L}_{\mathcal{A}}) = \mathcal{L}_{\mathcal{A}}(\mathcal{L}_{\mathcal{A}})$ 

الأراب المتواطئ

,  $\omega_{\rm esc}$  .

ř.

xviii CONTENTS

 $\sim 10^4$ 

بالمحمد لقارب

الى بىلەن ئالاشتى<u>كى</u> بار

# APPENDIXES

 $\sim$   $\sim$   $\sim$ 

 $\mathcal{L}^{\text{max}}_{\text{max}}$ 

 $\hat{z}$  is a  $\hat{z}$ 

الجاور الأملية

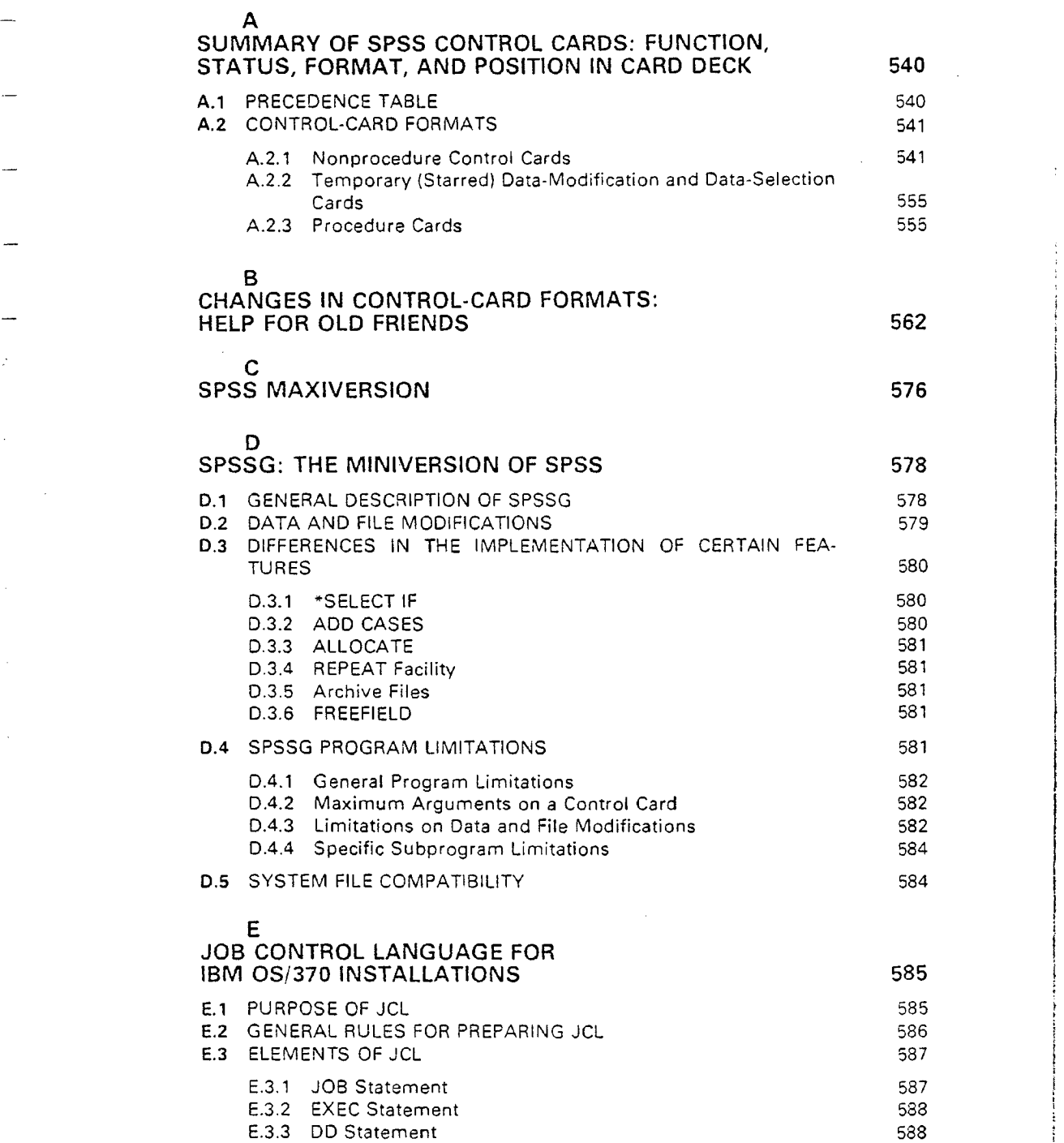

 $\sim$   $\sim$ 

 $\mathcal{A}^{\prime}$  and  $\mathcal{A}^{\prime}$  and  $\mathcal{A}^{\prime}$ 

Ĵ.

 $\mathcal{A}=\mathcal{A}$  .

 $\mathcal{L}^{\text{max}}_{\text{max}}$  , where  $\mathcal{L}^{\text{max}}_{\text{max}}$ 

 $\sim$ 

 $\omega_{\rm{max}}$ 

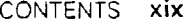

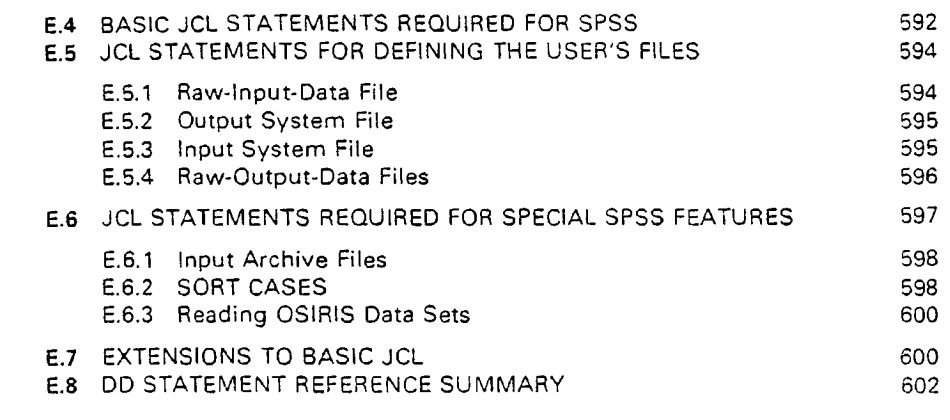

# e<br>CDC 6000 AND CYBER 70 VERSION OF SPSS 604

 $\sim$  .

 $\sim$   $\sim$ 

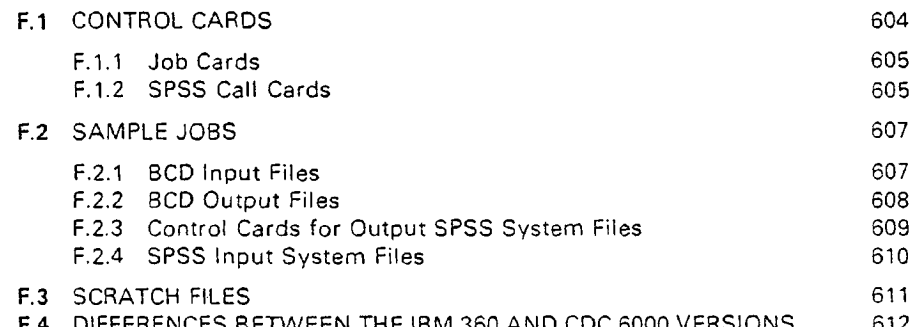

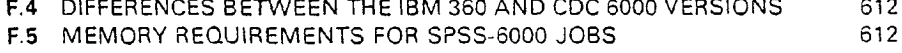

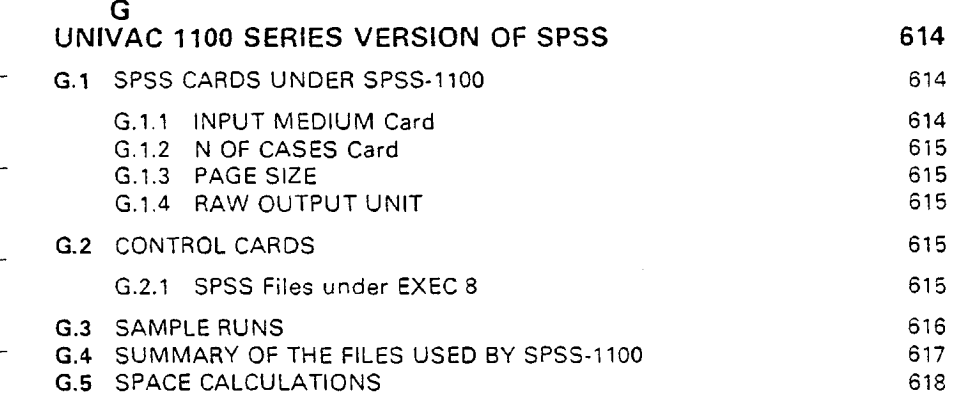

H

XEROX VERSION OF SPSS 619

 $\sigma_{\rm c}$  , and  $\sigma_{\rm c}$ 

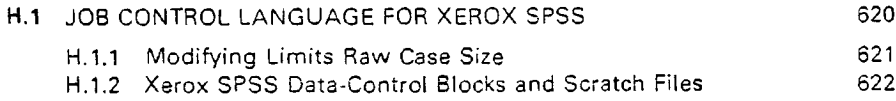

## $-xx$  CONTENTS

÷

المراجي والكما

 $\mathbb{R}^2$ 

f.

÷,

النافذين والاساماء الكلأسفة لأملح

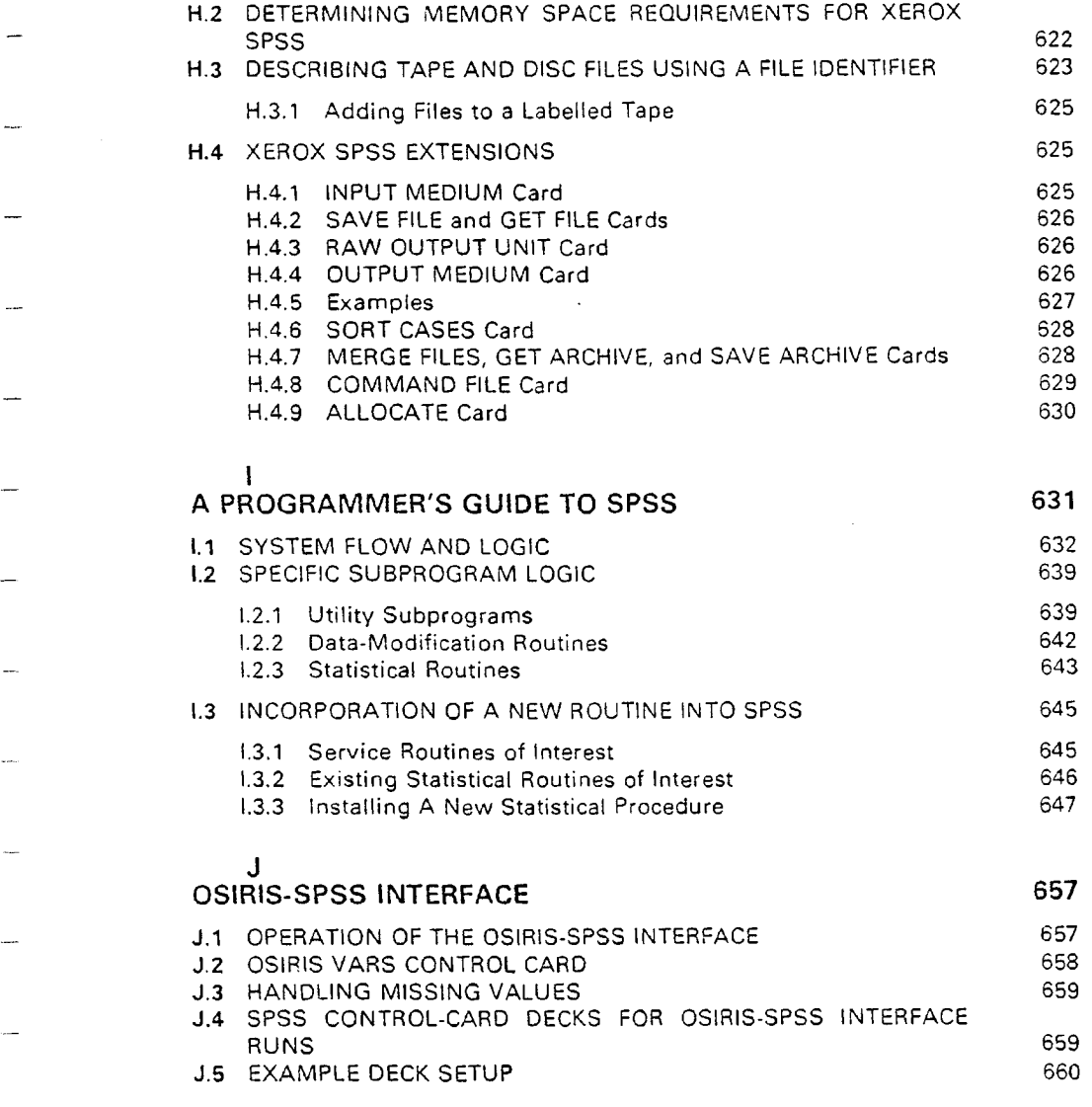

**Carlo Carlo** 

## INDEXES

663

k,

 $\mathbf{r}$ 

NAME INDEX SUBJECT INDEX

 $\epsilon$ 

 $\sim 10^{11}$  km  $^{-1}$ 

## PREFACE

Statistical Package for the Social Sciences (SPSS), the system of computer programs described in this volume, represents nearly a decade of systems design and programming and documentation on the part of the authors and others. When the first edition of this manual was published in 1970, SPSS was being used at approximately <sup>60</sup> installations. It is now being used at nearly 600 installations, including conversions to almost 20 different operating systems and computers. The current version of SPSS has almost double the amount of statistical procedures and data-management facilities as were documented in the first edition. Needless to say, we are thankful for the opportunity to continue developing SPSS and to serve an ever-increasing audience.

SPSS has been a success, much more so than the authors ever expected. We feel that the major reason for this success is that SPSS was developed through the close cooperation of three types of specialists: practicing social science researchers, computer scientists, and statisticians. At each stage in the development of SPSS we have attempted to satisfy these criteria:

- <sup>1</sup> That che statistical procederes be mathematically and statistically correct
- <sup>2</sup> That the program design and code be computationally efficient

and to

and the components

ù.

- <sup>3</sup> That the logic and syntax of the system parallel the way in which social scientists approach data analysis
- <sup>4</sup> That the system provide statistical procedures and data-management facilities tailored to che particular needs of empirical social researchers

Without the contribution of experts in each field SPSS could not have effectively satisfied these goals.

Vying for importance in the success of SPSS has been our continuing concern for documentation. While many of our users are very sophisticated social scientists, chey are not necessarily sophisticated statisticians and computer specialists, nor should they be expected to have the time or training necessary to master these fields. We feel that SPSS documentation must be comprehensive enough to enable students and researchers alike to use SPSS accurately

 $\hat{\mathbf{z}}$ 

and efficiently. We hope that even someone who has no experience with computers will be able to run SPSS jobs successfully by using this manual. Furthermore, since the SPSS system is used in many social science methods courses, we feel it is important that the manual not only explain how to invoke the statistical procedures but also provide brief discussions of the various statistical techniques available. Of course, in attempting to satisfy these various needs the manual has grown to be <sup>a</sup> very large book indeed. However, we hope that che organization of che manual as well as the inclusion of an índex will enable users to find what they need conveniently.

Finally, the availability within SPSS of <sup>a</sup> wide variety of data-management facilities and statistical procedures simplifies the process of data analysis. It avoids many difficult, timeconsuming, and generally unrewarding tasks involved in using a variety of single-purpose computer programs, each with its own idiosyncratic control•card syntaxes and input data formats. The researcher thus spends less time as <sup>a</sup> data-preparation clerk and more time as <sup>a</sup> social scientist analyzing substantive results.

The development of SPSS began in 1965 at Stanford University as a result of the frustration felt by several of the authors in trying to serve the research and teaching needs of the political science department and the Institute for Political Studies by a library of single-purpose data analysis programs. We and the users suffered the annoyance of having to learn how to operate many different programs and endured the time-consuming task of transferring data and results between essentially noncompatible programs. Furthermore, the documentation for many of these programs ranged from cryptic to nonexistent. That and the fact that the programs were written in many different languages made them extremely difficult to maintain. Finally, while many statistical analysis programs were available, we were forced to write our own programs to perform even the simplest recoding, data transformation, file editing, and other routine housekeeping chores that are essential in social science data analysis. As a result of our experiences we began to design an integrated system that would automate che routine tasks of data processing and around which <sup>a</sup> series of statistical programs could be built. The basic datamodification, file-handling, and data-description facilities were programmed, and as time permitted statistical analysis procedures were added.

The system developed into SPSS as it was described in the first edition of the manual. Since that time we have followed our plan of incremental development. New facilities have gradually been added and many flaws in the original design have been corrected. SPSS users have submitted suggestions and even complete procedures which have been incorporated into the system. The update manuals that we published each year fnally became so urwieldy that we were compelled to provide this second edition of the manual so that SPSS would once again be fully described in a single volume.

The current version of SPSS still has <sup>a</sup> number of deficiencies, but we feel that it meets <sup>a</sup> great many of the needs of social science data analysis. SPSS has always been considered an open-ended system, and we have again included <sup>a</sup> programmer's cuide to SPSS (Appendix 1) in the hopes that users who wish to add statistical procedures to the system will do so. Because of the design of SPSS, all future programs incorporated into the system can cake complete advantage of the capabilities for file maintenance and data handling which exist in the package; chis should be an incentive to those contemplating the addition of other statistical programs.

For some time now we have felt that one of the most serious drawbacks of the current SPSS system lies not in the lack of a wider variety of statistical techniques but in that it operates only as <sup>a</sup> batch program. We and others have had <sup>a</sup> great deal of success running SPSS through <sup>a</sup> text-editing and remote batch-entry system, enabling the user to prepare and enter all jobs from a remote terminal and to retrieve and print small jobs directly on the terminal. However, though this adds convenience, it in no way substitutes for a true conversational statistical analysis package. Consequently, the SPSS project staff is now developing <sup>a</sup> conversational version of SPSS.

The difference between performing analysis in a batch system and <sup>a</sup> conversational system can be compared to the difference between interacting with another person by letter and by phone. With a conversational system the researcher is brought into close contact with the data being analyzed; results from <sup>a</sup> statistical procedure are retumed on che researcher's terminal in <sup>a</sup>

 $\mathcal{L}$ 

few seconds and may be used immediately to guide the next step of the analysis. This facilitates the iterative process of investigative research in which ideas are tested on the data, the results suggest new ideas and modifications of old ideas, the new ideas are then tested, and so forth. A train of thought which could cake days (and many trips to <sup>a</sup> perhaps distant computer cerner) to explore in a batch system can be explored in a single interactive session. Thus the researcher's concentration and interest are focussed on the relationships being investigated. At the same time that <sup>a</sup> conversational system facilitares pursuing <sup>a</sup> single fine of thought, the limited printing speed on remote terminals discourages the grand fishing expeditions and the production of excessive amounts of output that plague research in <sup>a</sup> batch environment. Finally, <sup>a</sup> good conversational system is somewhat self-teaching; it can guide the user in formulating the correct requests, and the almost instant feedback that facilitates the use in performing statistical analysis is also invaluable in identifying syntax errors and enabling the user to correct them immediately. In short, we feel that <sup>a</sup> conversational statistical analysis program could help revolutionize empirical social research.

Conversational SPSS, in addition to including conversational statistical analysis procedures, will feature interactive data- and file-definition capabilities, expanded datatransformation facilities, and ultimately the capacity to process hierarchical and other complex file structures. Although we are very enthusiastic about the prospects for conversational data analysis, we do not expect it to completely supplant batch processing. While <sup>a</sup> conversational system is ideal for investigative research, hypothesis testing, and rapid retrieval of <sup>a</sup> small number of specific statistics, it cannot be used efficiently for lengthy routine jobs and/or processing files that contain <sup>a</sup> very large number of data cases. Thus we expect that researchers will wish to use both the batch and conversational versions of SPSS. This will be reflected in the design of conversational SPSS as well as the evolution of batch SPSS-we are attempting to make the two systems useful as <sup>a</sup> team. Conversational SPSS will be capable of reading and producing batch-SPSS-formar system files, and the control statement syntax for conversational SPSS will be as compatible as possible with batch-SPSS conventions.

We are all very excited about the future of SPSS, and we thank you, the users, for the opportunity to contirue its development. Your support, enthusiasm, and constructive criticism have been both impetus and reward to us. We dedicate this book to you in the hope that it will make data analysis an easier task, and that in some small way, through your research, we are contributing to the development of the social sciences.

### ACKNOWLEDGMENTS

For the past five years the SPSS project has been located at the National Opinion Research Center at the University of Chicago. Throughout this critical period of our development NORC has provided us with frnancial, organizational, and intellectual support. This support has indeed been generous and has been <sup>a</sup> major factor responsible for our rapid growth and development. We can think of no other organization which would have provided <sup>a</sup> berter home for us. In particular, we are grateful to Norman Bradbum and James Davis, rhe past and present directors of NORC, and Associate Director Shelby Orrell, without whose backing we might have floundered in the early years when our financial situation could only be described as precarious. We also wish to thank the University of Chicago Computation Center for donating computer time and allowing C. Hadlai Hull the flexibility to continue his work on the SPSS project.

The name of Patrick Bova, the librarian of NORC, is very familiar to many SPSS users. Mr. Bova has organized and directs the distribution of the SPSS system and all associated literature, and while maintaining our financial records, had thus far managed to keep us both solvent and honest. We are all very grateful for his efforts in what has become <sup>a</sup> very difficult, complicated, and time-consuming effort. The SPSS project is also very fortunate in the recent addition of ViAnn Beadle, who has joined the staff as user consultant. Ms. Beadle gives competent and conscientious attention to whatever questions and problems users may have. She has taken an enormous burden off our programming staff, providing us with the time for, among other things, the completion of this manual.

Special thanks must be given to Jae-On Kim. who has contributed greatly to SPSS over <sup>a</sup> period of years; Professor Kim helped design the factor analysis and analysis of variance routines, wrote several chapters of this manual, and regularly consults with us about statistical matters. We also wish to thank William R. Klecka, who contributed to che development of the discriminant function analysis procedure and wrote the associated chapter; William C. Mitchell, who designed the multiple-regression processing algorithms; and Bill Reynolds of the University of North Carolina, who designed the SCATTEGRAM procedure. For various improvements and corrections we are thankful to David Muxworthy of the University of Edinburgh, David Specht of Iowa State University, Jonathan B. Fry and Michael Klein of Akron University, Alfred J. Tuchfarber of the University of Cincinnati, Philip Burns of the University of Illinois, Cleve Moler of the University of Michigan, Harold W. Gugel of General Motors, and William L. McKeown of Stanford University. Martin L. Levin of Emory University and Kisun Han of DUALabs have developed SOS, the SPSS-Override System, which enables SPSS to process hierarchical files of the structure found in the Public Use Sample files.<sup>1</sup> Finally, we thank all those installations and users who have contributed suggestions and procedures. Even those which have not been implemented have provided us with ideas and thus have influenced che development of SPSS.

We are very appreciative of the work of Susan Hull, who prepared all of the more than 500 control-card and output examples appearing in this manual, and who implemented the integer version of the BREAKDOWN procedure. We must add that she performed these tasks as <sup>a</sup> volunteer, yet was as dedicated and painstaking as any other member of the staff. Another large contribution to the completion of this manual was made by Karin Donker, who typed and retyped until she nearly went mad, but who nevertheless cheerfully worked evenings and weekends when we had deadlines to meet.

We are indebted to the Vogelback Computing Center at Northwestern University for continued support of SPSS and in particular to James Tuccy of that cerner. He not only manases the CDC-6000 version of SPSS but also designed and programmed <sup>a</sup> number of the facilities described in this manual, including the CANCORR, DISCRIMINANT, ONEWAY, and T-TEST procedures. Space prevents�us from individually mentioning each of the other SPSS conversions and the conversion managers, but we are grateful to them, as, we are sure, are their users.

We also express our appreciation to those at Stanford University who supported SPSS during its early development there: the political science department and the Institute of Political Studies, Professor Sidney Verba, Director of the Cross-National Program on Political and Social Change, and Professor Heinz Eulau and Kenneth Prewitt of the City Council Research Project. We thank the Stanford Computer Center for donating computer time. We are also grateful to the many students and researchers both at Stanford and at the University of Chicago who patiently used test versions of SPSS.

A system like SPSS is, of course, never developed in <sup>a</sup> vacuum, and we wouid like to acknowledge the contributions made to our general thinking by several previous systems: Data Text, developed at Harvard University, and BMD, developed at the University of California at Los Angeles, were especially significant. The factor analysis subprogram was adapted from <sup>a</sup> program developed at the University of Alberta. The Guttman Scale subprogram borrowed heavily from <sup>a</sup> program originally designed by Professor Ronald Anderson. The output formal and some of che cable statistics used in subprogram CROSSTABS were directly borrowed from the Data Text system. While we wish to acknowledge our great indebtness to those who developed these programs, we alone are responsible for whatever errors or mistakes are present in their implementation.

> Norman H. Yie C. Hadlai Hutl Jean G. Jenkins Karin Steinbrenner Dale H. Sent

<sup>&</sup>lt;sup>1</sup>SOS is currently operational for IBM 360/370 and Univac Series 70 computers. Further information may be obtained from Kisun Han of DUALabs, Suite 900, 1601 North Kent Street, Arlington, Virginia 22209.

### 2 STATISTICAL PACKAGE FOR THE SOCIAL SCIENCES

in selecting appropriate statistical procedures. An introduction to che general features and operation of the SPSS system is presented along with several examples in Sec. 1.3. The attention of the reader is drawn especially to Sec. 1.4 where suggestions for the use of this text are given for persons with greater or lesser experience in the use of computers for data analysis.

### 1.1 COMPUTERE AND THE PROCESS OF INDUCTIVE SOCIAL RESEARCH

Whether the intent of the researcher is to construct broad-gauge or middle-range social theory or simply to describe social reality, or as in most actual research endeavors, to do <sup>a</sup> little bit of each, the intellectual process of inductive social research ideally takes the following form:

- 1 The researcher begins with a set of ideas concerning the operation of certain aspects of social reality. This involves the isolation of variables at che conceptual level and che forrnation of some general notions concerning their interrelationships and causal effects upon each other.
- 2 An empirical data base is generated (or located from existing data files), containing indicators of the conceptual variables in which the researcher is interested.
- 3 The researcher then formulares more concrete hypotheses concerning what pattern of interrelationships should be found in the empirical indicators if the original ideas abour the operation of social reality were correct.
- 4 The data are then analyzed using one or more of <sup>a</sup> variety of statístical techniques in order to determine whether the expected pattern of relationships can actually be discerned in the data.

Most often it is then discovered that at best the actual patterns in the data only partially reflect the original conceptions. There then begins an iterative process in which original conceptions are altered in light of the empirical findings and further analysis is performed to test these ideas. The data suggest new ideas, which in turn, suggest new analyses. This iterative process is continued in the hope that the researcher will be able to reach an understanding of interre!ationships and cause and effect as they are refflected in the patterns of the data.

The computer has become an indispensable tool in this process of inductive social research. First, efficiently designed computer programs facilitate the movement back and forth between the researcher's ideas and the findings from the data, making this process both quick and painless. Second, such programs operating on high-speed computers have yielded an explosion of statistical capability. This has meant not only the efficient production of traditional toois such as crosstabulation tables, but the availability of complex multivariate statistical techniques such as regression analysis. Third. these programs have made it possible ro test social theory with data files containing large numbers of cases and variables, which heretofore were virtually impossible to handle.

The research process is particularly facilitated when the researcher is able to use <sup>a</sup> unified system of programs which performs most of the different statistical techniques necessary, and which shares a common set of conventions regarding the way in which the user interacts with the programs. If well designed, the system permits the user to execute <sup>a</sup> sequence of tasks with <sup>a</sup> mínimum of manual intervention, data handling, etc. The SPSS system is such <sup>a</sup> set of related programs for che manipulation and statistical analysis of many types of data, with <sup>a</sup> particular emphasis on the needs of the social sciences. Subsequently, we will refer to the programs of the system as subprograms, or procedures. Once the user has entered the raw data into the system, the computer can be instructed to carry out a variety of related tasks in any sequence the circumstances dictate. It is not necessary for the user to reenter the data at any time, since the system will store and retrieve the appropriate data when required.

While an attempt has been made to include in the SPSS system a number of the most commonly used procedures in social science data analysis, it is possible to retrieve data from the system so that it can be used with some other program. Also, SPSS itself can be extended by experienced computer programmers to include procedures which have not already been provided.

SPSS provides <sup>a</sup> set of common conventions for use of its various subprograms. This set of conventions constitutes <sup>a</sup> simplified language, corresponding closely co the natural language <sup>a</sup> social scientist might use to describe the operations to be performed on the data.

### 1.1.1 STATISTICAL ANALYSIS ON COMPUTERS: USE ANO ABUSE

As we have suegested, statistical systems like SPSS can be important tools in the research process because they provide simple and rapid access to the researcher's data and make available <sup>a</sup> wide variety of statistical techniques. However, precisely because of their power they may be easily abused as shown in the following two ways:

1 Ease of access often means overaccess. Modern computing packages have made it so easy to produce large amounts of information on a single pass of <sup>a</sup> data file that even the experienced researcher is tempted to go on "grand fishing expeditions,'' substituting the crudest forro of empiricism for the careful interaction of concepts, hypotheses, and data analysis. With SPSS, for example, the following crosstabulation statement will produce one crosstabulation table:

CROSSrABS TABLES • <sup>A</sup> BY <sup>Z</sup>

At the same time literally hundreds of tables may be introduced by the following card:

CAOSSTABS TABLES = A TO Z BY A TO Z

Here <sup>a</sup> separate table will be generated for every combination of variables between A and Z; chis might mean hundreds of rabies which, while taking the computer only <sup>a</sup> few seconds to produce, would require a lifetime to examine with any degree of tare or thought. Essentially, there are two inherent problems here that significandy impede che development of any meaningful type of social research. First, there is the problem of overproduction of information. How does one look at 500 crosstabulation tables? Where does one begin to cut into such a mountain of information or begin to digest the significance of even a small portion of it? Second, if one generares enough information, one is bound by che laws of probability to have some statistically significant findings. For example, a  $100 \times 100$  correlation matrix generated from <sup>a</sup> Pile of totally random numbers produces almost 5,000 unique correlation coefficients. Within this correlation matrix there will likely be 5 large correlation coefficients significant at the .001 level, 50 at the .01 level, and 250 at the .05 level. The best rule-of-thumb here is to request only those tables, coefficients, etc., for which you have some theoretical expectations based upon the hypotheses in your research design.

2 Uninformed use of the available statistical techniques. The wide dissemination of statistical packages such as SPSS, containing large numbers of complex statistical procedures, have, almost overnight, made these techniques available to the social science community. There is little doubt that social scientists are using them, and diere is equally little doubt that in many instances statistical techniques are being utilized by both students and researchers who understand neither the assumptions of the methods nor their statistical or mathematical bases. There can also be little doubt that this situation leads to some "garbage-in, garbage-out" research. The statistical procedures in SPSS have little ability to distinguish between proper and improper applications of the statistical techniques. They are basically blind computational algorithms that apply their formulas to whatever data the user enters. For example, if so directed, subprogram FACTOR will perform <sup>a</sup> factor analysis on nominal data as long as tt is numerically coded. However, as is emphasized in the next section, entering nominal variables into such statistical procedures as factor analysis will almost always produce meaningless results, though this may not be immediately apparent from looking at the printed output.

The general rule is that a user should never attempt to use <sup>a</sup> sratistical procedure unless he understands both the appropriate procedure for che type of data and also che meaning of the statistics produced. We do nor mean to say that <sup>a</sup> researcher should nor use factor analysis if he personally cannot invert a matrix or extract an eigenvalue. On the other hand, we are equally convinced that the basic ideas of principal components and factors as best linear combinations of

### STATISTICAL PACKAGE FOR THE SOCIAL SCIENCES

variables and the general geometric mechanisms behind factor rotation are an absolute requisite for the successful use of factor analysis in research.

Associated with each statistical procedure described in this manual is <sup>a</sup> basic introduction to the statistical fundamentals underlving the technique. In general, the more complex the technique the longer the introduction. Researchers wishing to use a technique with which they are not totally familiar should read carefully these introductions, and they should also refer to the basic statistical texts cited in these chapters.

## 1.2 USING THE STATISTICAL CAPABILITIES OF SPSS

The statistical techniques used in the social sciences differ not only in the nature of the research questions that they are designed to answer, but also in the nature of the data to which they may be applied. The level of measurement of each of the variables in the user's data set is the most basic information that <sup>a</sup> researcher must have before selecting the statistical techniques that will be applied to the data.

### 1.2.1 A NOTE ON LEVELS OF MEASUREMENT

When data are being collected, the process of assigning a value or score to the observed phenomenon constitutes the process of *measurement*. The rules defining the assignment of an appropriate value determine the level of measurement. The different levels are distinguished on the basis of the ordering and distance properties inherent in the measurement rules. Knowledge of these rules and their implications is important to the user of statistics because each statistical technique is appropriate for data measured only at certain levels. The computer does mor know what leve¡ of measurement underlies che numbers it receives, and will process whatever numbers are fed into it. Thus, it is up to the user to determine whether a particular technique is suitable for his or her data.

The traditional classification of levels of measurement was developed by S. S. Stevens (1946). He identified four levels: nominal, ordinal, intervai, and ratio. This remains the basic typology that every user of statistics should know. Other variations exist, however, and several issues concerning the statistical effect of ignoring levels of measurement are still being debated by social scientists. Attention will be paid to these matters at the end of this section.

### 1.2.1.1 Nominal-Level Measurement

The nominal level of measurement is the "lowest" in Stevens' typology, because it makes no assumption whatever about the values being assigned to the data. Each value is <sup>a</sup> distinct category, and the value itself serves merely as a label or name (hence. "nominal" level) for the category.<sup>1</sup> No assumption of ordering or distances between categories is made. For instance, the city where a person was born is a nominal variable. There is no inherent ordering among cities implied by such a variable. Although we could order cities according to their size, density, or degree of air pollution, those are quite different concepts from "place of birth." When we attach numeric values to nominal categories, we are using numbers merely as symbols that are easily read by the computer. The properties of the real number system. for example, being able to add and multiply numbers, etc., cannot be transferred to these numerically coded categories. Therefore, statistics that assume ordering or meaningful numerical distances hetween the catezories should not be used.

### 1.2.1.2 Ordinal-Level Measurement

When it is possible to rank-order all of the categories according to some criterion, then the ordinal level of measurement has been achieved. For instance, (be classification of social classes

To generato

<sup>&#</sup>x27;Keep in mind that any valid measurement scheme requires that the assignment rules are inciusive and mutually exclusive. That is, each possible case can be assigned to one and only one distinct value.

as working, middle, and upper is ordered according to status. Each category has a unique position relative to the other categories, that is, it is lower in value than some categories and hiaher than others unless, of course, it happens to be the lowest or hiehest categorv. Furthermore, knowing that middle class is higher than working class and that upper class is higher than middle class automatically tells us that the upper class is higher in the ordering than the working class. However, we do not know how much lower the middle class is, relative to the upper class. All we know is that it is lower; we do not know the distance. The characteristic of ordering is the sole mathematical property of this level, and the use of numeric values as symbols for category names does not imply that any other properties of the real number system can be used to summarize relationships of an ordinal-leve! variable.

### 1.2.1.3 Interval-Level Measurement

In addition to ordering, the interval leve! of measurement has the property that the distances between the categories are defined in terms of fixed and equal units. A thermometer, for instance, records temperatures in terms of degrees, and a single degree implies the same amount of heat whether the temperature is at the lower or the upper end of the scale. Thus, the difference between 30 and  $31^{\circ}F$  is the same as the difference between 80 and  $81^{\circ}F$ . The important thing to note is that an interval scale does not have un inherently determined zero point. In the Fahrenheit and Centigrade systems, zero desrees is determined by an agreed-upon definition. Neither implies the absence of heat. Consequently, interval-level measurement allows us to study differences between things but not their proportionate magnitudes. That is, it would be incorrect to say that at 80'F twice as much heat is present as at 40'F.

In social research, it is very difficult to find true interval-Icvel measures. Usually, if distances between categories can be measured by some fixed unit, a natural zero point can also be established. Yet, a great many statistics assume no more than an ordinal level of measurement. What must be kept in mind is that statistics developed for one leve! of measurement can always be used with higher-level variables, but not with variables measured at a lower level. The median, for example, assumes an ordinal level of measurement, but it can be used legitimately with interval- or ratio-level scales; it cannot, however. be applied to variables measured at the nominal level.

### 1.2.1.4 Ratio-Level Measurement

The ratio leve! of measurement has ail of the properties of an interval scale with the additional property that the zero point is inherently defined by the measurement scheme. Thus, when we measure physical distances, whether we use feet or meters, a zero distance is naturally defined: It is the absence of any distance between two objects. This property of <sup>a</sup> fixed and given zero point means that ratio comparisons can be rnade, as well as distance comparisons. For example, it is quite meaningful to say that <sup>a</sup> 6-foot-tali man is twice as tall as <sup>a</sup> 3-foot-tal! boy.

Since ratio-level measurements satisfy all the properties of the real number system, the numbers employed to describe the cases are more convenient symbols. Any mathematical manipulations appropriate for real numbers can also be applied to ratio-level measures. Although this level of measurement is common in social research, very few statistics require all of its properties; however, it is important to remember that all statistics requiring variables rneasured at the interval level are also appropriate for use with variables measured at the ratio level.

### 1.2.1.5 The Special Case of Dichotomies

A dichotomy is a variable with only two possible categories or values, such as sex (male or female). While some dichotornies are based on a natural ordering (passing <sup>a</sup> course versus failing it), many have no inherent basis on which either category could be judged superior, preferable, larger, etc. Yet, any dichotomy can be treated as though it were an interval-level measure and in some cases even a ratio-level variable.

Although a rank order may not be inherent in the category definitions, either arrangement of the categories satisfies he mathematical requirements of ordering. (tt does not matter which

 $\mathcal{C}_{\mathbf{q}}$ 

6 STATISTICAL PACKAGE FOR THE SOCIAL SCIENCES

end of a ranking is considered "high" and which is "low.") The requirement of a distance measure based on equal-sized intervals is also satisfied because there is only one interval naturally equal to itself. Consequently, <sup>a</sup> dichotomy can be treated as either a nominal, ordinal, or interval-level measure, depending upon the research situation.

### 1.2.1.6 Other Typologies for Levels of Measurement

A simpler scheme than Stevens' is to divide variables into quantitative and qualitative types. Quantitative variables are those for which a fixed unit of measurement is defined -essentially, variables at the interval and ratio levels. These are the variables for which the most powerful and sophisticated techniques have been developed. Qualitative variables, then, are all others-namely, those at the nominal or ordinal level.

Coombs (1953) has expanded upon Stevens' four-level typology by adding two more levels. The partially ordered level falis between nominal and ordinal. lt appiies to situations where an ordering can be defined between some of the categories but not over all of them. Of greater interest to social scientists is the ordered metric level. Falling between the ordinal and interval levels, an ordered metric consists of ordered categories where the relative ordering of the intercategory distances is known even thou¢h their absolute magnitude cannot be measured. For example, consider the rating oí <sup>a</sup> person's ability (o read <sup>a</sup> foreign language as  $(A)$  no ability,  $(B)$  able to read with the assistance of a dictionary, and  $(C)$  able to read without assistance. Although there is no way to ascertain the distances between  $A$ ,  $B$ , and  $C$ , it could be argued that B is closer to C than to A, because <sup>a</sup> type B person can translate and understand written material in that language. Thus, we could rank the distances between the categories as BC being the smallest, followed by AB, with AC as the largest.

Abelson and Tukey (1959) argue that the proper assignment of numeric values to the categories of an ordered metric scale will allow it to be treated as though it were measured at the interval level. Labovitz (1970) goes further by arguing that, except for extreme situations, interval statistics can be applied to any ordinal-level variable. He argues, "Although some small error may accompany the treatment oí ordinal variables as interval, this is offset by (he use of more powerful, more sensitive, better developed, and more clearly interpretable statistics with known sampling error." Statistical purists disagree with some or all of these suggestions, but more and more data analysts are following them, especially when the research is exploratory or heuristic in nature. Whatever position the user adopts, it remains his responsibility to select an appropriate statistic and to interpret the results in light of the nature of the data.<sup>1</sup>

There is no unique method for classifving the different types oí statistical procedures included in SPSS. One distinction, based on levels oí measurement, is between parametric (or quantitative) and nonparametric (or qualitative) statistics. Nonparametric statistical procedures require few assumptions about the distribution or level of measurement of the variables and may be applied to nominal and ordinal data. The parametric procedures, on the other hand, theoretically require more stringent assumptions concerning the distribution of the data (usually an assumption of normality), and they are designed primarily for data at an interval or ratio level of measurement. While the statistical procedures in SPSS can be catalogued according to this rubric (for example, Spearman versus Pearson correlation, n-dimensional crosstabulation versus partial correlation and multiple regression, Guttman scaling versus factor analysis, etc.), these assumptions are so often violated (often with justifiable reasons) during the process of data analysis that their utility is questionable.

### 1.2.2 STATISTICAL PROCEDURES IN SPSS

SPSS contains many of the most common statistical procedures employed by social scientists, but it is by no means exhaustive of the many useful procedures that have been

<sup>&</sup>lt;sup>1</sup>For an extended argument against strict and blind adherence to rules linking specific statistics to particular levels of measurement, see Labovitz (1972). He also argues that the level of measurement for a concept can often be improved by reconceptualizing the way in which it is operationalized (measured).

invented for social research or that have come from other fields to the social sciences. The choice of statistical procedures in SPSS has been determined by our examination of the amount of use they receive in day-to-day statistical analysis and, of course, by the exigencies of time and resources.

In presenting the statistical procedures contained in SPSS, we will start with those that the researcher often begins with and then proceed through the various types of procedures according to increasing leve) of complexity and sophistication. No single research endeavor would normally employ all or even a large number of these procedures, but it will often be the case that at least one procedure from each of the groups will be employed at some point during the analysis.

### 1.2.2.1 One-Way Frequency Distributions, Measures of Central Tendency and Dispersion

In most types of social science research, the first task of data analysis is to examine (he distributional characteristics of each of the independent and dependent variables under investígation. SPSS contains two statistical procedures for this purpose. (1) CONDESCRIPTIVE calculates numerous common measures of central tendency and dispersion for interval-scale variables that assume <sup>a</sup> lame number of values. (2) FREQUENCIES calculates similar types of descriptive statistics and generales tabular reports of absolute and elative simple-frequency distrihutions for use with variables that assume only a limited number of values. An example of the type of variable for which CONDESCRIPTI VE is appropriate would be income measured in dollars, which can assume <sup>a</sup> continuum of values. FREQUENCIES would be applicable to <sup>a</sup> measure of income when the information has been grouped, such as,  $$0-53,000$ ,  $$3,001-55,000$ , 55,001-510,000, 510,001+. The latter procedure can also produce descriptive frequency distributions for nominal variables, such as religious affiliation, race , or political party affiliation.

Both CONDESCRIPTIVE and FREQUENCIES can produce statistics such as the mean, mode, minimum, maximum, standard deviation, variance, skewness, kurtosis, and range, at che user's discretion. FREQUENCIES can also be used to produce histogram plots, and allows the user to select from a variety of tabular formats for distribution tables. CONDESCRIPTIVE will optionally punch or write the standardized values of variables,  $Z$  scores, for all cases in the file. These standardized variables can be reentered and merged with the variables in the SPSS file on a subsequent run.

### 1.2.2.2 Table Displays of Relationships Between Two or More Variables

After the researcher understands the characteristics of each of the variables, he normally begins to investigate sets of relationships. One or more procedures for examining relationships will be selected depending upon the characteristics of the variables and the purposes of the researcher. The researcher may choose correlation analysis or sorne form of table display such as those discussed in this section, particularly if the variables are nominal or ordinal and are classified into a limited number of categories.

SPSS procedure CROSSTABS permits the user to produce two-way to  $n$ -way crosstabulatíons of variables and to, compute <sup>a</sup> variety of nonparametric statistics based on these tables. CROSSTABS produces a sequence of two-way tables displaying the joint frequency distribution of two variables. The frequency counts can be expressed as a percentage of the row total, column total, table total, or any combination thereof. The statistics available to measure the degree of association of the two variables based on the distribution of frequency counts in the table include chi-square, Cramer's  $V$ , Kendall's tau B and C, gamma statistics, and Somer's D. For n-way crosstabulations, a sequence of such two-way tables is produced, one for each two-dimensional subsection of the n-dimensional table.

Another technique for examining the relationship between two or more variables in a table format is provided by the BREAKDOWN procedure. This procedure, which requires that the dependent variable be at least ordinal in scale, compiles the means, standard deviations, and variances of a criterion or dependent variable for each desired subgroup in <sup>a</sup> sample or population. In many respects this operation is analogous to crosstabulations of the type produced by

i.

### 8 **STATISTICAL PACKAGE FOR THE SOCIAL SCIENCES**

CROSSTABS, only in this case, each mean and standard deviation suinmarizes the distr:bution of a complete row or column of a crosstabulation table. Also in this case, the means, etc., of each group within groups are available on a single table. The user may enter up to six variables into <sup>a</sup> single BREAKDOWN table. BREAKDOWN optionaily computes <sup>a</sup> one-way ANOVA table including a test for linearity.

### 1.2.2.3 Bivariate Correlation Analysis and Scatterplots

Correlation analysis provides the researcher with a technique for measuring the linear relationship between two variables and produces a single summary statistic describing the strength of the association; this statistic is known as the correlation coefficient. SPSS has two programs for computing correlations. PEARSON CORR produces zero-order or pruductmoment correlation coefficients (Pearson's  $R$ ) that are best suited for normally distributed data with an interval scale. NONPAR CORR, suitable for ordinal data with a larger number of categories than would be appropriate for crosstabulation tables, enables the user to compute either Spearman or Kendall rank-order correlation coefficients. or both. Both PEARSON CORR and NONPAR CORR can produce correlations for selected pairs or lists of variables as well as complete matrices of coefficients. The output from both subprograms provides the correlation coefficient, the number of observations upon which the correlation was based, and the level of statistical significance of the coefficient. In addition, each procedure provides for the output of correlation matrices that may be used when applying multivariate statisúcal techniques.

Though bivariate correlation analysis provides a single summary statistic describing the relationship between two variables, there are numerous instantes when the researcher may wish to examine such a relationship in greater detail. Subprogram SCATTERGRAM provides this capability by producing a scatterplot diagram of the relationship between tuco variables. The total correlational pattern may thus be visually inspected. In addition to the plot itself, the Pearson correlation, and the standard error of estimate, the regression intercept and slope are also available at the user's request.

### 1.2.2.4 Partial Correlation

Partial correlation provides a single measure of association (the partial-correlation coefficient) describing the linear relationship between two variables while adjusting or controlling for the effects of one or more additional variables. In this respect, partial correlation is analogous to *n*-dimensional crosstabulation for continuous variables. First- to *n*th-order part ial-correlation coefficients can be obtained for anv set of variables with the PARTIAL CORR procedure. This program can operate on raw data or from matrices of simple corelatíon coefficients, such as may be produced by <sup>a</sup> previous run of PEARSON CORR or NONPAR CORR.

Up to five orders of partials can he sinwltaneously computed for any set of variables, and the user has total control over the orders and the partials to be computed. Output from this procedure includes the partial-correlation coefficients, and the level of statistical significance and degrees of freedom for each partial. The zero-order corelations, means. and standard deviations of the variables may also be obtained. The user may alzo opdonally request the output of zero-order correlation matrices for further computation.

### 1.2.2.5 Multiple Correlation and Regression

Multiple regression is an extension of the bivariate correlation coefficient to multivariate analysis. Multiple regression allows the researcher to study the linear relationship between a set of independent variables and a dependent variable while taking into account the interrelationships among the independent variables. The basic goal of multiple regression is to produce a linear combination of independent variables which will correlate as highly as possible with the dependent variable. This linear combination can then be used to "predict" values of the

dependent variable, and the importance of each of the independent variables in that prediction can be assessed.

A variety of multiple-regression calculations can be accomplished with the use of the REGRESSION procedure. This subprogram, like PARTIAL CORR, can operate either on raw data or a matrix of correlation coefficients. The user can perform the regression upon a fixed number of variables or, using <sup>a</sup> forward-selection stepwise technique, a!low che variables to be introduced into the computation sequentially depending upon their explanatory power. RE-GRESSION also allows the user to perform <sup>a</sup> regression procedure midway between these two extremes; he can allow the program to choose the order of introduction of the variables from <sup>a</sup> certain set, then force certain other variables finto the calculation, then proceed stepwise for <sup>a</sup> period, and so forth. This flexibility, together with the ability of SPSS to transform variables, allows the user to handle most polynomial and dummy-variable multiple-regression applications with relative case. Output from the program includes both the standardized and nonstandardized regression coefficients, their standard error, and the significance leve) of the coefficients. Multiple  $r$ ,  $r^2$ , and the significance of the regression equation are also computed at each stage. The user can also obtain written or punched zero-order correlation matrices.

Subprogram REGRESSION also permits the user to write or punch-out a full set of residuals for each individual case in the file for any set of regression equations. The residual can then, in any subsequent run, be entered into SPSS as a new variable or group of variables in the analysis.

### 1.2.2.6 One-Way to n-Way Analysis of Variance and Covariance

Analysis of variance is a statistical technique that assesses the effects of one or more categorical independent variables (factors), measured at any level upon a continuous dependent variable that is usually assumed to be measured at an interval level. Conceptually, che cases are divided into categories based on their values for each of the independent variables, and the differences between the means of these categories on the dependent variable are tested for statistical significance. The relative effect upon the dependent variables of each of the independent variables, their combined effects and interactions, may be assessed.

Analysis of variance is in many ways similar to multiple regression and, in fact. the SPSS n-way ANOVA procedure is based on the least-squares general-linear hypothesis approach. Analysis of variance differs from regression insofar as it relaxes the restrictions on levels of measurement of independent variables and provides <sup>a</sup> convenient way for examining the interaction effects of specific combinations of independent variables. In analysis of covariance. the set of independent variables includes both categorical and continuous variables; che continuous variables (covariates) are assumed to be linearly related to the dependent variable.

SPSS subprogram ANOVA performs  $n$ -way analysis of variance with up to five factors and will adjust for up to five covariates. It can handle factorial designs that are unbalanced and contain some empty cells. In addition, the ANOVA subprogram can present the results of analyses of variance and covariance in multiple classification analysis (MCA) format. In addition to the general  $n$ -way analysis of variance procedure (ANOVA), SPSS contains the very detailed one-way analysis of variance subprogram ONEWAY. ONEWAY includes many special optional features including tests for trends across categories of the independent variable, user-specified a priori contrasts, a posteriori contrasts, and homogeneity of variances.

### 1.2.2.7 Discriminant Analysis

With *discriminant analysis* a researcher calculates the effects of a collection of intervallevel independent variables on <sup>a</sup> nominal dependent variable (classification). Linear combinations of independent variables that best distinguish between cases in che categories of che dependent variable are found.

SPSS subprogram DISCRIMINANT calculates and prints discriminant-function coefficients and classification-function coefficients. Al! independent variables may be entered finto che discriminant functions, or, if the user chooses, DISCRIMINANT will operate in <sup>a</sup> stepwise **N SAN SE DE LA CALIFA DE LA CALIFA DE LA CALIFA DE LA CALIFA DE LA CALIFA DE LA CALIFA DE LA CALIFA DE LA CALI** 

### 10 STATISTICAL PACKAGE FOR THE SOCIAL SCIENCES

mode, entering variables in the order of their explanatory power- The user may control both the number of discriminant functions generated and the number of variables entered.

Discriminant scores, the probability of membership in each category of the dependent variable, and the predicted category may be calculated and printed for each case in the file. The discriminant scores and the predicted category for each case may be punched or written on an output file and may be reentered into SPSS on <sup>a</sup> subsequent run for further analysis.

### 1.2.2.8 Guttman Scaling

All the statistical procedures previously discussed, with the exception of those used to examine the characteristics of individual variables, represent different methods for examining, explaining, and predicting the relationship between one or more independent variables and <sup>a</sup> dependent variable. In this section and the two sections following, we discuss procedures contained in SPSS for locating underlying continuums or variable sets from a larger groups of variables.

Guttman-scale analysis is a means of analyzing the underlying operating characteristics of three of more items in order to determine if their interrelationships mees two special properties that define an acceptable Guttman scale-unidimensionality and cumulativeness.

In the SPSS GUTTMAN SCALE procedure the scales are computed by the Goodenough technique. Each item to be included in <sup>a</sup> scale may have up to three cutting points, and on an individual scale the ítem is computed for all possible combinations of cutting points specified. The order of items may be automatically determined by the subprogram according to the proportion of the respondents who '`fail" or "reject" items. Aiternatively, the user may personally fix the order of items.

In addition to the basic tahle giving the frequencies, errors, and scale types, the user may request <sup>a</sup> number of statistics that will aíd him in evaluating the scales. Included in the available statistics are: (1) the coefficient of reproducibility, (2) the mínimum marginal reproducibility, (3) the percent improvement, and (4) the coefficient of scalability. All these statistics help the user to determine the quality of the scale. Interitem correlations and part-whole correlations may be requested also.

### 1.2.2.9 Factor Analysis

Factor analysis is a much more generalized procedure for locating and defining dimensional space among <sup>a</sup> relatively large group of variables. Because of the generality of factor analysis, it is difficult co present a capsule description of its funciions and appiications. The major use of factor analysis by social scientists is to locate <sup>a</sup> smaller number of valid dimensions, clusters, or factors contained in <sup>a</sup> larger set of independent items or variables. And viewed from the other side, factor analysis can help determine the degree to which <sup>a</sup> given variable or several variables are part of <sup>a</sup> common underlying phenomenon.

The SPSS FACTOR procedure can begin with either raw data, <sup>a</sup> correlation matriz, or <sup>a</sup> factor matriz. The methods of factoring available are principal-component analysis, alpha factoring, principal-axis factoring, Rao's canonical factoring, and image factoring. The factoring procedure can be controlled by specifying the number of iterations to be performed, if applicable, the number of factors to be extracted, if applicable, or the minimum value of an eigenvalue for which <sup>a</sup> factor will be extracted. Following the factor-extraction phase, rotations may be performed- The types of rotations that may be used are varimax, equimax, quartimax. and the direct oblimin method of oblique rotation.

Factor-scale scores for each observation in the file can also be produced, and these scales (which can be written or punched on an output medium of (he user's choice) can be added as new variables to the user's file on subsequent runs.

### 1.2.2.10 Canonical Correlation

Multiple regression is <sup>a</sup> technique for examining the relationships among several independent variables and <sup>a</sup> single dependent variable. Factor analysis is <sup>a</sup> technique of data reduction that locates fewer underlying dimensions (higher-order variables) out of a larger pool of variables in which no distinction has been made between independent and dependent variables. Canonical correlation is in some respects a combination of the two alternate multivariate techniques. It contains data reduction capabilities similar to factor analysis , but, having required the user to divide the variables into two sets, also assesses rhe relationship between the two sets of factors (called canonical variates).

In this way, the researcher is able to conveniently simplify and analyze the relationship between a large number of independent variables and a large number of dependent variables. More precisely, canonical correlation analysis takes as its basic input two sets of variables, each of which can be given theoretical meaning as a set, and extracts linear combinations of the variables within each set; each linear combination maximally correlates with a corresponding linear combination from the other set. These linear combinations are the canonical variates and come in associated pairs. Thus, the higher-order dimensions are created not on the basis of accounting for the maximal variance within one set of variables (as in factor analysis), but on the basis of accounting for a maximum amount of the relationship between the two sets of variables.

Input to the SPSS CANCORR procedure can be cither raw data or a correlation matrix. The user may specify the number of pairs of canonical variates to be extracted and the significance level required for extraction. The procedure automatically outputs the canonical correlations, along with tesis of their statistical significance , and che cocfficients of che canonical variates. CANCORR will optionally punch or write the values of the canonical variates for all cases in the file. These variates can be reentered into SPSS as new variables on a subsequent run.

We have described the principal statistical procedures available within the SPSS system. It is important to realize, however, that these procedures can be executed in any sequence, or repetitively in the course of a single run or session with the computer. Thus the user may elect to perform some crosstabulations, do a multiple regression, and then do some correlations upon the same file of data in <sup>a</sup> single run . Also, the procedures described share the general capabilities of SPSS for file handling, variable manipulation, and so forth . so that they constitute a sequence of steps available to the user in any order that makes sense in the context of the problem. In Sec. 1.3 we discuss some of the general capabilities of SPSS that are available in conjunction with any statistical procedure rhe user may specify.